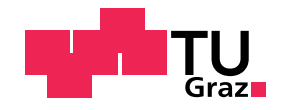

Stephan Stoica, BSc

# **Verbesserung der Video-Extensometrie durch laserbasierte Messung von nicht-planaren Translationsbewegungen**

#### **MASTERARBEIT**

zur Erlangung des akademischen Grades Diplom-Ingenieur Masterstudium Technische Physik

### eingereicht an der **Technischen Universität Graz**

Betreuer Assoc.Prof. Dipl.-Phys. Dr.rer.nat. Wolfgang Sprengel

Institut für Materialphysik

Graz, Februar 2016

#### **Danksagung**

Ich möchte mich herzlich bei Herrn Professor Sprengel für die Betreuung und Unterstützung dieser Arbeit bedanken. Außerdem möchte ich die gute Zusammenarbeit mit dem Institut für Materialphysik hervorheben.

Des weiteren gilt mein besonderer Dank der Firma Messphysik Materials Testing GmbH, ohne deren Kooperation diese Arbeit nicht möglich gewesen wäre. Ich danke Herrn Peter Ruchti für die Bereitstellung der Ressourcen und Herrn Oliver Spinka für die fachliche Betreuung.

# **Statutory Declaration**

I declare that I have authored this thesis independently, that I have not used other than the declared sources/resources, and that I have explicitly marked all material which has been quoted either literally or by content from the used sources. The uploaded text document in TUGRAZonline is identical with the present master thesis.

Graz,

Date Signature

# **Eidesstattliche Erklärung**

Ich erkläre an Eides statt, dass ich die vorliegende Arbeit selbstständig verfasst, andere als die angegebenen Quellen/Hilfsmittel nicht benutzt, und die den benutzten Quellen wörtlich und inhaltlich entnommenen Stellen als solche kenntlich gemacht habe. Das in TUGRAZonline hochgeladene Textdokument ist mit der vorliegenden Masterarbeit identisch.

Graz,

Datum Unterschrift

# **Kurzfassung**

Eine immer wiederkehrende Herausforderung bei der Analyse von Zugversuchen in der Materialprüfung mit optischen Messsystemen sind Fehler, die durch Bewegung der Probe von und zu der Kamera hervorgerufen werden. Die Distanzänderung lässt ein Objekt am Detektor größer oder kleiner erscheinen. Diese Änderung der Objektgröße überlagert sich mit der Dehnung und das verfälscht die Messergebnisse. Ohne zusätzliche Hilfsmittel ist dieser Fehler nicht korrigierbar, wodurch der Einsatz dieser Messmethode limitiert ist.

In dieser Arbeit wurde eine verbesserte Messmethode entwickelt, mit der zusätzlich zur Dehnung die Distanzänderung der zu prüfenden Oberfläche zur Kamera direkt und kontinuierlich gemessen werden kann, und somit eine Korrekturmöglichkeit über einfache trigonometrische Rechnungen erlaubt. Realisiert wurde ein Prototyp, mit dem an zwei verschiedenen Prüfmaschinen Messungen mit verschiedenen Parametern durchgeführt wurden. Die Distanzänderung zwischen Kamera und Probe konnte mit einer Genauigkeit von 30 µm gemessen werden.

Am Beispiel einer simulierten Korrektur einer realen Dehnungsmessung wird die hervorragenden Verbesserung demonstriert, die mit dieser Methode erzielt werden kann. Weiters wurde aufgezeigt, dass mit einfachen Mitteln noch eine weitere Verbesserung um mindestens einen Faktor 5 erreicht werden kann. Dies und die einfache und günstige Integrationsmöglichkeit in bestehende kommerzielle Produkte bieten eine gute Basis für die Entwicklung eines neuen Messgerätes.

# **Abstract**

A reoccurring challenge in the analysis of strain measurements in the field of materials testing with optical extensometers is the movement of the specimen towards and away from the camera during the deformation. The change in the distance translates into a change of the object size on the camera chip. This dimensional change adds to the elongation and thus corrupts the measurement results. It is not possible to correct this error without additional equipment.

In this thesis a method was developed which measures the change in the distance between the specimen and the camera directly and continuously and a mathematical correction based on simple trigonometry is provided. A prototype was developed and tested on two different material testing machines with varying parameter sets. The distance change could be measured with an accuracy of 30 µm.

Applied to a real measurement the simulated correction shows the remarkable results that can be achieved with this method. Furthermore, some simple adjustments were proposed which can improve the results at least by a factor of five. Considering this and the easy and efficient way this method can be integrated in an existing commercial measurement device, it is a promising start for the development of a new product.

# **Inhaltsverzeichnis**

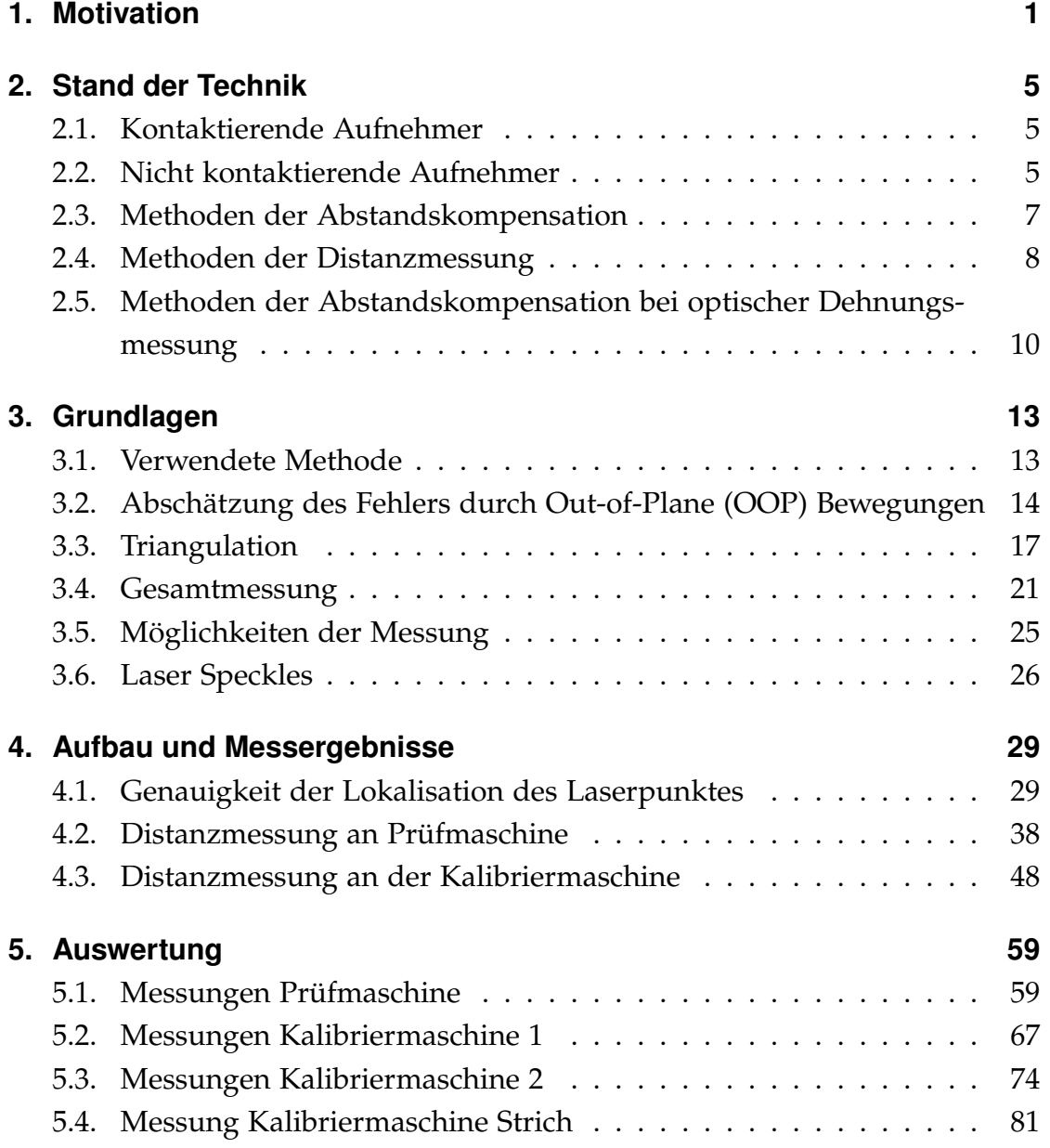

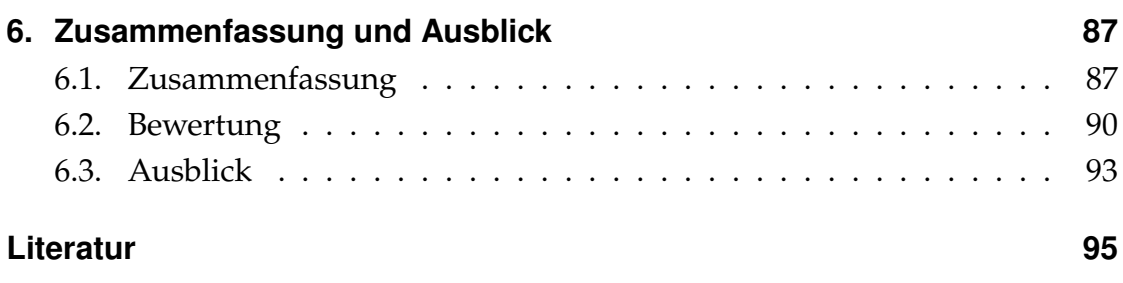

### **[Anhang](#page-110-0) 99**

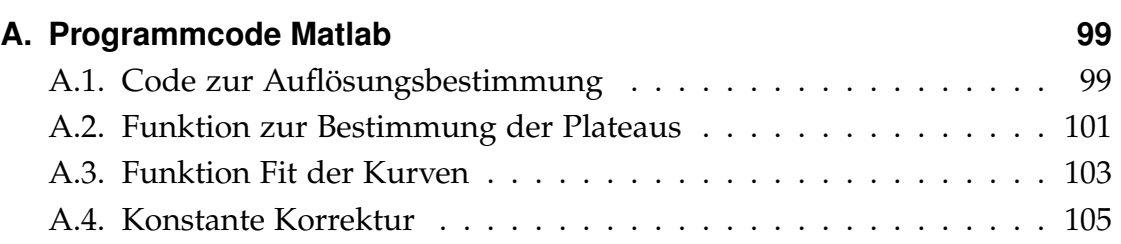

# **Abbildungsverzeichnis**

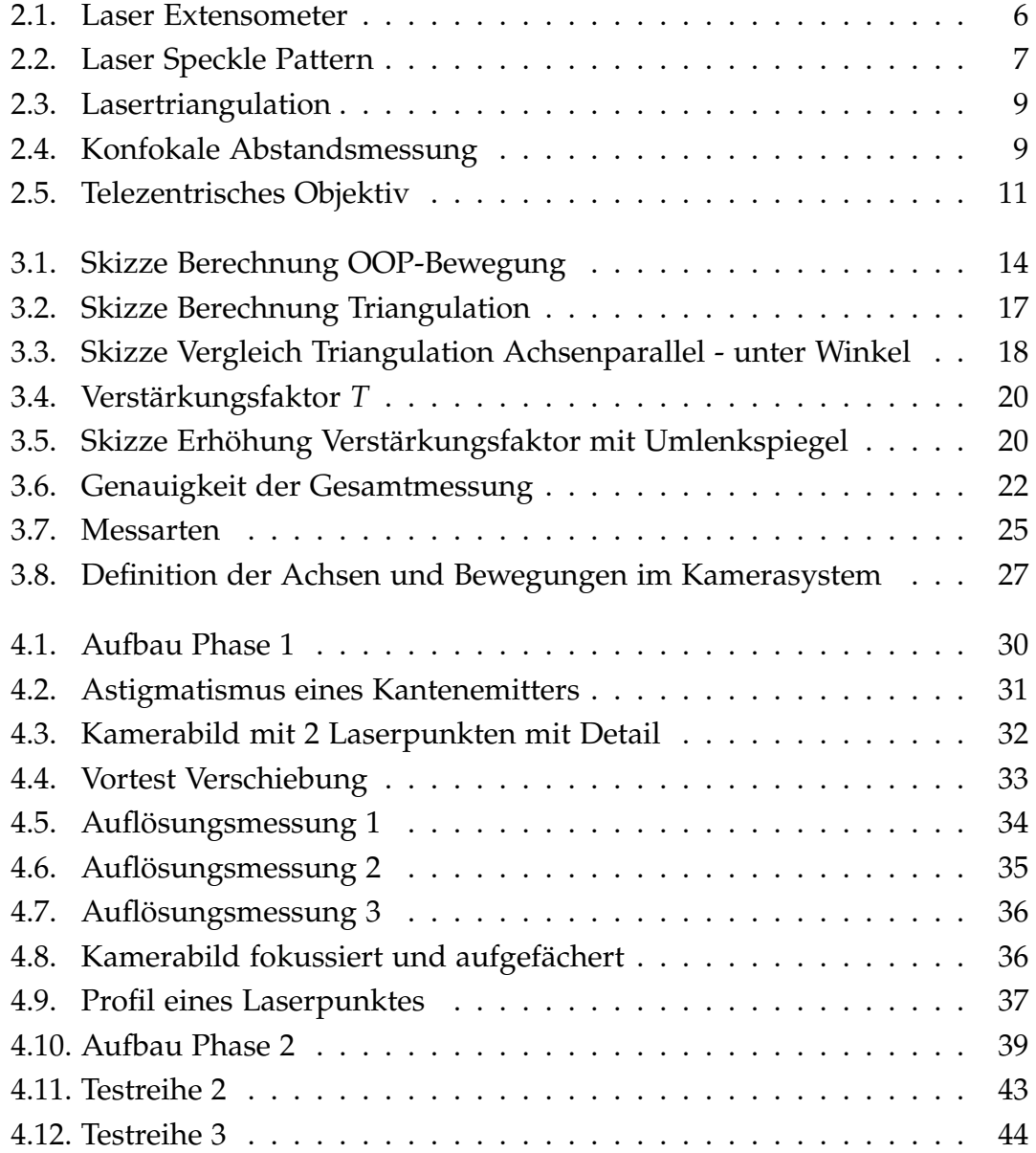

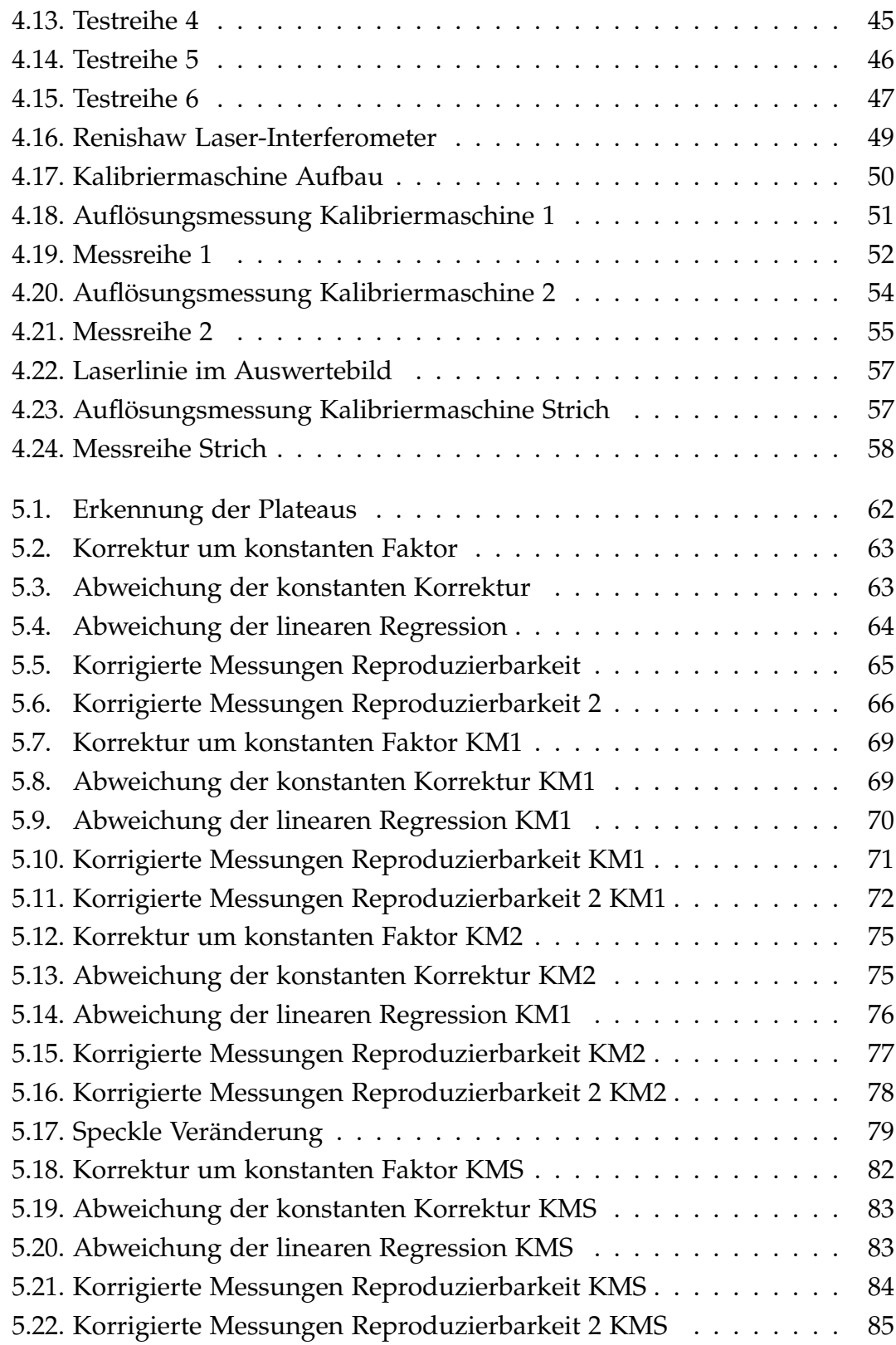

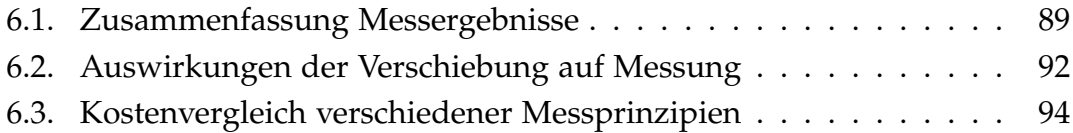

# <span id="page-16-0"></span>**1. Motivation**

Fortschritt ist die Maxime der Gegenwart. Wissen und Technik schreiten mit der Arbeit der Universitäten und Forschungslabore ständig voran. Unternehmen für den Consumer-Markt entwerfen Produkte, die in ihren Dimensionen immer weiter abnehmen aber funktionell komplexer werden. Architekten entwerfen Gebäude, die über einen Kilometer hoch sind. Die Grundlagenforschung benötigt immer exotischere Materialien, um ihre Theorien überprüfen zu können.

Um diese Entwicklungen zu ermöglichen werden auch immer höhere Anforderungen an die verfügbaren Werkstoffe gestellt, wodurch der Materialentwicklung und -forschung eine bedeutende wirtschaftliche Rolle zukommt. Mechanische Materialprüfung ist einer der Eckpfeiler, die eine Entwicklung neuer Materialien ermöglicht. Mit ihr können gewünschte Materialeigenschaften optimiert und die verschiedene Produktionsverfahren verglichen und verbessert werden. Bei Anwendungen mit Anspruch auf hohe Qualität oder Sicherheit ist die ständige Überprüfung kritischer Materialparameter notwendig, um erforderliche Normen und Standards erfüllen zu können.

Lange Zeit wurde die mechanische Materialprüfung von rein mechanischen Methoden geprägt. Erste systematische Untersuchungen an Metalldrähten wurden schon von Leonardo da Vinci (1452 - 1519) durchgeführt, indem er die Last bestimmte, unter der ein Draht reißt [\[KL83\]](#page-111-0). Größere Bedeutung wurde in der Zeit der Industrialisierung erlangt, als schwere Unfälle zum Beispiel mit Dampfmaschinen zahlreiche Todesopfer forderten und deshalb regelmäßige Überprüfungen staatlich angeordnet wurden [\[Blu03\]](#page-110-1).

Im letzten Jahrhundert, bedingt durch den Siegeszug der Elektronik, wurde auch die Messtechnik immer weiter digitalisiert. Diese Digitalisierung der Prüftechnik bringt immer modernere, vielseitigere Testverfahren. War man früher

#### *1. Motivation*

auf Todgewichte und Hebelarme angewiesen, um ein spezifisches Gewicht aufzubringen, kann heutzutage mit elektrischen und hydraulischen Maschinen nahezu jede beliebige Kraft eingeleitet werden, welche mit entsprechenden Sensoren in der Genauigkeitsklasse 0.1<sup>1</sup> gemessen werden können [\[HBM15\]](#page-111-1). Entsprechend verbesserte sich die Technik von Messungen mit Messschiebern nach einem Versuch hin zu hochpräzisen lokalen Erfassung mit Dehnmessstreifen. Nicht nur die Genauigkeit wurde erhöht, auch die Datenerfassung kann nun in Echtzeit erfolgen. Diese ermöglicht Analysen und Einflussnahme noch während der Prüfung.

Ein weiterer Schritt in der Entwicklung ist die optische Dehnungsmessung. Sie erlaubt die exakte Vermessung der Probe während des Versuchs mithilfe der Kameratechnik. Die Vorteile diese Verfahrens sind vielfach. Im Gegensatz zu den gängigen Methoden wird nicht kontaktierend gearbeitet. Es wird weder durch mechanischen Kontakt noch durch Klebstoff oder andere Bindemittel Einfluss auf die Probe genommen. Umgekehrt kann die Probe auch keinen Einfluss auf das Messgerät nehmen. Speziell bei Bruch können extreme Kräfte frei werden, die kontaktierende Extensometer beschädigen oder zerstören können. Des weiteren können Prüfungen unter schwierigen äußeren Einflüssen vorgenommen werden. Als Beispiele seien hier Prüfungen unter Hochtemperatur (>1000 °C), an radioaktiven Proben und korrosiven Atmosphären genannt. Auch Mikroproben<sup>2</sup>, die durch ihre kleinen Dimensionen eine besondere Herausforderung für kontaktierende Aufnehmer darstellen, sind gut zu vermessen.

Abgesehen von diesen rein prüftechnischen Vorteilen offeriert die optische Dehnungsmessung eine vollkommen neue Art der Dehnungserfassung. Mit Dehnmessstreifen wird über einen kleinen Bereich der Probe gemittelt, mit Messfühlern wird über 2 spezifische Punkte der Probe eine gemittelte Dehnung errechnet. Diese Messung an zwei bestimmten Punkten der Probe war lange und ist auch jetzt noch die erste Wahl bei vielen optischen Prüfungen. Mit der wachsenden Rechenleistung von Computern und der Möglichkeit Bilder aufzuzeichnen kann aber auch eine automatische Auswertung an der Stelle höchster Dehnung<sup>3</sup>, ein Wiederholen des Tests mit veränderter Messlänge und

<sup>&</sup>lt;sup>1</sup>Genauigkeitsklassen wie in ISO 9513:2012 definiert

<sup>2</sup>Beispiele: Drähte mit 0,2 mm Durchmesser, Folien mit 0,1 mm Dicke

<sup>&</sup>lt;sup>3</sup>mit der Option "Dehnungsverteilung" in der *videoXtens* Software

Messposition<sup>4</sup> oder gar eine komplette Berechnung der Dehnung über die gesamte Probenfläche mithilfe von Digital Image Correlation (DIC)<sup>5</sup> erfolgen.

Video-Extensometer sind heutzutage in der Lage, kontaktierende Verfahren in den meisten Fällen zu ersetzen. Abgesehen von den wirtschaftlichen und versuchsbedingten Voraussetzungen muss hierbei vor allem die entsprechende Messgenauigkeit erreicht werden. Abhängig von den Materialien und der Prüfungsart definiert die Prüfnorm ein Genauigkeit, welche einzuhalten ist. Die Genauigkeit eines optischen Extensometers ist von vielen Parametern abhängig. Dazu zählen:

- Der Abstand zur Probe
- Die Auflösung des Sensors
- Die Brennweite der Linse
- Die Auflösung der Linse
- Die Abbildungsfehler des Gesamtsystems
- Umgebungseinflüsse $^6$
- Qualität der Markierung
- Fähigkeit der Auswertealgorithmen
- Die Kalibration des Systems

Die Firma Messphysik Materials Testing GmbH mit Sitz in Altenmarkt 180, 8280 Fürstenfeld ist ein anerkannter Hersteller optischer Extensometer. Die produzierten Messgeräte gehören zu den besten am Markt, und sind in der Lage, die meisten gängigen Normen in der Materialprüfung zu erfüllen. Ein wiederkehrendes Problem bei den Messungen sind Out-of-Plane-Bewegungen (OOP-Bewegungen)<sup>7</sup>.

<sup>&</sup>lt;sup>4</sup>mit der Option "Test ReRun" in der videoXtens Software

<sup>&</sup>lt;sup>5</sup>mit der Option "DIC" in der *videoXtens* Software

<sup>6</sup>Erschütterungen, Luftströmungen unterschiedlicher Dichte, Umgebungslicht

<sup>7</sup>[Abschnitt 3.2](#page-29-0)

#### *1. Motivation*

Im Moment besitzt das System noch keine Möglichkeit, die dadurch entstehenden Messfehler zu erkennen und zu quantifizieren. Ziel dieser Arbeit ist das Erproben eines Lösungsansatzes, der eine ausreichende Quantifizierung der OOP-Bewegung und eine wirtschaftliche Implementation in das bestehende System erlaubt.

# <span id="page-20-0"></span>**2. Stand der Technik**

In diesem Kapitel wird ein kurzer Überblick über den Stand der Technik im Bereich der Dehnungsmessung gegeben, und welche Möglichkeiten der Abstandskompensation bei der optischen Extensometrie bestehen. Außerdem wird ein kurzer Überblick über Möglichkeiten der Distanzmessung gegeben und dabei ausgeführt, welche Methoden für diese Anwendung anwendbar sind.

Es wird gleich darauf hingewiesen, dass hier in erster Linie auf Messmethoden, die in uniaxialen Zug- und Druckversuchen ihre Anwendung finden, eingegangen wird.

# <span id="page-20-1"></span>**2.1. Kontaktierende Aufnehmer**

Da hier die Dehnung direkt am Probenkörper gemessen wird, ist in aller Regel keine Abstandskompensation nötig. Dehnungsmessstreifen werden direkt auf den Probenkörper aufgebracht. Weiters kann die Dehnung über 2 Messfühler an einen Sensor weitergegeben werden.

### <span id="page-20-2"></span>**2.2. Nicht kontaktierende Aufnehmer**

Nicht kontaktierende Extensometer werden nach Funktionsprinzip in verschieden Klassen eingeteilt $^1$ .

<sup>1</sup>Diese Aufzählung erhebt keinen Anspruch auf Vollständigkeit

#### <span id="page-21-0"></span>*2. Stand der Technik*

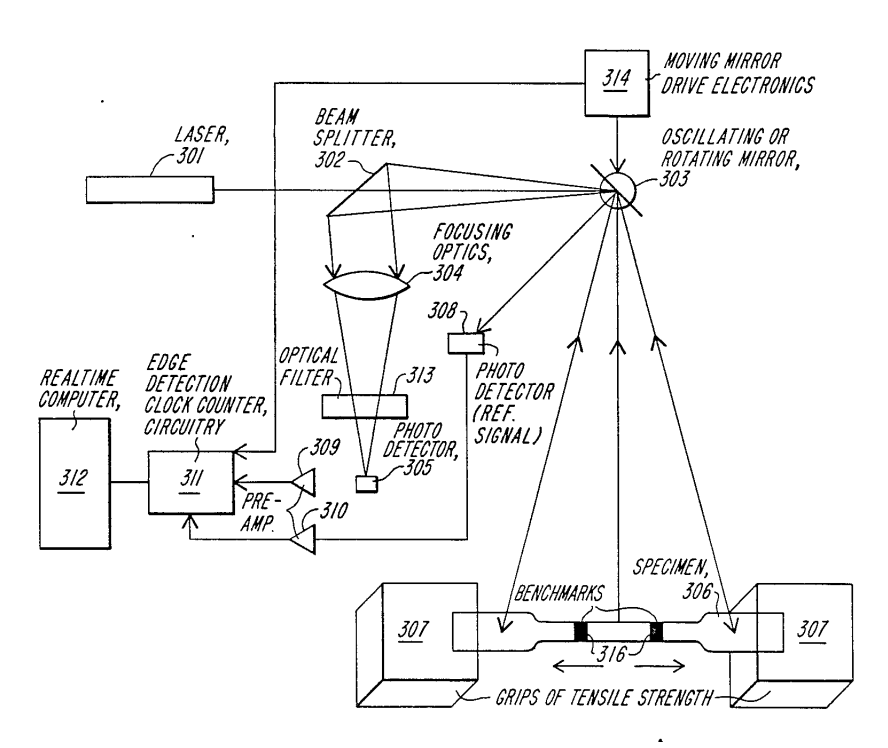

Abbildung 2.1.: Aufbau eines Laser Extensometer, entnommen aus [\[KK89\]](#page-111-2) Fig.3.

- **Laser Extensometer** sind die früheste Entwicklung von Dehnungsmessern auf Laser-Basis. Sie bestehen aus einem Laser, der mithilfe eines rotierenden Strahlumlenkers über die Probe geführt wird. An ausgewählten Stellen befinden sich reflektierende Marken auf der Probe. Der reflektierte Strahl wird über einen Photosensor registriert, und über den Rotationswinkel kann auf die Position der Marke zurückgerechnet werden. Für Genaueres siehe auch [Abbildung 2.1,](#page-21-0) [\[KK89\]](#page-111-2), [\[FOE07\]](#page-110-2).
- **Laser Speckle Extensometer** sind die heutzutage am weitesten verbreitete Form der laserbasierten Messgeräte, da eine höhere Präzision erreicht wird. Hier wird die Probe mit einem aufgefächerten Laser beleuchtet. Da die meisten Oberflächen optisch rau<sup>2</sup> sind, entsteht bei der Betrachtung der Probe ein Interferenzmuster (auch Speckle Pattern, siehe [Abbildung 2.2\)](#page-22-1). Bei einem Zugversuch korrelieren die Bewegung der Speckle und der Oberfläche derart, dass mit speziellen Algorithmen die Dehnung berechnet

<sup>2</sup>Die Oberfläche besitzt Unebenheiten, die gleich oder größer der Wellenlänge, jedoch kleiner als die Koheränzlänge des Lasers sind.

<span id="page-22-1"></span>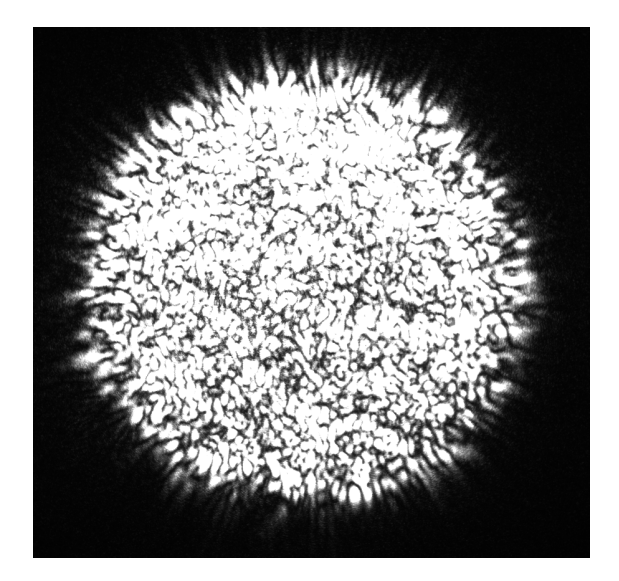

Abbildung 2.2.: Ein typisches Speckle Pattern entstanden durch einen fokussierten Laserpunkt aufgenommen mit einer Kamera.

werden kann. Für weitere Informationen siehe [\[Kam00\]](#page-111-3), [\[Mes15\]](#page-111-4) und [\[Spi13\]](#page-112-0).

**Video Extensometer** bestehen im einfachsten Fall aus einer Videokamera. Da hier kein Muster von einem Laser erzeugt wird, ist man auf Markierungen angewiesen. Bei Proben mit strukturierten Oberflächen kann diese Struktur selbst als Referenz genommen werden, und mit einem entsprechenden Korrelationsalgorithmus ausgewertet werden. Es kann auch auf verschiedenste Arten ein stochastisches Muster aufgebracht werden. Alternativ dazu können Linien- oder Punktmarker aufgeklebt werden, Codes gedruckt werden oder Metalldraht aufgeklemmt werden und vieles mehr. Einen guten Überblick gibt [\[Tes15\]](#page-112-1).

### <span id="page-22-0"></span>**2.3. Methoden der Abstandskompensation**

Hier werden einige Methoden angegeben, wie bei optischen Messungen eine OOP-Bewegung des Prüflings kompensiert werden kann. Diese Beispiele beziehen sich nicht nur auf den Bereich der Dehnungsmessung, sondern beinhaltet

auch Methoden, die in der Dehnungsmessung eingesetzt werden können.

- **Photogrammetrie** stellt mithilfe mehrerer Einzelbilder aus unterschiedlichen Perspektiven und eindeutigen Linien in einem Bild Informationen über die 3D-Dimensionen einzelner Objekte zur Verfügung. Eine ausführliche Diskussion zu diesem Thema ist in [\[Maa97\]](#page-111-5) gegeben.
- **Lichtschnittverfahren:** Hier wird mithilfe eines schräg einfallenden Linienlasers ein Höhenprofil eines beliebigen Gegenstandes erstellt. Das Höhenprofil wird nur an einer Stelle vermessen. Um Informationen über die ganze Probe zu bekommen, muss entweder der Strahl über die ganze Probe geführt werden, oder aber, welches der Hauptanwendungsbereich ist, die Probe unter dem Strahl hindurchgeführt werden. Diese Methode wird häufig an Fließbändern eingesetzt. Weiter Informationen sind in [\[Pfe93\]](#page-111-6) gegeben.
- **Streifenprojektion** ist ein Verfahren benannt, bei welchem ein bestimmtes Muster auf ein Objekt projiziert wird, und mit einer oder mehreren Kameras aus unterschiedlichen Perspektiven aufgenommen wird. Durch Auswerten der Schnittlinien kann die Ausdehnung des Objektes berechnet werden. Eine praktische Anwendung dieses Verfahrens ist in [\[BTW00\]](#page-110-3) beschrieben.
- **Lasertriangulation** ist die wohl älteste genannte Methode der Abstandsmessung. Wie in [Abbildung 2.3](#page-24-0) dargestellt, wird mit einem Laser eine Oberfläche beleuchtet, die mit einem Bildsensor unter einem Winkel beobachtet wird. Je nach Abstand der Oberfläche wird der Laserpunkt in einer anderen Position am Sensor registriert. Sie bildet auch die Grundlage der Streifenprojektion und des Lichtschnittverfahrens.

### <span id="page-23-0"></span>**2.4. Methoden der Distanzmessung**

Hier werden noch einige Methoden der Distanzmessung genannt, deren Einsatz in der optischen Dehnungsmessung als Abstandskompensation von der Genauigkeit her denkbar sind, aber von der Implementation her als sehr schwierig gesehen werden.

<span id="page-24-0"></span>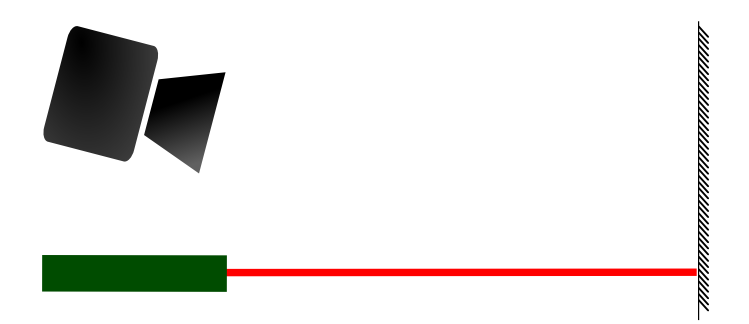

Abbildung 2.3.: Schematische Darstellung der Lasertriangulation mit Hilfe eines Laserpointers und einer Kamera.

<span id="page-24-1"></span>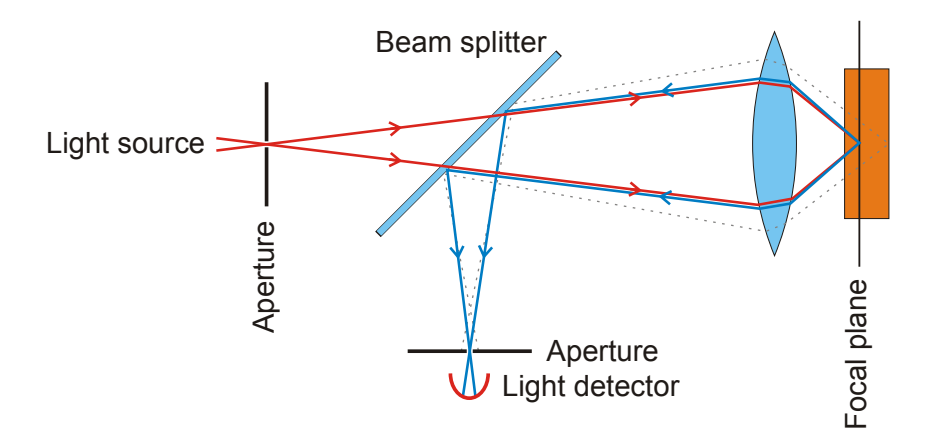

Abbildung 2.4.: Funktionsprinzip eines konfokalen Aufbaues. [\[Dan06\]](#page-110-4)

**Konfokale Abstandsmessung** ist eine Methode, die vor allem in der Mikroskopie eingesetzt wird. Hier wird (wie in [Abbildung 2.4](#page-24-1) dargestellt) eine Lichtquelle durch eine Blende und eine Linse auf ein Objekt abgebildet. Von diesem Objekt wird das Licht zurückgestreut, durch die Linse gebündelt und von einem Strahlteiler durch eine zweite Blende auf einen Sensor gelenkt. Da sich die beiden Blenden in gleichem optischen Abstand befinden, wird die Intensität am Sensor maximal, wenn das Objekt sich genau in der Fokusebene befindet. In der Patentschrift [\[Chr04\]](#page-110-5) wurde eine Methode vorgestellt, wie dieses Prinzip mithilfe von Zoomobjektiven auch für verschiedene Arbeitsabstände funktionieren kann. Einen allgemeinen Überblick gibt [\[Paw06\]](#page-111-7).

**Interferometer** können Verschiebungen gegenüber einer Referenzebene auf Bruchteile der verwendeten Wellenlänge messen. Breiten Einsatz findet diese Methode zum Beispiel in der Laser-Dilatometrie, bei der Volumenänderungen auf eine Dimension (Längenmessung) reduziert und gemessen werden. Diese erreichen Auflösungen welche kleiner als 1 nm sind ([\[Dro82\]](#page-110-6)). Einen guten Überblick über die Technik und Anwendung bietet [\[Har07\]](#page-111-8).

# <span id="page-25-0"></span>**2.5. Methoden der Abstandskompensation bei optischer Dehnungsmessung**

Bei der Firma Messphysik sind derzeit zwei Methoden bekannt, um Messfehler durch Out-of-plane Bewegungen zu verringern. Einerseits werden telezentrische Objektive verwendet, andererseits wird ein beidseitiger Aufbau verwendet. Diese beiden Konzepte werden hier kurz erläutert.

- **Telezentrische Objektive** sind eine spezielle Bauart, die objektseitig einen parallelen Strahlengang aufweisen. Der große Vorteil dieser Konstruktion ist, dass Objekte dadurch unabhängig vom Abstand immer gleich groß dargestellt werden. Weiters kommt es zu keinen perspektivischen Verzeichnungen. Leicht ersichtlich sind diese Eigenschaften in [Abbildung 2.5.](#page-26-0) Ihr Einsatz bietet aber auch einige Nachteile. Aufgrund des Strahlenganges ist das Gesichtsfeld auf die Öffnung des Objektivs beschränkt. Ein Objektiv mit einem Durchmesser von 40 mm kann also auch Objekte mit maximal dieser Ausdehnung erfassen. Dadurch sind sie sehr groß und schwer. Die großen optischen Elemente treiben auch den Preis in die Höhe, der ein mehrfaches eines normalen Objektivs beträgt. Optisch sind sie sehr lichtschwach und besitzen eine sehr geringe Tiefenschärfe.
- **Beim beidseitigen Aufbau** werden zwei Messköpfe diametral aufgestellt, womit ein Messkopf auf der Vorderseite und der andere auf der Rückseite misst. Treten nun Abstandsänderungen auf, ergibt das gemittelte Signal den richtigen Messwert. Der Nachteil liegt hier im erhöhten Platzbedarf. In

<span id="page-26-0"></span>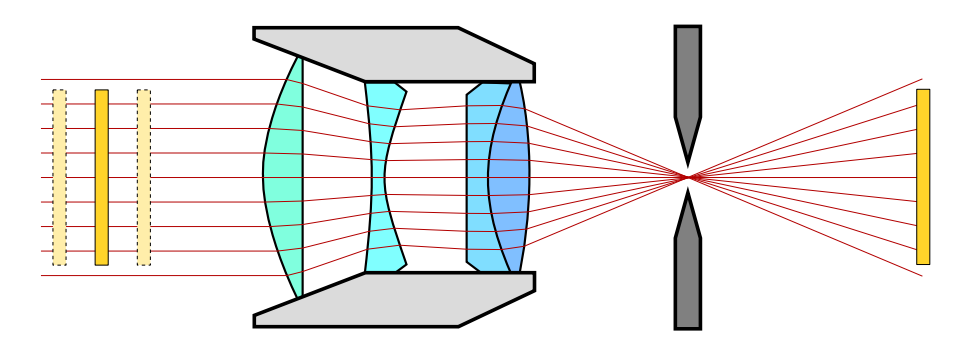

Abbildung 2.5.: Funktionsprinzip einer objektseitig telezentrischen Linse. Unabhängig von der Distanz des Objekts (links) wird dieses in der Bildebene (rechts) immer gleich groß dargestellt. Basierend auf [\[Bau13\]](#page-110-7).

vielen Fällen ist die Probe nicht von beiden Seiten zugänglich. Außerdem verdoppelt sich der Preis der Ausrüstung.

# <span id="page-28-0"></span>**3. Grundlagen**

### <span id="page-28-1"></span>**3.1. Verwendete Methode**

In [Kapitel 2](#page-20-0) wurden verschiedene Ansätze diskutiert, die eine Abstandskorrektur für optische Messungen ermöglicht. In dieser Arbeit wird die Distanzkompensation mithilfe der Lasertriangulation behandelt. Sie wird schon in zahlreichen optischen Messverfahren erfolgreich angewendet<sup>1</sup> und kann mit einer Genauigkeit betrieben werden, die für diese Anwendung benötigt wird. Weiters sind bis auf einen Laser schon alle Komponenten, die zur Messung einer Laser-Triangulation nötig sind, in dem zu erweiterten System vorhanden. Somit ist sowohl bezüglich der Software als auch der Hardware der geringste Implementationsaufwand zu erwarten. Dies sollte auch eine wirtschaftlich sinnvolle Integration ermöglichen.

Diese Vorteile sprechen für eine Eigenentwicklung und gegen ein kommerzielles Gerät, welches die erforderliche Genauigkeit erreicht. Abgesehen von dem höheren Anschaffungskosten gibt es noch andere Nachteile. So haben diese Geräte einen spezifischen Arbeitsabstand, der meist auf kürzere Distanzen ausgelegt ist, ein großes Gehäuse, welches nicht in bestehende Messsysteme integriert werden kann und außerdem müssen sie über eine eigene Schnittstelle in das System integriert werden.

<sup>&</sup>lt;sup>1</sup>Beispiele: Höhenprofile von Bauteilen [\[HL97\]](#page-111-9), Positionieren von Maschinenelementen [\[Tho+98\]](#page-112-2), 3D-Vermessung von Objekten [\[Mal94\]](#page-111-10)

#### *3. Grundlagen*

<span id="page-29-1"></span>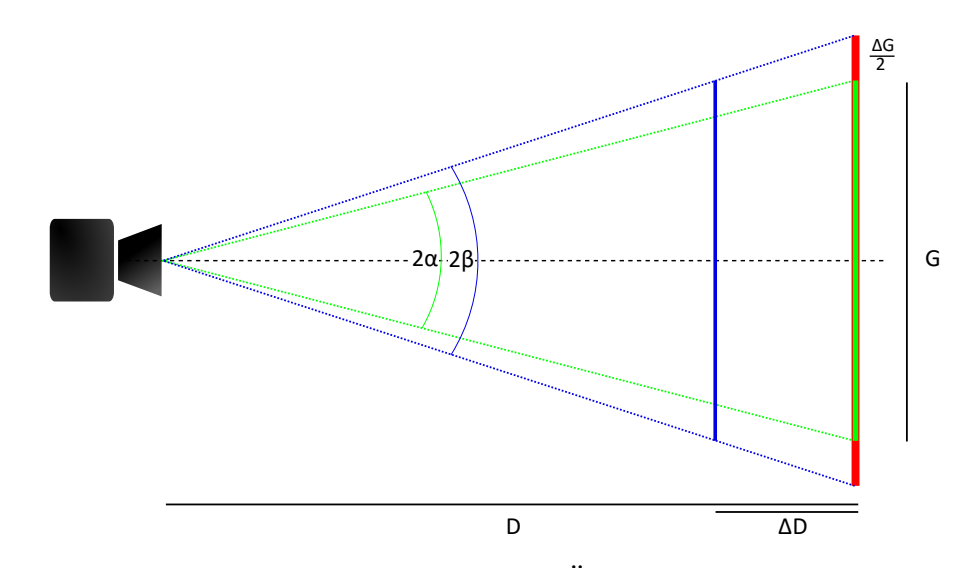

Abbildung 3.1.: Skizze zur Berechnung der Änderung der scheinbaren Länge bei Parallelbewegung zur Kameraachse.

# <span id="page-29-0"></span>**3.2. Abschätzung des Fehlers durch Out-of-Plane (OOP) Bewegungen**

Hier wird die Berechnung für die scheinbare Längenänderung durch Bewegungen der Probe parallel zur Kameraachse durchgeführt (siehe [Abbildung 3.1\)](#page-29-1). Ausgegangen wird hier von einer Probe (in Grün dargestellt) mit der Länge *G* die sich im Abstand *D* von der Kamera befindet. Die Probe wird von der Kamera unter einen Winkel 2*α* gesehen.

Nach einer Bewegung um *∆D* zur Kamera hin (OOP-Bewegung) erscheint die Probe (nun Blau dargestellt) unter einem neuen Winkel 2*β*. Wird dieser zurück in die ursprüngliche (kalibrierte) Ebene projiziert ergibt sich die jetzt von der Kamera gesehene neue Länge *G* + *∆G* (nun in Rot dargestellt). Da sich ja die ursprüngliche Länge nicht geändert hat bezeichnet *∆G* den Fehler in der Längenbestimmung.

Der Öffnungswinkel *α* kann über den Tangens bestimmt werden. Hier bildet die halbe Probenlänge *G*/2 die Gegenkathete und der Abstand *D* die Ankathete.

$$
\tan \alpha = \frac{G/2}{D} \tag{3.1}
$$

Wird der Abstand *D* nun verringert, vergrößert sich der Öffnungswinkel. Der Tangens des neuen Winkels *β* kann nun entweder mit der verkürzten Distanz *D* − *∆D* und der halben Objektgröße *G*/2 dargestellt werden [\(3.2\)](#page-30-0) oder aber mit dem ursprünglichen Abstand *D* und der projizierten halben Objektgröße  $G/2 + \Delta G/2$  [\(3.3\)](#page-30-1).

<span id="page-30-0"></span>
$$
\tan \beta = \frac{G/2}{D - \Delta D} = \frac{G}{2(D - \Delta D)}
$$
(3.2)

<span id="page-30-1"></span>
$$
\tan \beta = \frac{G/2 + \Delta G/2}{D} = \frac{G + \Delta G}{2D} \tag{3.3}
$$

Durch Gleichsetzen dieser beiden Gleichungen bekommt man die scheinbare Längenänderung *∆G* für bestimmte laterale Verschiebungen *∆D* bei einem vorgegeben Abstand *D*.

<span id="page-30-2"></span>
$$
\Delta G = \frac{G \Delta D}{D - \Delta D} \tag{3.4}
$$

Desgleichen kann man auch die OOP-Bewegung berechnen, die maximal stattfinden darf, damit der Fehler einen gewissen Wert nicht übersteigt.

<span id="page-30-3"></span>
$$
\Delta D = \frac{D\Delta G}{G + \Delta G} \tag{3.5}
$$

#### <span id="page-30-4"></span>**3.2.1. Schnelle Abschätzung OOP-Bewegung**

Eine schnelle Abschätzung, die bei kleinen Schwankungen von *∆D* sehr genau ist, lässt sich einfach mit dem Verhältnis *R* der Bildgröße *G* zum Abstand der Kamera *D* finden.

$$
\Delta G = \frac{G \Delta D}{D - \Delta D} \xrightarrow{\Delta D \ll D} \Delta G = \frac{G \Delta D}{D} \tag{3.6}
$$

<span id="page-30-5"></span>
$$
\frac{\Delta D}{\Delta G} = \frac{D}{G} = R \tag{3.7}
$$

#### **3.2.2. Beispiele OOP**

Als Beispiel werden hier die Daten eines kommerziellen Messgeräte betrachtet. Das videoXtens HP hat einen Arbeitsabstand *D* von 430 mm und Objektive mit einer festen Brennweite von 35 mm. Daraus ergibt sich eine Bildgröße *G* von ungefähr 60 mm. Aus [\(3.4\)](#page-30-2) ist zu sehen, dass bei einer Lateralbewegung *∆D* von 1 mm ein Messfehler *∆G* von 140 µm entsteht.

$$
\Delta G = \frac{G\Delta D}{D - \Delta D} = \frac{60 \text{ mm}^2}{430 \text{ mm}} \approx 140 \text{ }\mu\text{m} \tag{3.8}
$$

Um den Fehler der Messung *∆G* auf 1 µm zu begrenzen, muss nach [\(3.5\)](#page-30-3) die OOP-Bewegung *∆D* auf 7,2 µm genau bestimmt werden.

$$
\Delta D = \frac{D\Delta G}{G + \Delta G} = \frac{430 \text{ mm} \cdot 1 \text{ µm}}{60,001 \text{ mm}} \approx 7.2 \text{ µm}
$$
\n(3.9)

Für diese kleinen Abweichungen kann auch die Abschätzung aus [Unterab](#page-30-4)[schnitt 3.2.1](#page-30-4) [\(3.7\)](#page-30-5) verwendet werden. Diese ergibt:

$$
R = \frac{D}{G} = \frac{430}{60} \approx 7,2 \qquad \frac{1}{R} \approx 0,14 \tag{3.10}
$$

$$
\Delta D = R * \Delta G = 7, 2 * 1 \,\mu\text{m} = 7, 2 \,\mu\text{m} \tag{3.11}
$$

$$
\Delta G = \frac{\Delta D}{R} = \frac{1 \text{ mm}}{7.2} \approx 140 \,\mu\text{m} \tag{3.12}
$$

Die Abweichung dieser Näherung zur exakten Berechnung beträgt gerade einmal 0,002 %. Geht man aber von größeren Abweichungen aus, steigt dieser Fehler rasch. Bei selbem Messgerät und einer Bewegung *∆D* von 20 mm ist der Fehler durch die Näherung schon größer als 5 %.

<span id="page-32-1"></span>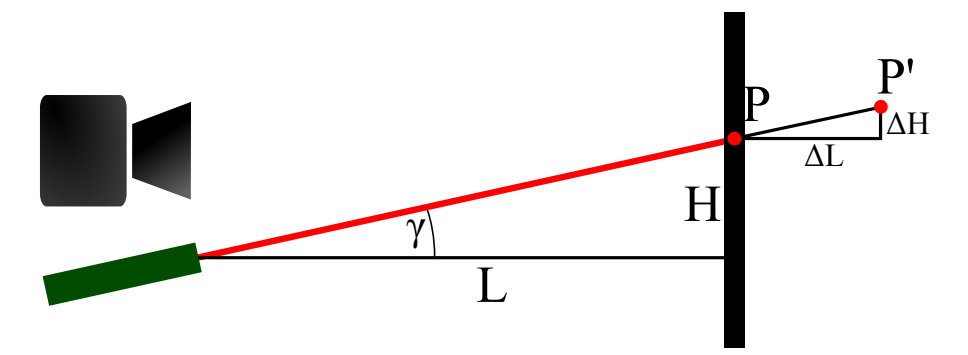

Abbildung 3.2.: Skizze zur Berechnung der Genauigkeit einer Triangulationsmessung.

### **3.2.3. Fazit OOP**

Aus der obigen Betrachtung der Out-of-Plane-Bewegung lassen sich folgende Schlussfolgerungen ziehen:

- 1. Eine Korrektur des Fehlers entstehend durch laterale Bewegung funktioniert umso besser, je größer das Verhältnis *R* ist. Dies liegt einfach daran, dass das Verhältnis R indirekt proportional zum Öffnungswinkel 2*α* ist. Ein größerer Öffnungswinkel bewirkt einen größeren Fehler bei gleichem lateralen Versatz. Durch den Zusammenhang von *R* zum Öffnungswinkel ergibt sich ein direkte Proportionalität zur Fokuslänge des Objektives.
- 2. Um bei einem videoXtens HP den absoluten Messfehler kleiner als 1 µm zu halten, muss man den Abstand auf 7,2 µm genau halten. Eine Auflösung des Systems von 10 µm wird auf jeden Fall erforderlich sein.

# <span id="page-32-0"></span>**3.3. Triangulation**

In diesem Kapitel wird die Basis der Triangulationsmessung anhand [Abbil](#page-32-1)[dung 3.2](#page-32-1) dargestellt. Auch hier handelt es sich um reine Dreiecksberechnungen, die mit Hilfe der Trigonometrie gelöst werden können.

Ausgegangen wird hier von einer Kamera, deren Achse normal auf die Oberfläche der Probe ausgerichtet ist. Dies ist notwendig, um eine optimale Messung

<span id="page-33-0"></span>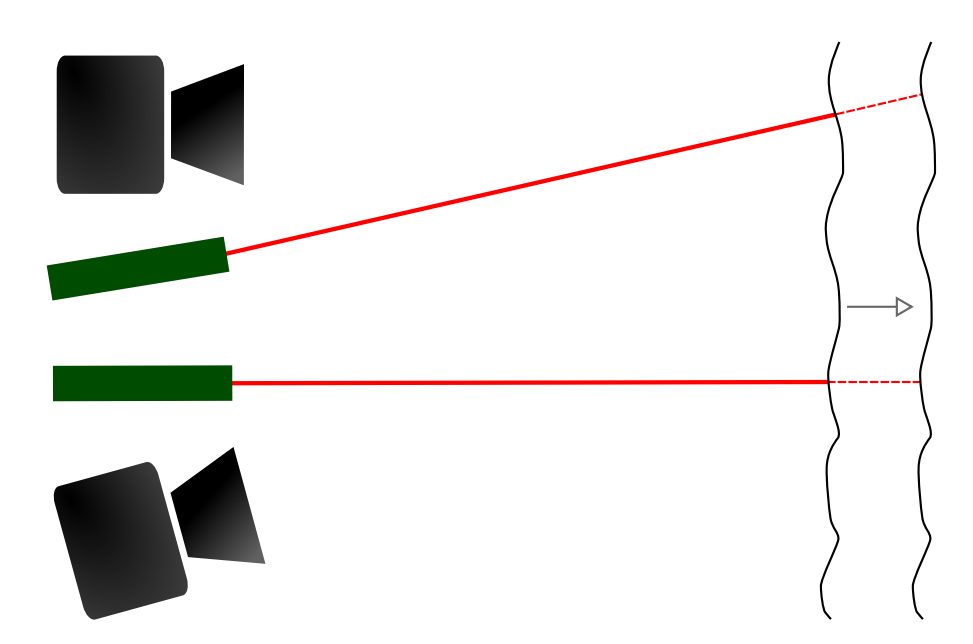

Abbildung 3.3.: Vergleich der Triangulation mit Laser unter Einfallswinkel und achsenparallelen Laser. Im ersten Fall wandert der Punkt bei parallelem Verschub, im zweiten Fall wird am selben Punkt gemessen.

bei einem Zugversuch zu ermöglichen. Diese Anordnung entspricht nicht der üblichen Konfiguration (siehe [Abbildung 2.3\)](#page-24-0) in der Abstandsmessung. Dies bringt einen Vorteil und einen Nachteil.

Als nachteilig wirkt sich der Einfallswinkel des Laserstrahls auf die Probe aus. Der Grund warum kommerzielle Lasertriangulationsmessgeräte vorwiegend mit einem achsenparallelen Laser produziert werden liegt darin, dass sich bei einem Annähern an die Probe die Messposition auf dieser nicht ändert. Es wird also immer an der selben Stelle gemessen, wenn nur axiale Bewegungen durchgeführt werden. Dies hat den großen Vorteil, dass auch Proben, die keine ebene Oberfläche haben besser bestimmt werden können (siehe [Abbildung 3.3\)](#page-33-0). In diesem Aufbau wandert der Punkt bei einer OOP-Bewegung auf der Probe mit. Da aber der Einsatz der Technik bei Dehnungsversuchen geplant ist und die Oberfläche sich sowieso bewegt, sollte dieser Nachteil nicht schlagend sein.

Der Vorteil an dieser Anordnung ist, dass in den Strahlengang des Lasers noch optische Elemente eingefügt werden können, um Eigenschaften der Messung zu beeinflussen.

Mit der Triangulationsmessung kann man mithilfe eines Punktes einen Abstand messen. Für die Betrachtung hier wird von einem ebenen Objekt ausgegangen, welches parallel zur Kameraachse liegt. Für eine relative Verschiebung *∆L* muss nur der Einfallswinkel *γ* bekannt sein. Die mathematische Beziehung lautet:

$$
\tan \gamma = \frac{H}{L} = \frac{\Delta H}{\Delta L} \tag{3.13}
$$

<span id="page-34-0"></span>
$$
\Delta L = \frac{\Delta H}{\tan \gamma} \tag{3.14}
$$

#### **3.3.1. Verstärkungsfaktor T**

Tan(*γ*) kann als Verstärkungsfaktor *T* angesehen werden. Er gibt an wie sich die Querverschiebung der Markierung *∆H* im Verhältnis zur Verschiebung *∆L* der Ebene verhält. Bei großem Verstärkungsfaktor bewirkt schon eine kleine Verschiebung *∆L* eine große Verschiebung *∆H*, was sich positiv auf eine Messung auswirken wird. Der Verstärkungsfaktor *T* wird ab einem Einfallswinkel von 45° größer als 1.

$$
T = \tan \gamma \tag{3.15}
$$

Gleichung [\(3.14\)](#page-34-0) für die Verschiebung *∆L* vereinfacht sich also zu:

$$
\Delta L = \frac{\Delta H}{T} \tag{3.16}
$$

Der Verstärkungsfaktor *T* wirkt sich direkt auf die Messung aus. Eine Verdoppelung von *T* hat also eine doppelte Genauigkeit der Abstandsmessung zur Folge. Folglich wird es ein Ziel sein, diesen Faktor möglichst groß zu machen. In [Abbil](#page-35-1)[dung 3.5](#page-35-1) ist eine Möglichkeit dargestellt, wie man den Aufbau des videoXtens HP mit Spiegel nutzen könnte, um eine Vergrößerung des Einfallswinkel zu erreichen.

#### *3. Grundlagen*

<span id="page-35-0"></span>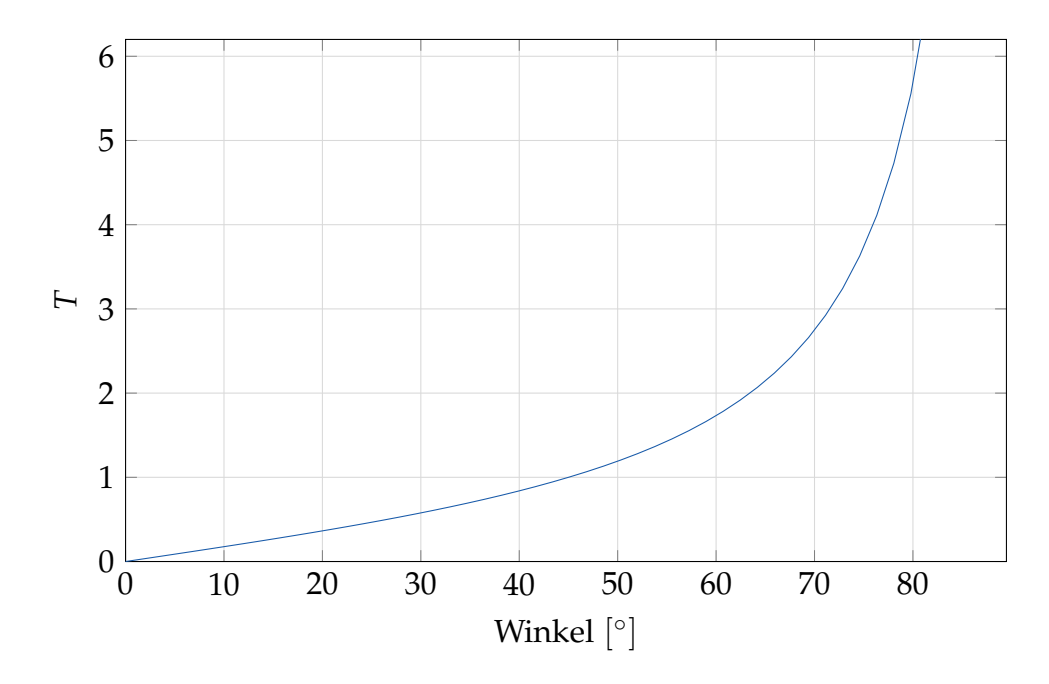

Abbildung 3.4.: Verstärkungsfaktor *T* in Abhängigkeit vom Einfallswinkel *γ*.

<span id="page-35-1"></span>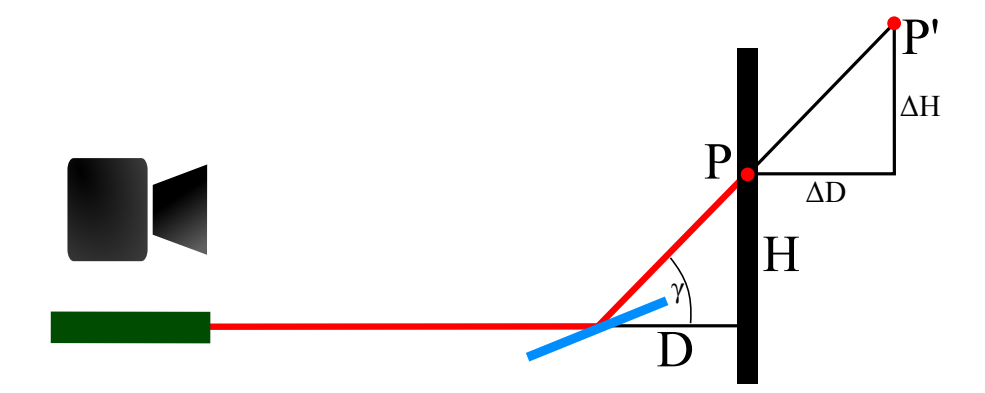

Abbildung 3.5.: Skizze zur Erhöhung des Verstärkungsfaktors *T* mithilfe eines Umlenkspiegels.
## **3.4. Gesamtmessung**

Für die Berechnung der Genauigkeit der Gesamtmessung sind jetzt sowohl die Berechnung der OOP-Bewegung [\(Abschnitt 3.2\)](#page-29-0) als auch die Berechnung der Triangulation [\(Abschnitt 3.3\)](#page-32-0) zu kombinieren. Als Orientierungshilfe dient [Abbildung 3.6.](#page-37-0)

#### **3.4.1. Genauigkeit der Gesamtmessung**

Wenn bei einer Dehnungsmessung ein lateraler Versatz *∆D* auftritt, wird das mithilfe einer Verschiebung des Laserstrahles *∆H* gemessen. Mit [\(3.16\)](#page-34-0) lässt sich diese Bewegung berechnen. Der Fehler der in der Messung entsteht kann mithilfe von [\(3.7\)](#page-30-0) ausgewertet werden. Nach Berücksichtigung der Tatsache, dass *∆L* gleich groß sein muss wie *∆D*, da beides am selben Objekt gemessen wird, können beide Gleichungen zusammengefasst werden.

$$
\Delta L = \frac{\Delta H}{T} \quad \text{und} \quad \Delta G = \frac{\Delta D}{R} \tag{3.17}
$$

$$
\Delta L = \Delta D \tag{3.18}
$$

$$
\Delta G = \frac{\Delta H}{T \cdot R} \tag{3.19}
$$

Die Lage des Laserpunktes kann natürlich nicht ohne Fehler gemessen werden. Es wird immer ein Strecke *∆H*+*dH* gemessen werden. Der Fehler auf das Gesamtergebnis kann folgendermaßen abgeschätzt werden:

<span id="page-36-0"></span>
$$
dG = \frac{dH}{T \cdot R} \tag{3.20}
$$

Um eine genaue Messung zu erhalten, sollte also die Position des Laserpunktes möglichst genau bestimmt werden können und gleichzeitig der Verstärkungsfaktor *T* und das Verhältnis *R* möglichst groß sein.

#### *3. Grundlagen*

<span id="page-37-0"></span>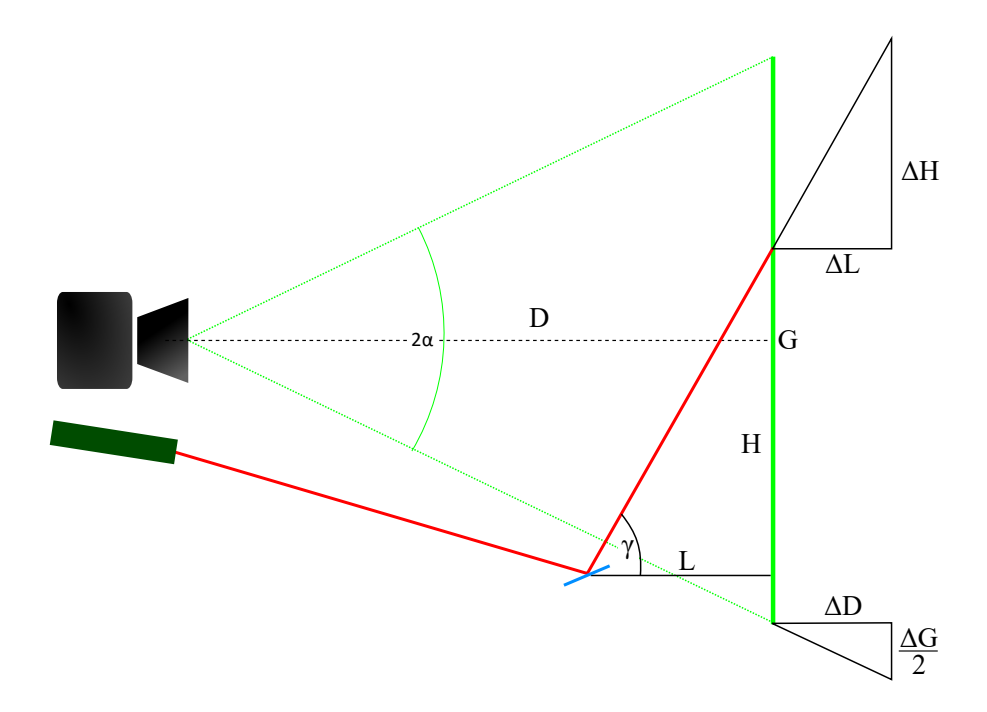

Abbildung 3.6.: Skizze zur Berechnung der Genauigkeit bei der Gesamtmessung. Bei einer Verschiebung um *∆D* treten die im Bild eingezeichneten Verschiebungen *∆H* und *∆G* auf.

## **3.4.2. Fehler der Gesamtmessung**

In obiger Betrachtung [\(3.20\)](#page-36-0) wird schon davon ausgegangen, dass der Fehler von *T* und *R* nach einer Kalibrierung vernachlässigbar ist. Für eine vollständige Fehlerabschätzung muss diese jedoch berücksichtigt werden. Diese hat folgende Gestalt:

$$
dG = \frac{dH(T \cdot R) + H(T \cdot dR + dT \cdot R)}{(T \cdot R)^2} = \frac{dH + H\left(\frac{dR}{R} + \frac{dT}{T}\right)}{T \cdot R}
$$
(3.21)

Die Fehler *dR* und *dT* lassen sich über ihre Definition noch weiter auswerten. Die Fehler der Ausgangsgrößen *G*, *H*, *D*, *L* sind den Fehlern der Werte *∆G*, *∆H*, *∆D* und *∆L* ident. Deshalb wird hier für beide das selbe Symbol verwendet<sup>2</sup>.

 ${}^{2}$ Beispiel:  $d(\Delta H) = d(H) \equiv dH$ 

$$
R = \frac{D}{G} \qquad \Longrightarrow \qquad dR = \frac{dD \cdot G - dG \cdot D}{G^2} = \frac{dD}{G} - \frac{D}{G} \frac{dG}{G}
$$
  
\n
$$
T = \frac{H}{L} \qquad \Longrightarrow \qquad dT = \frac{dH \cdot L - dL \cdot H}{L^2} = \frac{dH}{L} - \frac{H}{L} \frac{dL}{L}
$$
(3.22)

Einsetzen in die Ausgangsgleichung ergibt folgenden Fehler:

$$
dG = \underbrace{\frac{dH}{T \cdot R}}_{dG_1} - \underbrace{\frac{H}{T \cdot R} \left[ \frac{dD}{G \cdot R} - \frac{D}{G \cdot R} \frac{dG}{G} \right]}_{dG_2} - \underbrace{\frac{H}{T \cdot R} \left[ \frac{dH}{L \cdot T} - \frac{H}{L \cdot T} \frac{dL}{L} \right]}_{dG_3}
$$
(3.23)

Somit lässt sich der gesamte Fehler in drei Terme einteilen. Bevor diese drei Terme diskutiert werden, wird noch auf folgenden Umstand hingewiesen: Alle hier angegebenen Fehler besitzen einen systematischen und einen statistischen Anteil. Der systematische Fehler bei *dD* kann zum Beispiel ein falsch gemessener Abstand von der Kamera zur Probe sein. Dieser bleibt über die Zeit konstant, liefert also einen stets gleichen Fehlerbeitrag zu jeder Messung. Da in unserer Anordnung nach Kalibration der statistische Fehler eliminiert ist, wird hier nur von zufälligen Fehlern gesprochen.

- **Term 1:** *dG*<sup>1</sup> ergibt den Fehler der Gegenstandsgröße rein durch den Ablesefehler der Position des Laserstrahls. Dies ist, wie schon in der ersten Abschätzung [\(3.20\)](#page-36-0) bemerkt der Teil, der letztendlich die Auflösung des Gesamtsystems bestimmt.
- **Term 2:**  $dG_2$  beschreibt die Fehler, die aus der Bewegung des Objektes<sup>3</sup> entstehen. Dabei bezeichnet der erste Teil eine OOP-Bewegung und der zweite Teil den Fehler in der Objektgröße.

$$
dG_2 = \frac{H}{T \cdot R} \left[ \underbrace{\frac{dD}{G \cdot R}}_{1} - \underbrace{\frac{D}{G \cdot R} \frac{dG}{G}}_{2} \right]
$$
(3.24)

<sup>&</sup>lt;sup>3</sup>Mit Objekt ist immer das gerade gemessene Objekt zu verstehen. In diesem Fall also die Messmarken am Prüfling

#### *3. Grundlagen*

- **Teil 1:** Hier ist der Anteil der OOP-Bewegung angegeben, der keine proportionale Auswirkung auf die Triangulation besitzt<sup>4</sup>. Dies könnte beispielsweise eine Biegung, Drehung oder Vibration des Prüflings sein.
- **Teil 2:** Hier ist der Fehler durch die Änderung der Objektgröße selbst gegeben. Die Objektgröße kann sich durch Temperatur oder Krafteinflüsse ändern. Dies ist aber eine gewollte Veränderung, die gemessen wird. Als Fehler tritt hier also nur der Messfehler des videoXtens-Systems auf.
- **Term 3:** *dG*<sup>3</sup> beschreibt die Fehler, die durch die Triangulationsmessung entstehen.

$$
dG_3 = \frac{H}{T \cdot R} \left[ \underbrace{\frac{dH}{L \cdot T}}_{1} - \underbrace{\frac{H}{L \cdot T} \frac{dL}{L}}_{2} \right] \tag{3.25}
$$

- **Teil 1:** Hier ist eine zusätzliche Verschiebung *∆H* beschrieben, die ohne eine Verschiebung *∆D* zustande kommt. Dies kann durch vibrieren oder rotieren des Spiegels geschehen.
- **Teil 2:** Hier kommt es ähnlich wie in Term 1 Teil 2 zu einem Fehler durch Verringerung der Distanz zwischen Spiegel und Objekt. Auch hier können Bewegungen des Spiegels verantwortlich sein.

Die in Term 2 und 3 beinhalteten Fehler sind Auswirkungen eines nicht idealen Prüfaufbaus. Sie können minimiert werden indem zum Beispiel eine Schwingungsübertragung von der Prüfmaschine auf das Messgerät minimiert wird oder die Ausrichtung der Maschine gut erfolgt. Da sich diese Arbeit insbesondere auf die Genauigkeit der Triangulationsmessung konzentriert, ist eine isolierte Betrachtung des Term 1 [\(3.20\)](#page-36-0) gerechtfertigt. Infolge wird in dieser Arbeit *dG*<sup>1</sup> als *dG* identifiziert.

$$
dG_1 \equiv dG \tag{3.26}
$$

<sup>4</sup>da es ein Ergebnis der partiellen Ableitung von *R* ist

<span id="page-40-0"></span>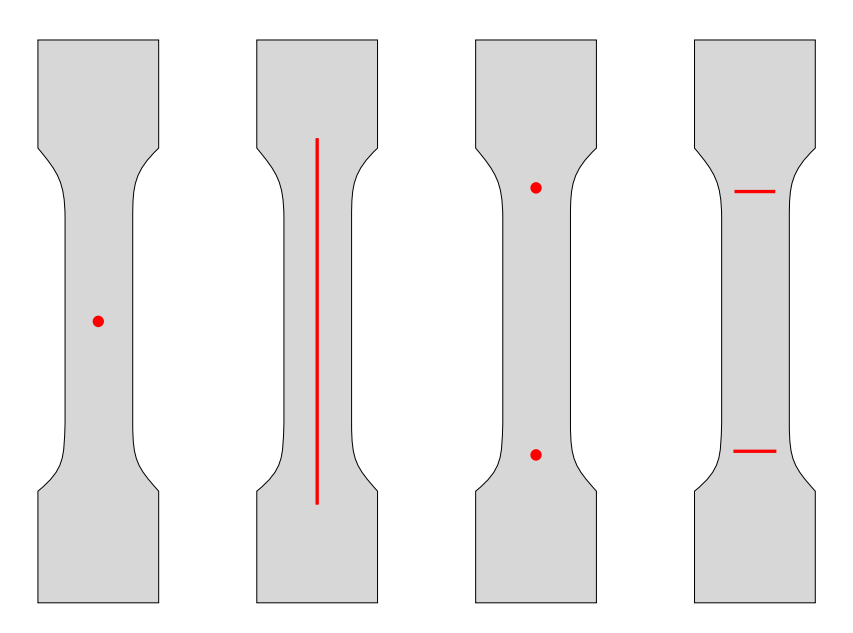

Abbildung 3.7.: Darstellung verschiedener möglichen Messmethoden mithilfe der Lasertriangulation.

# **3.5. Möglichkeiten der Messung**

Mithilfe der Triangulation gibt es einige Möglichkeiten den Abstand während einer Prüfung zu kontrollieren. Einige Beispiele sind in [Abbildung 3.7](#page-40-0) dargestellt. In [Abbildung 3.8](#page-42-0) werden die Definitionen für horizontale und vertikale Achse sowie den jeweiligen Biege- und Kippbewegungen gegeben.

Die erste Probe zeigt die Messung mit einem Punkt. Hier kann die Distanz der Probe über den Punkt gemessen werden, woraus sich mehrere Schwierigkeiten ergeben. Da eine Dehnungsmessung üblicherweise an zwei symmetrisch angebrachten Markierungen erfolgt, ist es am sinnvollsten, den Laserpunkt genau in der Mitte zu positionieren. Dabei muss dann aber die Annahme gelten, dass die Probe perfekt normal zur Kameraachse liegt. Eine Drehung zur Kameraachse ergibt einen nicht korrigierbaren Fehler. Genauso ist natürlich eine gekrümmte Fläche nicht erfassbar und führt zu einen Fehler.

Die zweite Probe zeigt die Messung mit einem vertikalen Strich. Man hat den großen Vorteil, dass die Verschiebung über die ganze Probe gemessen werden kann. Damit werden Verkippungen und Biegungen in der vertikalen Achse

#### *3. Grundlagen*

registriert. Alle Effekte in der horizontalen Ebene führen aber wiederum zu einen Fehler. Hinzu kommt noch die aufwändigerer Erfassung der Linie im Gegensatz zum Punkt.

Bei der dritten Probe wird die Messung mit zwei Punkten durchgeführt. Der Vorteil gegenüber der Messung mit einem Punkt ist, dass nun Verkippungen in der vertikalen Achse registriert werden können. Dies ist eine Bewegung die bei nicht gut ausgerichteten Maschinen häufig vorkommt. Weiters können die Laserpunkte nahe an den Positionen der Längsdehnungsmessung liegen. Alle Bewegungen in der horizontalen Achse bleiben nicht quantifizierbar. Außerdem ist eine vertikale Biegung nicht messbar.

Im vierten Fall werden statt den Punkten zwei Linien verwendet. Dies gibt nun zusätzlich die Möglichkeit eine Verkippung oder Biegung in der horizontalen Achse zu messen.

Diese Messmethoden lassen sich um eine beliebige Anzahl an Punkten und Linien ergänzen. Ein Grenze setzt hier nur die Komplexität des Aufbaus und die Leistung des Auswertesystems. In dieser Arbeit wird vor allem Methode 3 und 4 aus [Abbildung 3.7](#page-40-0) verwendet werden.

# **3.6. Laser Speckles**

In jeder Anwendung in der kohärentes Licht verwendet wird, muss man sich auch Gedanken über sogenannte "Speckles" machen. Hier wird ein kurzer Überblick über die Entstehung und den Eigenschaften der Speckles gegeben, der aus [\[HL97\]](#page-111-0) und [\[Dai75\]](#page-110-0) zusammengetragen ist.

Leuchtet man mit einen Laser auf ein Blatt Papier, sieht man keinen homogen ausgeleuchteten Punkt sondern ein grieseliges Bild wie man es vom Fernsehen ohne Empfang gewohnt ist. Der Grund dafür ist, dass die Photonen, die vom Auge auf den selben Punkt abgebildet werden, durch den unterschiedlichen Weg den sie zurückgelegt haben eine Phasenverschiebung aufweisen. Dadurch kommt es zu Interferenzerscheinungen. Je nach Beschaffenheit der Oberfläche

<span id="page-42-0"></span>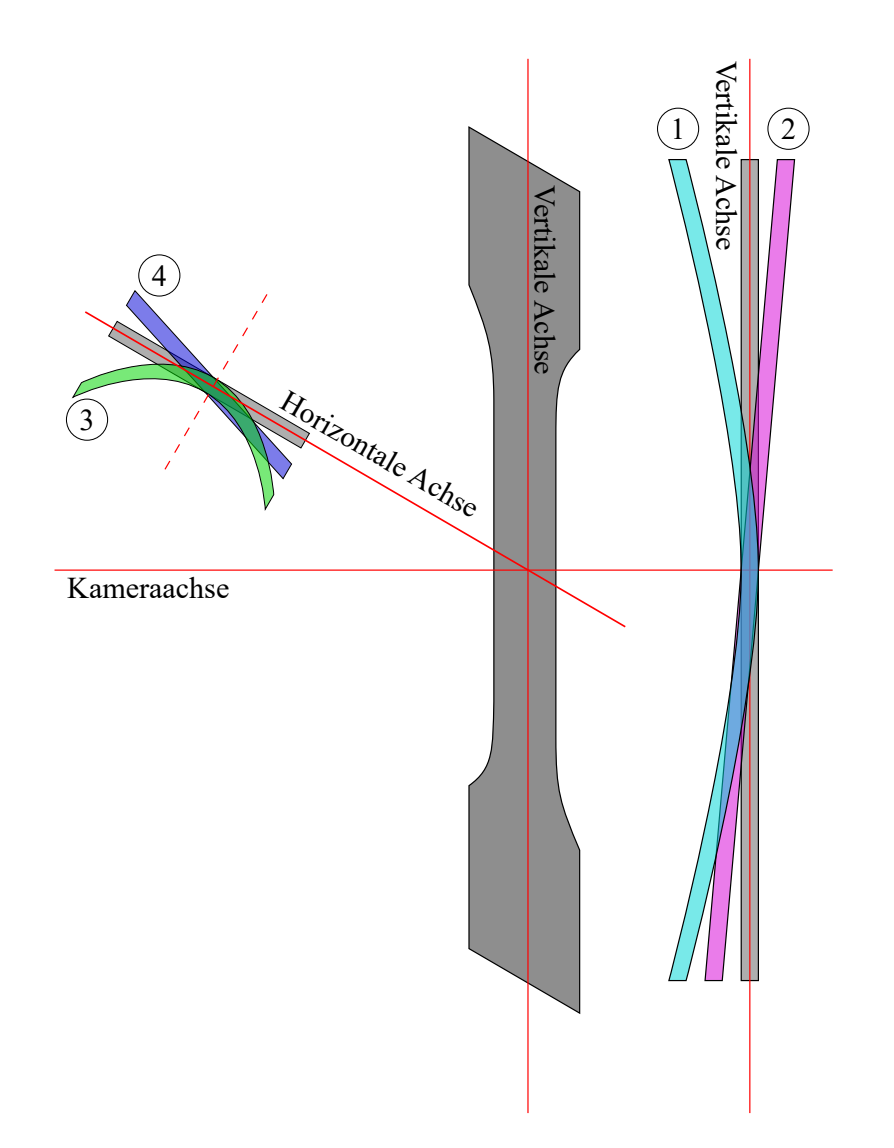

Abbildung 3.8.: Abbildung der verschiedenen Achsen in einem Kamerasystem wie sie in dieser Arbeit verwendet werden. Abgebildet sind zudem ① vertikale Biegung, ② vertikale Verkippung, ③ horizontale Biegung und  $\textcircled{4}$  horizontale Verkippung.

#### *3. Grundlagen*

und des abbildenden Systems kommt es zu destruktiver (dunkler Fleck) oder konstruktiver Überlagerung (heller Fleck) der Strahlung.

Speckle treten nur auf Oberflächen auf, die genügend rau sind. Im idealen Fall einer perfekt ebenen Fläche beleuchtet mit kohärentem Licht sieht man Interferenzringe. Mit zunehmender Rauigkeit der Oberfläche werden die Ringe von einem Specklemuster überlagert. Ab einer Rautiefe von ≈ *λ*/4 sieht man nur noch das Muster.

Diese Art der Speckle werden auch subjektive Speckle genannt, da ihr Erscheinungsbild nicht nur von der Oberfläche, sondern auch von den Eigenschaften des Beobachters abhängen. Steht der Beobachter still und die Oberfläche verschiebt sich, dann bewegt sich auch das Specklemuster. Ein kurzsichtiger Mensch sieht dabei in der Regel eine Bewegung des Musters mit der Oberfläche, während es sich für eine weitsichtige Person entgegen der Verschiebungsrichtung bewegt. Genauso verändert sich das Muster, wenn sich der Beobachter bewegt oder sich seine Blenden- bzw. Pupillenöffnung verändert.

Ist der Faktor zwischen den Bewegungen bekannt, kann dies zur Dehnungsmessung, wie beim Laser Speckle Extensometer in [Abschnitt 2.2](#page-20-0) ausgeführt wurde, verwendet werden. Im Falle der Triangulationsmessung führt dies aber unweigerlich zu Fehlern. Hier soll die Bewegung des Laserpunktes an sich verfolgt werden. Durch die Laser-Speckle verändert sich das Aussehen des Punktes während der Bewegung, wodurch eine genaue Lokalisation des Punktes unmöglich wird. Dieses Verhalten wird kohärentes Rauschen genannt. Eine Abschätzung des Fehlers ist durch [\(3.27\)](#page-43-0) gegeben. Dabei ist *dz* die Unsicherheit der Triangulationsmessung, *C* der Speckle-Kontrast, der bei Laser gleich 1 ist, *λ* ist die Wellenlänge des Lasers, sin *u* ist die numerische Apertur des abbildenden Systems und *θ* ist der Winkel zwischen den Strahlengängen.

<span id="page-43-0"></span>
$$
dz = \frac{C\lambda}{2\pi \cdot \sin u \cdot \sin \theta} \tag{3.27}
$$

Wie schon in [Unterabschnitt 3.3.1](#page-34-1) diskutiert kann mit einem großen Einfallswinkel die Unsicherheit verringert werden. Weiters hilft eine möglichst große numerische Apertur, das heißt eine möglichst offenen Blende, den negativen Effekt der Speckles zu reduzieren.

In diesem Abschnitt werden die Ergebnisse der verschiedenen Messungen präsentiert. Der praktische Teil der Arbeit besteht aus 3 Phasen denen jeweils ein Unterabschnitt gewidmet ist. Diese sind wiederum in die Erklärung des Aufbaus und der Messergebnisse unterteilt.

# **4.1. Genauigkeit der Lokalisation des Laserpunktes**

In der ersten Phase wurde die Genauigkeit, mit der ein Laserpunkt von der *videoXtens*-Software erfasst werden kann vermessen.

### <span id="page-44-0"></span>**4.1.1. Aufbau**

Der Aufbau für diese Messung besteht aus einer Kamera und zwei Laserpointern. Die Kamera ist über eine USB 3.0 Schnittstelle mit dem PC verbunden, auf dem *videoXtens* 6.6.0.0 läuft [\(Abbildung 4.1\)](#page-45-0). Als Messebene wurde eine beliebig verschiebbare Fläche mit gleichmäßiger Oberfläche verwendet.

Die Laserpointer sind zwei einfache Dioden-Laser mit einer Wellenlänge von 650 nm. Es handelt sich um Kantenemittern, was sich in einem ellipsenförmigen Strahlprofil zeigt. Durch die asymmetrische Austrittsfläche (circa  $1 \mu m \times 100 \mu m$ ) ergeben sich aufgrund der Beugung unterschiedliche Divergenzen für den horizontalen (θ⊥) und den vertikalen Anteil (θ<sub>∥</sub>) der Strahlung (siehe [Abbil](#page-46-0)[dung 4.2\)](#page-46-0). Dies kann zwar mithilfe von Linsen korrigiert werden, aufgrund der

<span id="page-45-0"></span>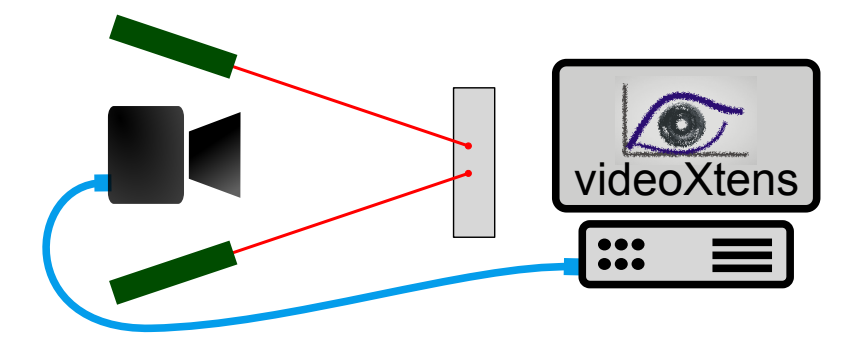

Abbildung 4.1.: Aufbau zur Phase 1: Zwei Laser erzeugen einen Punkt auf einer Oberfläche, dessen Position mithilfe einer Kamera und der Auswertesoftware *videoXtens* möglichst genau bestimmt werden soll.

unterschiedlichen Beugungsmaßzahl *M*<sup>2</sup> bleibt aber immer ein Astigmatismus erhalten. Diese Eigenschaft ist nachteilig für die Messung, da die Software auf runde Objekte optimiert ist. Die Ausgangsleistung ist auf 1 mW begrenzt, wodurch dieser Laser in die Schutzklasse 2 fällt $^1\!.$ 

Aufgrund der nicht idealen Eigenschaften wurde auch ein grüner Laser mit einer Wellenlänge von 532 nm betrachtet. Es handelt sich um den FireFly Mini von Global Laser. Dies ist ein DPSS-Modul<sup>2</sup> mit 5 mW Leistung und hat eine wesentlich bessere Strahlqualität als ein Diodenlaser. Jedoch war die Specklebildung so stark, dass keine Messungen durchgeführt werden konnten.

Bei der Kamera handelt es sich um eine Industriekamera von IDS vom Typ *UI-3243-M-GL MP*, welche auch in den kommerziellen Messgeräten eingesetzt wird. Sie ist mit einem 1/1, 2 Zoll CMOS-Sensor mit 1,3 Megapixel Auflösung ausgestattet. Im Vollbildmodus wird eine Bildrate von 30 frames per second (fps) erreicht, während bei einem eingeschränkten Bildmodus (AOI - area of interest) bis zu 166 fps erreicht werden können. Sie ist mit einem 35 mm Objektiv von Tamron ausgestattet. Der Arbeitsabstand beträgt circa 400 mm, woraus sich ein Sichtfeld von ungefähr 100 mm ergibt.

<sup>1</sup>OEVE/OENORM EN 60825-1:2015-08-01

<sup>2</sup>Diode-pumped solid-state: ein Laser, der durch das Pumpen eines Kristalls mithilfe einer Laserdiode funktioniert [\[EE10\]](#page-110-1).

<span id="page-46-0"></span>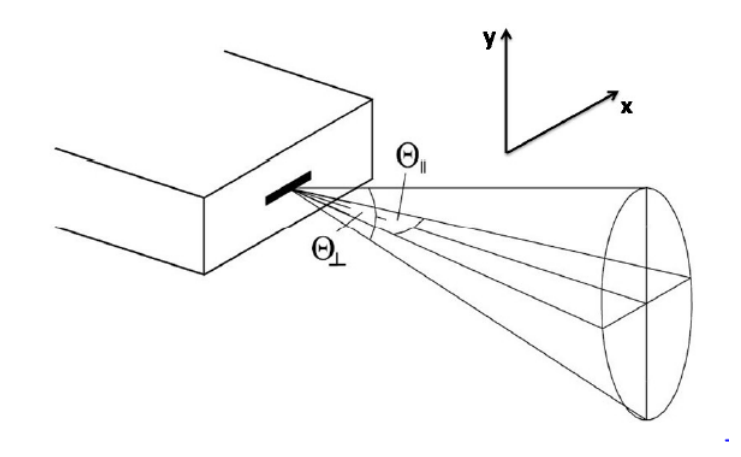

Abbildung 4.2.: Unterschiedliche Öffnungswinkel (Astigmatismus)  $θ$ <sub>|</sub> und  $θ_⊥$ aufgrund der Geometrie des Resonators bei einem kantenemittierenden Laser [\[HM06\]](#page-111-1).

Die Kamera ist über ein USB 3.0 Kabel mit einem Workstation-PC verbunden. Die Auswertung erfolgt mit *testXpert®* und *videoXtens*. Hierbei ist *videoXtens* die von Messphysik Materials Testing GmbH entwickelte Software, die die Kamerabilder auswertet und daraus Positions- beziehungsweise Dehnungswerte ermittelt. Diese Werte werden dann an *testXpert®* (entwickelt von der Zwick Roell Gruppe) übergeben, die eine Aufzeichnung der Daten in verschiedene Kanäle und deren graphische Darstellung erlaubt. Auch sind grundlegende mathematische Operationen auf den Kanäle möglich, wie zum Beispiel Mittelwertbildung zweier Kanäle, Nullen eines Kanals zu Messbeginn oder multiplizieren mit einem konstanten Faktor. *testXpert®* ist auch zuständig für die Steuerung der Prüfmaschine.

Zur Positionsbestimmung der Punkte werden in der Software zwei Algorithmen verwendet. Zum einen wird die Open Source Bibliothek OpenCV verwendet. Mithilfe des BLOB-Detektors wird die Position und die Größe der einzelnen Punkte im Bild beim Start der Software erkannt (eine Beschreibung ist in [\[Mal15\]](#page-111-2) zu finden). Nach Auswählen der richtigen Punkte durch den Benutzer übernimmt ein bei Messphysik entwickelter Algorithmus die genauere Bestimmung der Position des Punktes und das Tracking. Hier ist das Specklemuster der Punkte ein limitierender Faktor.

<span id="page-47-0"></span>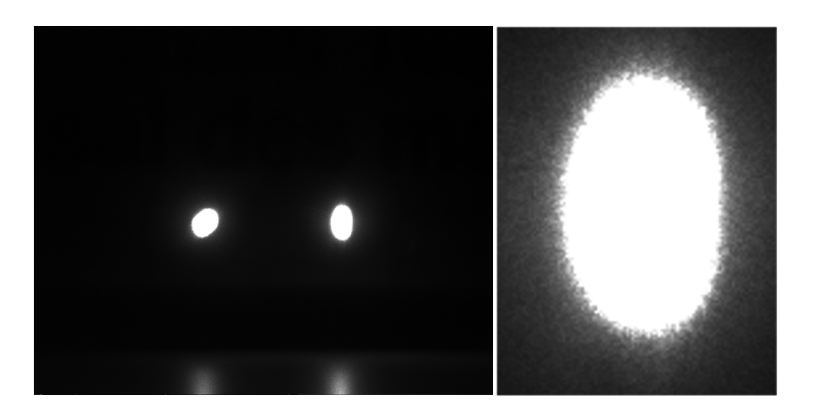

Abbildung 4.3.: Links: Von Kamera aufgenommenes Bild mit zwei Laserpunkten von 650 nm-Dioden. Rechts: Vergrößerte Darstellung des Laserpunktes.

## **4.1.2. Messung 1: Distanz**

In [Abbildung 4.3](#page-47-0) ist das Bild des Laserpunktes zu sehen. Aufgrund der Überbelichtung sind keine Speckle zu sehen. Diese machen sich nur an den unregelmäßigen Rändern bemerkbar. Mit dieser Anordnung wurde eine Testmessung zur Verschiebung gemacht (siehe [Abbildung 4.4\)](#page-48-0). Dazu wurde die Messung gestartet, die Messebene um eine beliebige Distanz verschoben und dann wieder annähernd auf die selbe Position zurückgestellt.

# **4.1.3. Messung 2: Auflösung**

Zur Messung der Auflösung muss das Rauschverhalten der Markierungen betrachtet werden. Eine korrekte Angabe der Auflösung erfolgt laut Norm<sup>3</sup> folgendermaßen:

8.5.1.1 Die Auflösung, r, ist die kleinste Längenänderung, die an der Anzeigeeinrichtung der Längenänderungs-Messeinrichtung abgelesen werden kann.

<sup>&</sup>lt;sup>3</sup>EN ISO 9513:2012, Kapitel 8.5

<span id="page-48-0"></span>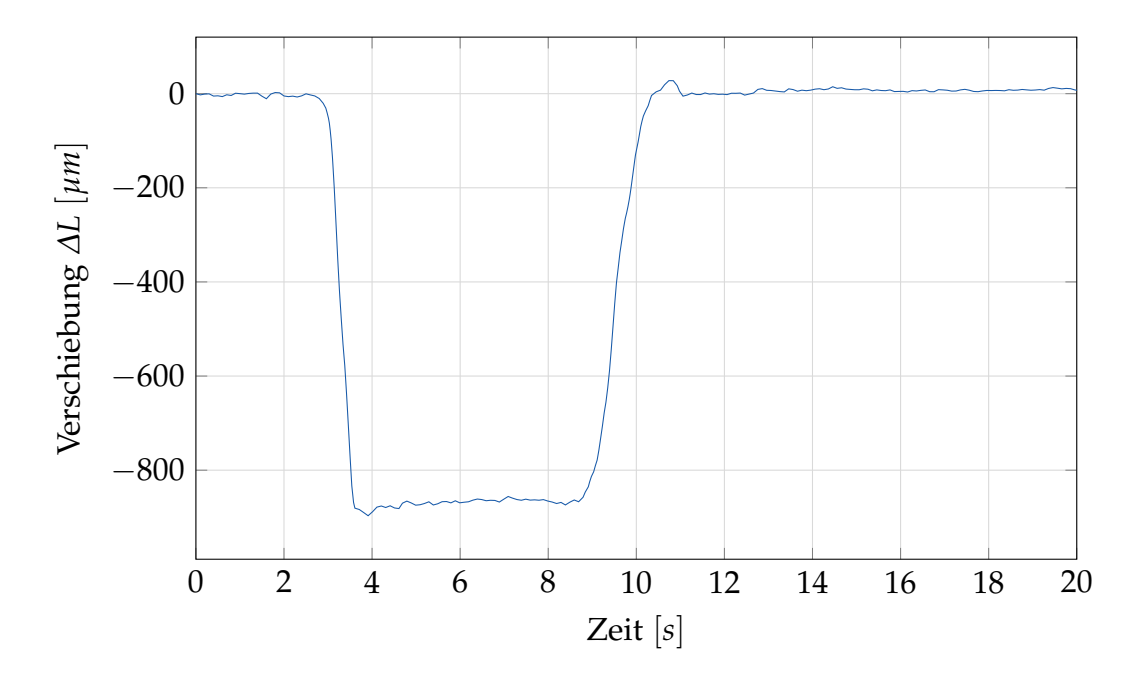

Abbildung 4.4.: Messung der Verschiebung des Laserpunktes im Kamerabild mit dem Testaufbau.

8.5.1.3 Für Längenänderungs-Messsysteme mit elektronischer Anzeige muss der Ausgabewert 10 s beobachtet werden, und der größte und kleinste Wert ist aufzuzeichnen. Die Hälfte der Differenz zwischen dem größten und dem kleinsten beobachteten Wert muss ermittelt und als Auflösung, r, aufgezeichnet werden. Wenn der kleinste und größte Wert gleich sind, entspricht die Auflösung einer Stelle auf der Anzeige.

Hier wurden verschiedene Parameter abgestimmt, um ein gutes Ergebnis zu erreichen. Ausschlaggebend sind dabei die Belichtungszeit, die Blende und die Fokussierung des Laserstrahls. Mehrere Messungen über 20 Sekunden mit verschiedenen Parametern wurden gemacht. Anhand von drei aussagekräftigen Messungen wird die Parameterauswahl erklärt.

Die Blende sollte nach Möglichkeit so groß wie möglich gewählt werden, da eine kleine Blende den Speckle-Effekt verstärkt $\rm ^4$ . Bei den Messungen wurde

<sup>&</sup>lt;sup>4</sup>Mit Blende ist immer die Blendenöffnung und nicht die Blendenzahl gemeint. Große Blende bedeutet also kleine Blendenzahl.

<span id="page-49-0"></span>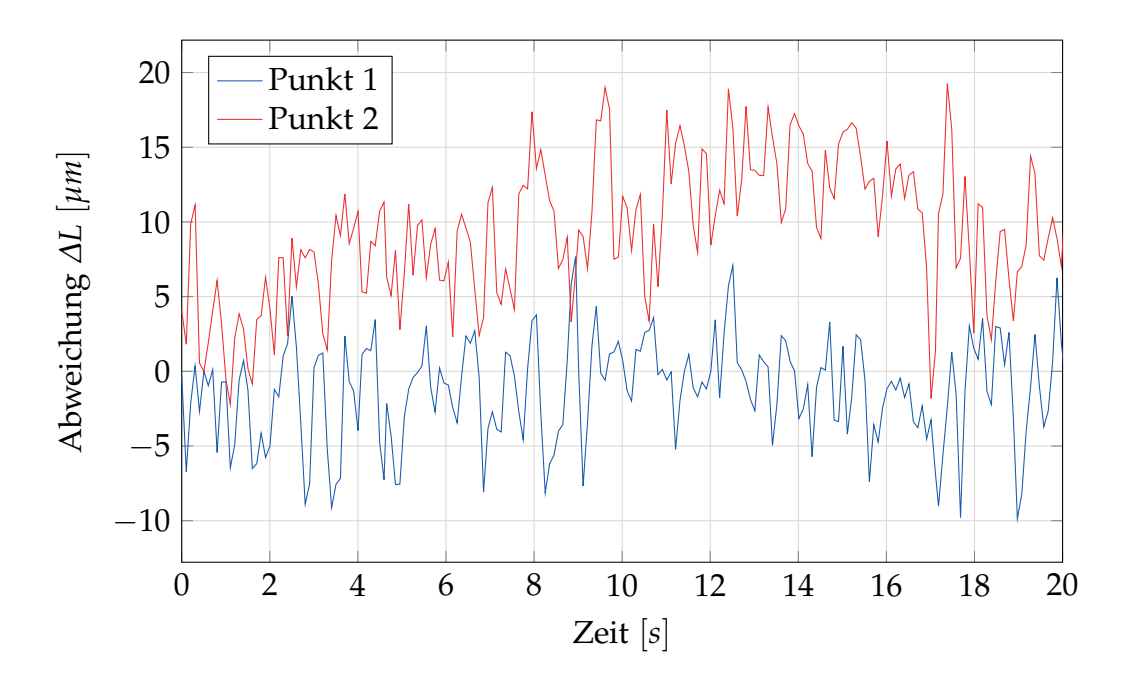

Abbildung 4.5.: Messung der Auflösung mit fokussiertem Laser und starker Überbeleuchtung.

immer die größte Blende (Blendenzahl 3,8) verwendet, da in den anderen Fällen der Algorithmus keinen verwertbaren BLOB gefunden hat.

In [Abbildung 4.5](#page-49-0) ist eine Messung mit fokussiertem Laser und starker Überbelichtung dargestellt. Das Signalrauschen ist sehr stark und begrenzt die Auflösung auf circa 10 µm. Wesentlich besser sieht es aus, wenn man die Belichtung zurückdreht. Eine Überbelichtung im Zentrum ist zwar notwendig, um die Specklemuster zu unterdrücken, am Rand des Punktes ist es besser, wenn die Intensität nicht gesättigt ist. Dadurch ist der Rand mehr ausgefranst, jedoch kann der Algorithmus mit mehr Graustufen arbeiten. In [Abbildung 4.6](#page-50-0) und [Abbildung 4.7](#page-51-0) sind Messungen mit optimal eingestellter Belichtung dargestellt wobei der Fokus variiert wurde. Während in [Abbildung 4.6](#page-50-0) der Laser auf den kleinstmöglichen Punkt fokussiert war, ist er bei [Abbildung 4.7](#page-51-0) auf den doppelten Durchmesser aufgefächert. Im ersten Fall liegt die erreichbare Auflösung bei ungefähr 2 µm, im zweiten Fall bei ungefähr 1,5 µm. In [Abbildung 4.8](#page-51-1) ist der Unterschied der beiden Strahlen dargestellt.

Die optimalen Einstellungen für diesen Versuch ist eine offene Blende, ein leicht

<span id="page-50-0"></span>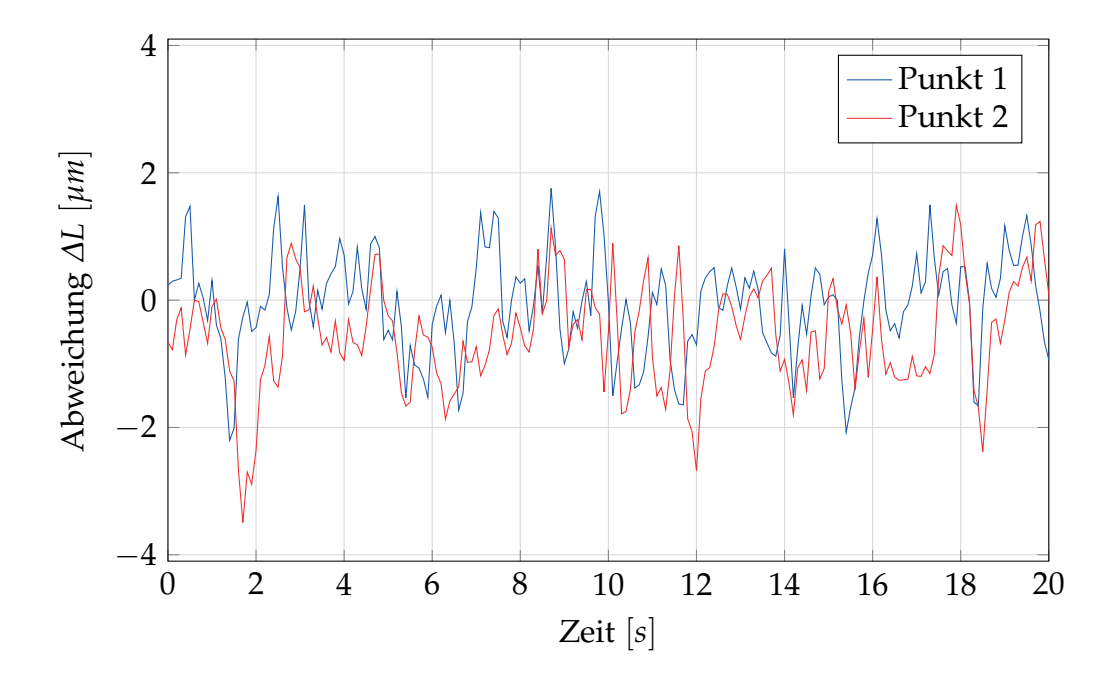

Abbildung 4.6.: Messung der Auflösung mit fokussiertem Laser und moderater Überbeleuchtung.

aufgeweiteter Strahl und eine Belichtungszeit, die das Zentrum des Punktes sättigt und nach außen hin von der Intensität abfallen lässt. In diesem Fall waren es 1,5 ms. In [Abbildung 4.9](#page-52-0) ist das Profil eines Punktes aus der letzten Messung gegeben.

<span id="page-51-0"></span>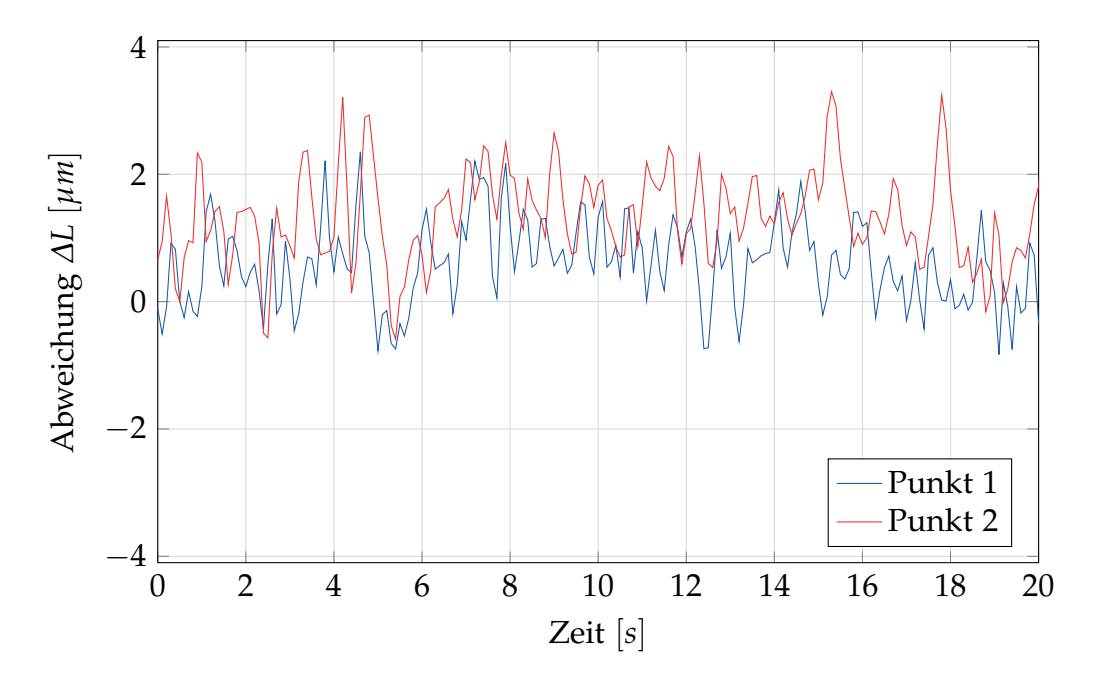

Abbildung 4.7.: Messung der Auflösung mit defokussiertem Laser und moderater Überbeleuchtung

<span id="page-51-1"></span>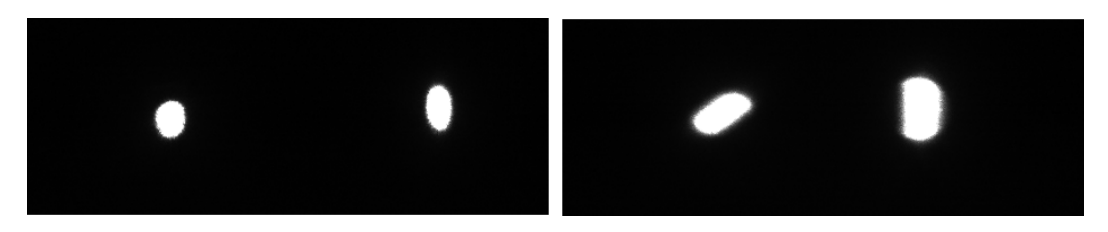

Abbildung 4.8.: Die beiden Laserpunkte bei der Messung. Links: Voll fokussiert, Rechts: Aufgefächert auf doppelten Durchmesser.

<span id="page-52-0"></span>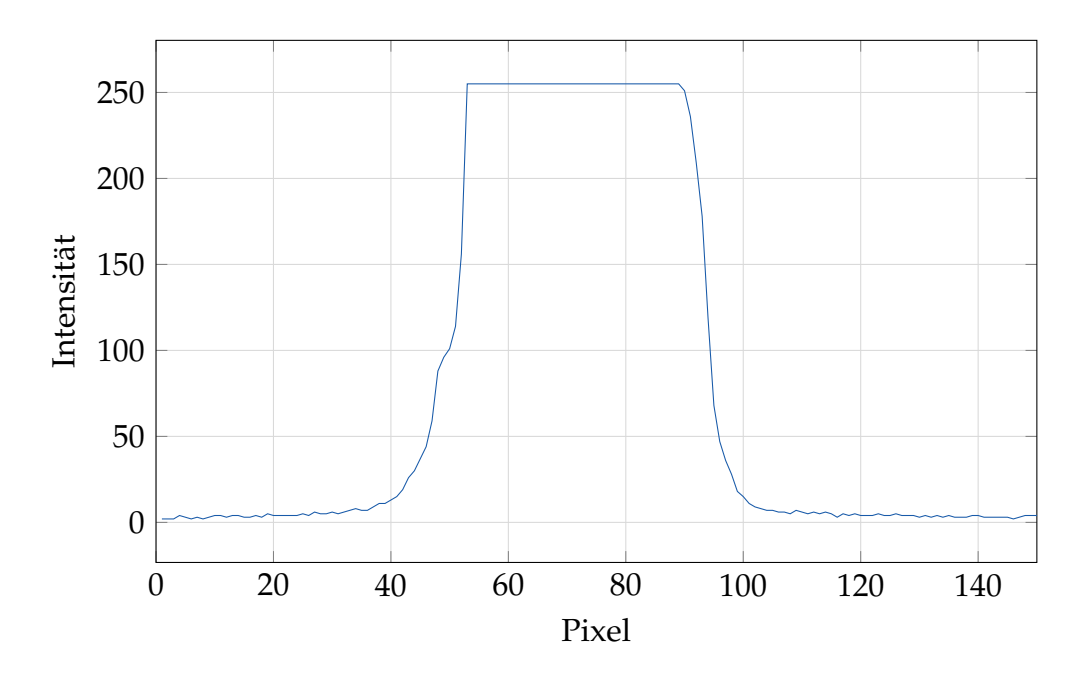

Abbildung 4.9.: Darstellung des Intensitätsprofiles über den Durchmesser eines Laserpunktes mit der optimalen Belichtung.

# **4.2. Distanzmessung an Prüfmaschine**

Für die Messung einer definierten Distanz ist ein Anbau an eine Prüfmaschine konstruiert worden. Dabei sind die Kamera und Laser so in die Messachse der Maschine eingebaut, dass eine Messung des Traversenwegs möglich ist. Da die Maschine selbst den Traversenweg mitmisst, ist eine gute Referenz vorhanden. In dieser Phase wird zuerst noch einmal die Strahlqualität im neuen Aufbau untersucht. Dann werden Distanzmessungen mithilfe des Traversenwegs vorgenommen und auf Genauigkeit und Reproduzierbarkeit untersucht.

## <span id="page-53-0"></span>**4.2.1. Aufbau**

Der Aufbau ist in [Abbildung 4.10](#page-54-0) dargestellt. Für die Testreihen 1-4 sind wieder die 650 nm Laser zur Anwendung gekommen, die auch schon in [Unterab](#page-44-0)[schnitt 4.1.1](#page-44-0) beschrieben worden sind. Für die Testreihen 5-6 wurde aufgrund der genannten Limitationen des ersten Modells auf einen anderen Lasertyp umgestiegen. Es handelt sich um einen FLEXPOINT® Laserdiodenmodul vom Typ *FP-D-650-1-C-F*. Dies ist ein echter Punktlaser. Die Ausgangsleistung ist genauso auf 1 mW bei einer Wellenlänge von 650 nm beschränkt, wodurch auch dieses Produkt in die Laserklasse 2 fällt<sup>5</sup>.

Bei der Kamera handelt es sich um eine Industriekamera von IDS vom Typ *UI-3483CP-M-GL MP*, welche in hochauflösenden Messgeräten eingesetzt wird. Sie ist mit einem 1/2 Zoll CMOS-Sensor von Aptina mit 5 Megapixel Auflösung ausgestattet. Im Vollbildmodus wird eine Bildrate von 15 frames per second (fps) erreicht, während bei einem eingeschränkten Bildmodus (AOI - area of interest) bis zu 166 fps erreicht werden können. Sie ist mit einem 35 mm Objektiv von Kowa (*LM35JC10M*) ausgestattet. Der Arbeitsabstand beträgt circa 600 mm, woraus sich ein Sichtfeld von ungefähr 82 mm ergibt.

Die Kamera ist über ein USB 3.0 Kabel mit einem Workstation-PC verbunden. Die Auswertung erfolgt mit *testXpert®* und *videoXtens*. Mit *videoXtens* wird die

<sup>5</sup>OEVE/OENORM EN 60825-1:2015-08-01

<span id="page-54-0"></span>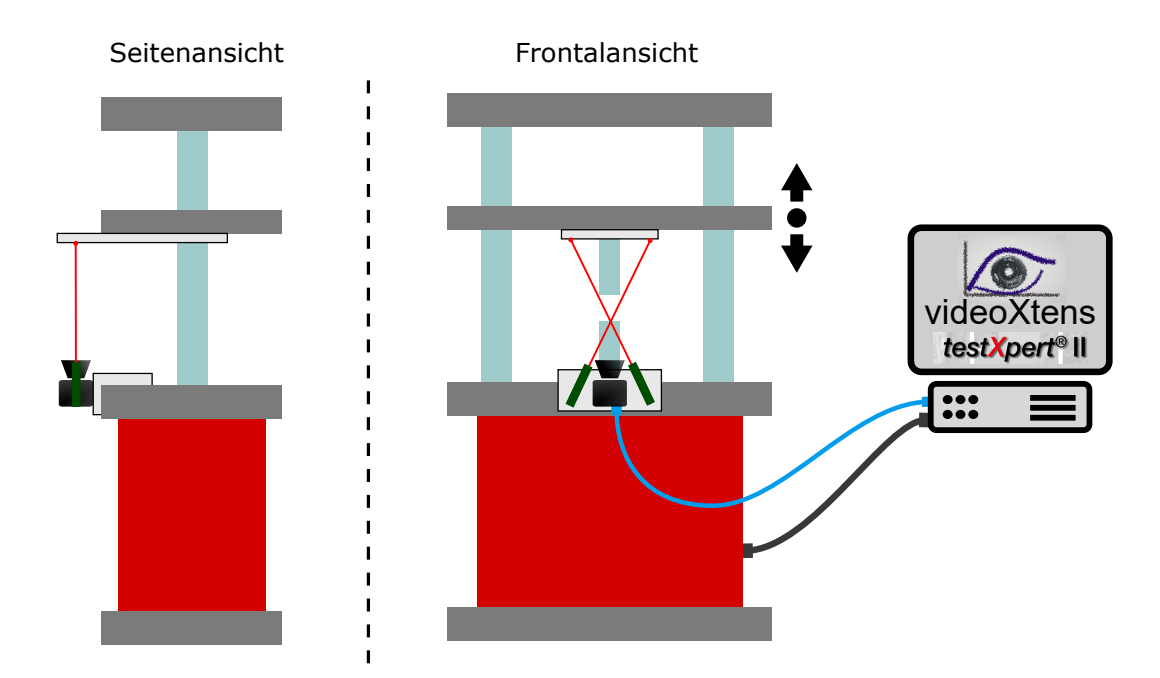

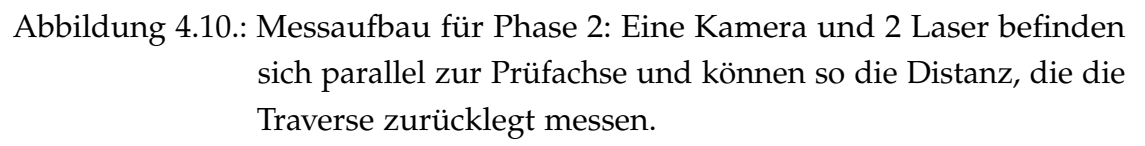

Abstandsmessung vorgenommen, während *testXpert®* zum aufzeichnen der Daten und zur Steuerung des Prüfablaufs verwendet wird.

## <span id="page-54-1"></span>**4.2.2. Konfiguration**

In der ersten Testreihe wurde die richtige Konfiguration des Systems eingestellt. Alle folgenden Angaben sind speziell für die hier verwendete Software. Für nähere Angaben wird auf die Anleitung des jeweiligen Produkts verwiesen.

Verwendet wird das Matrix-Feature in der *videoXtens*-Software. Dazu muss die Kamera im Konfigurationsdialog mit der Punktmatrix verbunden werden. Im Messmarken-Dialog werden die weißen Punkte ausgewählt und die Standardeinstellung von zwei Messmarken beibehalten. Nun können im Matrix-Dialog benutzerspezifische Kanäle angelegt werden. An *testXpert®* sollen die beiden X-Positionen der Messmarken übertragen werden. Außerdem wird noch ein Abstand der beiden Punkte angelegt und als Längsdehnung definiert. Dieser

Kanal, den wir eigentlich nicht für die Messung brauchen ist notwendig, damit ein automatisches an- und absetzen des *videoXtens* durch *testXpert®* möglich ist. In *testXpert®* müssen genauso zwei benutzerdefinierte Messkanäle (X1 und X2) angelegt werden, die die gelieferten Messwerte speichern. In der Maschinenkonfiguration von *testXpert®* werden die entsprechenden Kanäle verbunden (VDX X-Position Messmarke 1  $\rightarrow$  X1; VDX X-Position Messmarke 2  $\rightarrow$  X2; VDX Längsmesslänge  $\rightarrow$  Standardwegaufnehmer). So werden sowohl die absoluten Positionen als auch die bei Messbeginn genullten Positionen in den Kanälen X1 und X2 gespeichert.

#### <span id="page-55-0"></span>**4.2.3. Prüfungsablauf**

Der Prüfablauf basiert auf der zyklischen Masterprüfvorschrift *xct054.zp2* von *testXpert®*. In [Tabelle 4.1](#page-56-0) werden alle Werte angegeben, die von den Standardwerten abweichen. Prinzipiell wird zwischen zwei unterschiedlichen Prüfungsarten unterschieden. Die Auflösungsprüfung ist eine Messung bei Stillstand, die nach 25 Sekunden abbricht und dient zum bestimmen der Auflösung. Eine Distanzprüfung ist ein Stufentest, bei dem verschiedene Distanzen angefahren und für eine bestimmte Zeit gehalten werden. Sie dient zum bestimmen der Genauigkeit der Distanzmessung.

#### **4.2.4. Auflösungsbestimmung**

Mit den Testreihen 2-5 wurde die Auflösung mit den verschiedenen Laserdioden und der neuen Kamera an der Maschine optimiert. Dazu wurden verschiedenste Parameter getestet, die in [Tabelle 4.2](#page-57-0) dargestellt sind. Die zu bestimmenden Parameter sind die Belichtungszeit, die Glättung des Signals und die Fokussierung des Laser. In der Tabelle befinden sich auch Verweise zu den jeweiligen Graphen der Prüfungen.

<span id="page-56-0"></span>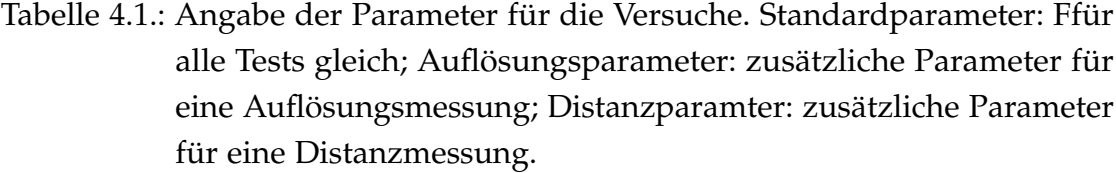

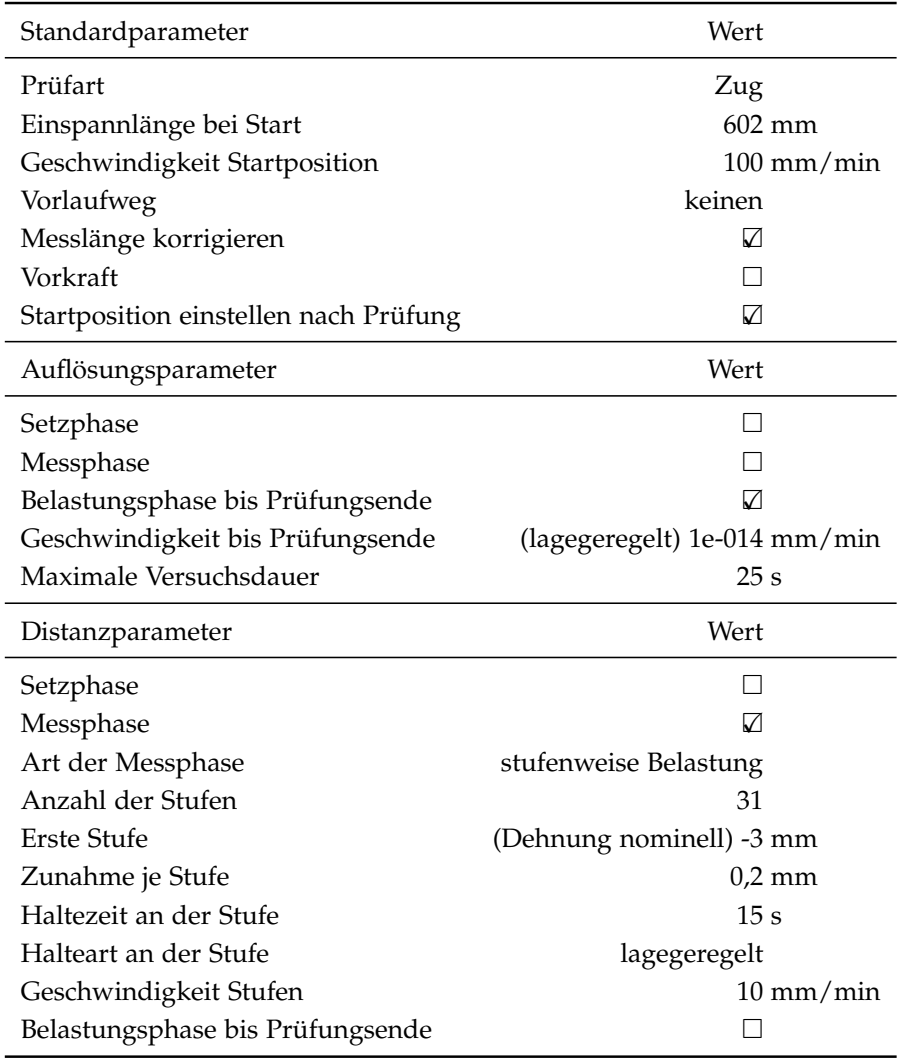

<span id="page-57-0"></span>Tabelle 4.2.: Die wichtigsten Parameter für die Testreihen 2-5 und den Unterserien US zur Bestimmung der Auflösung im Testaufbau tabellarisch dargestellt. Für jede Testreihe ist ein Verweis auf die jeweiligen Messkurven gegeben.

| <b>US</b>       | Fokus        | Belichtung                   | Sonstiges                      |                |
|-----------------|--------------|------------------------------|--------------------------------|----------------|
| Testreihe 2     |              | Laser elliptisch             | Abbildung 4.11                 |                |
| US <sub>1</sub> | fokussiert   | $0,1$ ms                     |                                |                |
| US <sub>2</sub> | fokussiert   | $2,2$ ms                     |                                |                |
| US <sub>3</sub> | fokussiert   | $0,5$ ms                     |                                |                |
| US <sub>4</sub> | fokussiert   | $0,1$ ms                     | Glättung 200 ms, AOI (80 fps)  |                |
| Testreihe 3     |              |                              | Laser elliptisch               | Abbildung 4.12 |
| US <sub>1</sub> | defokussiert | 1 <sub>ms</sub>              |                                |                |
| US <sub>2</sub> | defokussiert | 3 <sub>ms</sub>              |                                |                |
| US <sub>3</sub> | defokussiert | $8,7$ ms                     | Glättung 200 ms, AOI (80 fps)  |                |
| US <sub>4</sub> | defokussiert | $10 \,\mathrm{ms}$           | mit Bandpass-Filter            |                |
| Testreihe 4     |              |                              | Laser elliptisch               | Abbildung 4.13 |
| US <sub>1</sub> | fokussiert   | $0,5$ ms                     | mit Bandpass-Filter            |                |
| US <sub>2</sub> | fokussiert   | $0,5$ ms                     | ohne Bandpass-Filter           |                |
| Testreihe 5     |              | Laser FLEXPOINT <sup>®</sup> | Abbildung 4.14                 |                |
| US <sub>1</sub> | defokussiert | $15 \,\mathrm{ms}$           |                                |                |
| US <sub>2</sub> | defokussiert | 8 <sub>ms</sub>              |                                |                |
| US <sub>3</sub> | defokussiert | 4 ms                         |                                |                |
| US <sub>4</sub> | fokussiert   | 4 <sub>ms</sub>              | mit Bandpass-Filter            |                |
| US <sub>5</sub> | fokussiert   | 4 ms                         |                                |                |
| US <sub>6</sub> | fokussiert   | 8 <sub>ms</sub>              |                                |                |
| US <sub>7</sub> | fokussiert   | $12 \,\mathrm{ms}$           |                                |                |
| US <sub>8</sub> | fokussiert   | 2 <sub>ms</sub>              |                                |                |
| US <sub>9</sub> | fokussiert   | $0.8$ ms                     |                                |                |
| <b>US 10</b>    | fokussiert   | $0,2$ ms                     |                                |                |
| <b>US11</b>     | fokussiert   | $0.8$ ms                     | Glättung 200 ms, AOI (130 fps) |                |
| <b>US12</b>     | fokussiert   | $0,3$ ms                     | Glättung 200 ms, AOI (130 fps) |                |
| <b>US13</b>     | fokussiert   | 0.6 <sub>ms</sub>            | Glättung 200 ms, AOI (130 fps) |                |

<span id="page-58-0"></span>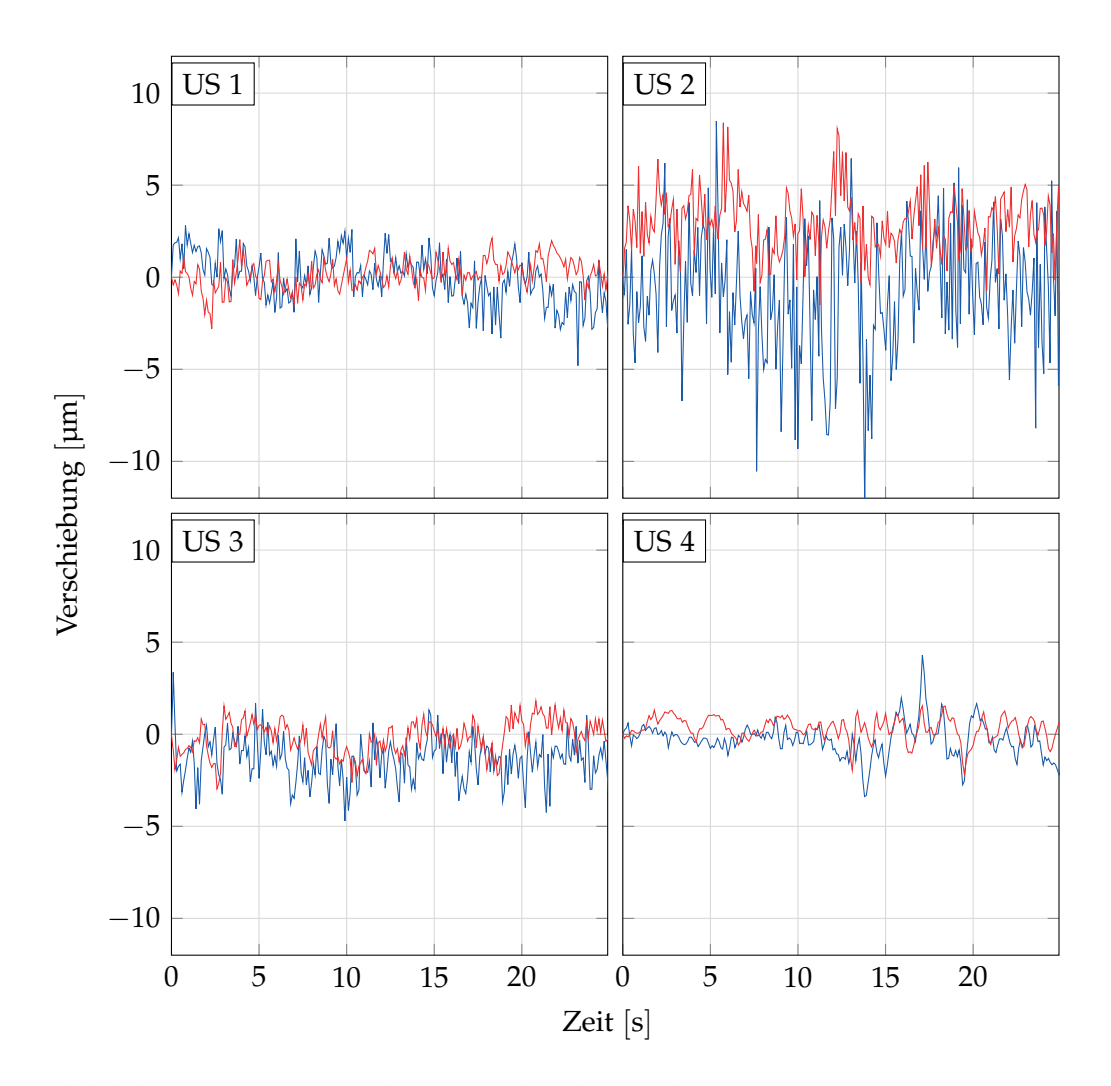

Abbildung 4.11.: Testreihe 2 mit den dazugehörigen Unterserien. Die verschiedenen Versuche unterscheiden sich in Belichtungszeit, Glättung und der Fokussierung des Lasers. Die dazugehörigen Parameter sind in [Tabelle 4.2](#page-57-0) angegeben. Blau: Punkt 1, Rot: Punkt 2.

<span id="page-59-0"></span>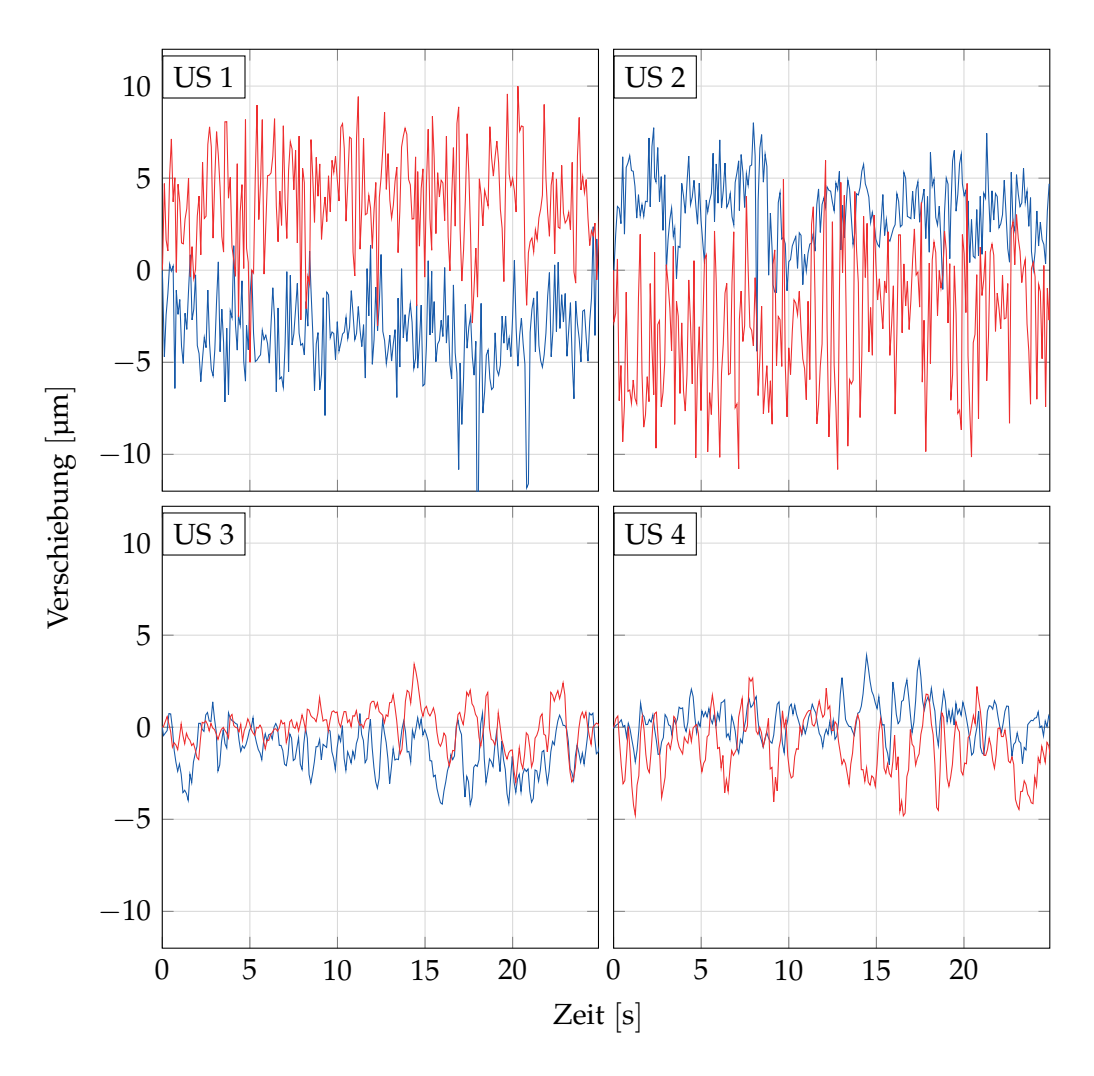

Abbildung 4.12.: Testreihe 3 mit den dazugehörigen Unterserien. Die verschiedenen Versuche unterscheiden sich in Belichtungszeit, Glättung und der Fokussierung des Lasers. Die dazugehörigen Parameter sind in [Tabelle 4.2](#page-57-0) angegeben. Blau: Punkt 1, Rot: Punkt 2.

<span id="page-60-0"></span>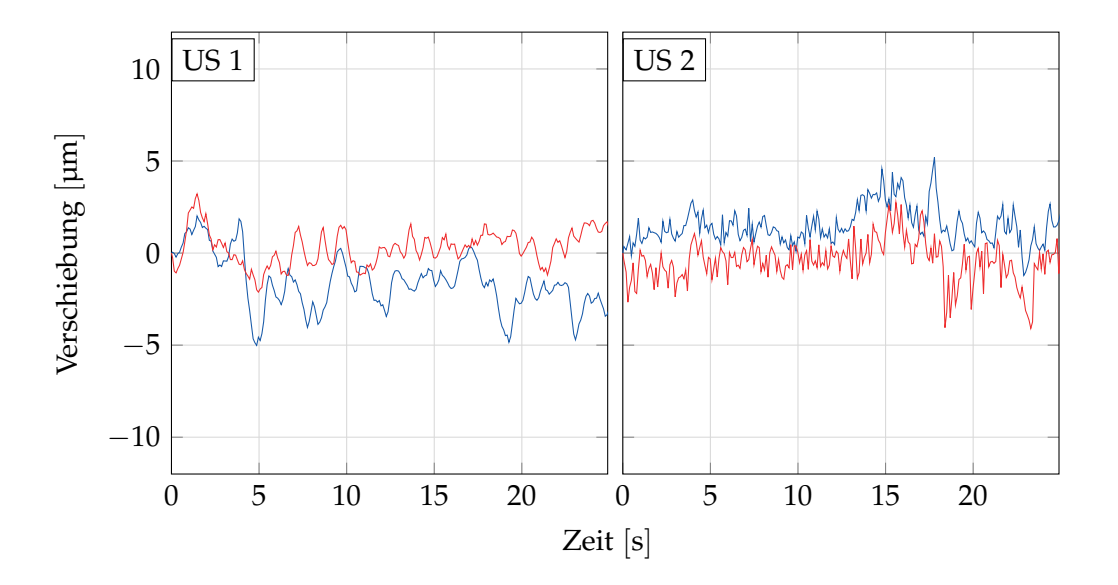

Abbildung 4.13.: Testreihe 4 mit den dazugehörigen Unterserien. Die verschiedenen Versuche unterscheiden sich in Belichtungszeit, Glättung und der Fokussierung des Lasers. Die dazugehörigen Parameter sind in [Tabelle 4.2](#page-57-0) angegeben. Blau: Punkt 1, Rot: Punkt 2.

## **4.2.5. Distanzmessung**

Beim Stufentest wurden 31 Stufen um den Nullpunkt der Messung angefahren und für 15 Sekunden gehalten. Die genauen Parameter für die Prüfung sind in [Tabelle 4.1](#page-56-0) angegeben.

<span id="page-61-0"></span>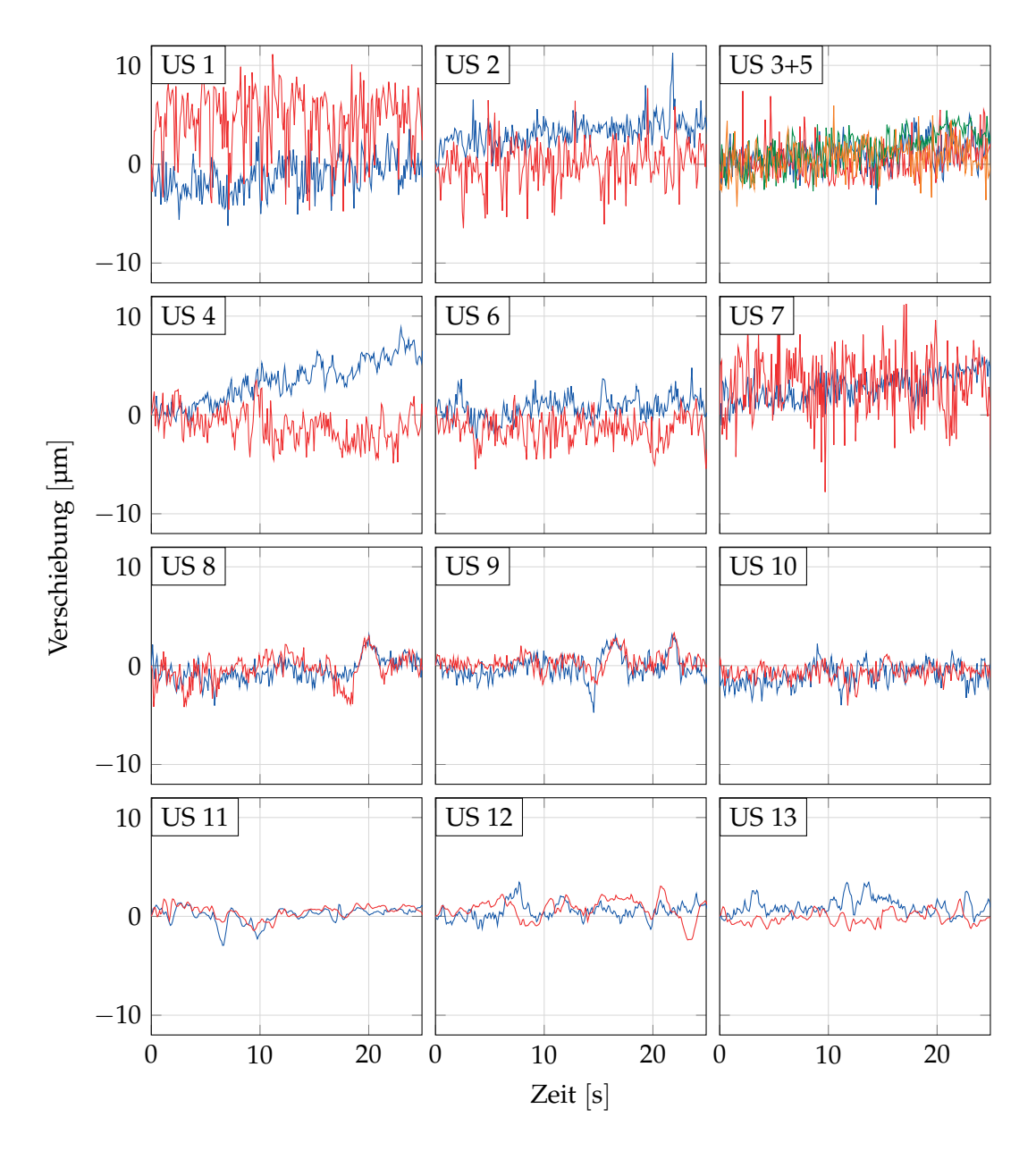

Abbildung 4.14.: Testreihe 5 mit den dazugehörigen Unterserien. Die verschiedenen Versuche unterscheiden sich in Belichtungszeit, Glättung und der Fokussierung des Lasers. Die dazugehörigen Parameter sind in [Tabelle 4.2](#page-57-0) angegeben. US 3 und 5 sind zusammengefasst dargestellt, da sie mit den gleichen Parametern ausgeführt wurden. Blau: Punkt 1, Rot: Punkt 2.

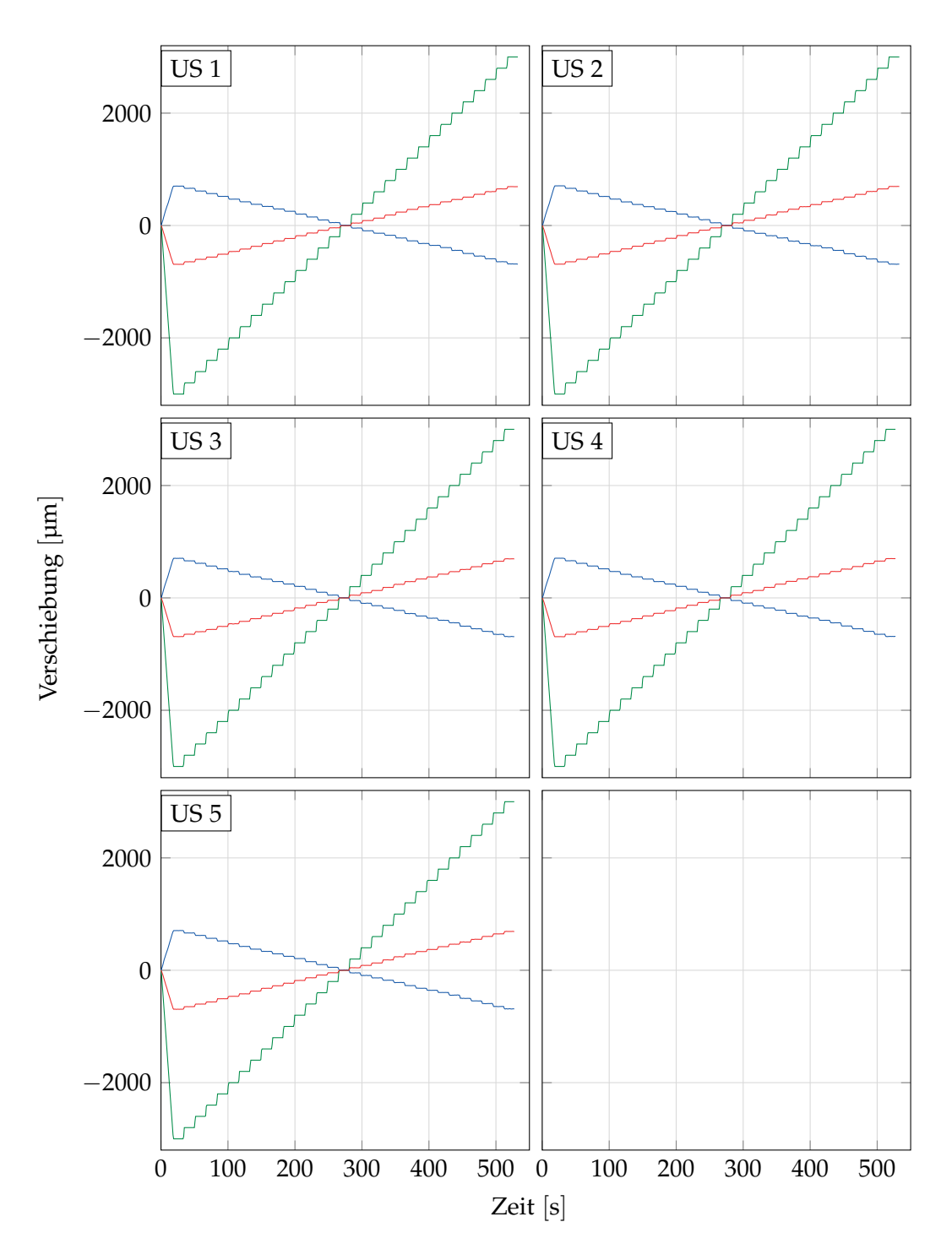

Abbildung 4.15.: Testreihe 6 mit den dazugehörigen Unterserien. Die dazugehörigen Parameter sind in [Tabelle 4.2](#page-57-0) angegeben. Grün: Traversenweg, Blau: Punkt 1, Rot: Punkt 2

# **4.3. Distanzmessung an der Kalibriermaschine**

#### **4.3.1. Aufbau**

Der Aufbau stimmt in großen Teilen mit [Unterabschnitt 4.2.1](#page-53-0) überein. Der einzige Unterschied ist die verwendete Prüfmaschine. Hierfür wurde die Maschine verwendet, die zur Kalibrierung der Messköpfe bei der Firma Messphysik Materials Testing GmbH herangezogen wird. Diese verfügt nicht nur über eine traditionelle Traversenwegmessung über die Spindeldrehung, sondern kann den Hub direkt an der Traverse mit einem Laser-Interferometer bestimmen.

Der Laser-Interferometer kommt von der Firma Renishaw. Es handelt sich um eine RLU10 Laser-Einheit mit einem RLD10 Detektor. Weiters sind über eine RCU10 Kompensationseinheit ein Messkopf zur Kompensation der Änderung des Brechungsindex der Luft und ein Messkopf zur Kompensation der Materialausdehnung der Prüfmaschine angeschlossen. Der Detektor ist als retroreflektierendes System ausgeführt (siehe [Abbildung 4.16](#page-64-0) A), und erreicht eine Auflösung von 20 nm. Ein typischer Aufbau des Systems ohne Kompensation ist in [Abbildung 4.16](#page-64-0) B zu sehen.

Für die Kamera und den Laser wurde ein Anbau für die obere Festtraverse konstruiert, damit diese genau in der Prüfachse liegen. Auf der Fahrtraverse wurde noch eine plangefräste Platte montiert, auf der gemessen wurde. Der Renishaw misst auch auf der Fahrtraverse aber von unten. Der Aufbau ist in [Abbildung 4.17](#page-65-0) zu sehen.

Konfiguration und Prüfungsablauf sind der selbe wie in [Unterabschnitt 4.2.2](#page-54-1) und [Unterabschnitt 4.2.3](#page-55-0) dargelegt wurde. Bei den ersten zwei Messreihen wurde der selbe Punktlaser wie in [Unterabschnitt 4.2.1](#page-53-0) verwendet, bei der dritten Messreihe wurde ein Linienlaser verwendet. Die genauen Kameraparameter und andere Besonderheiten werden in den jeweiligen Abschnitten zu den Messreihen bekannt gegeben.

<span id="page-64-0"></span>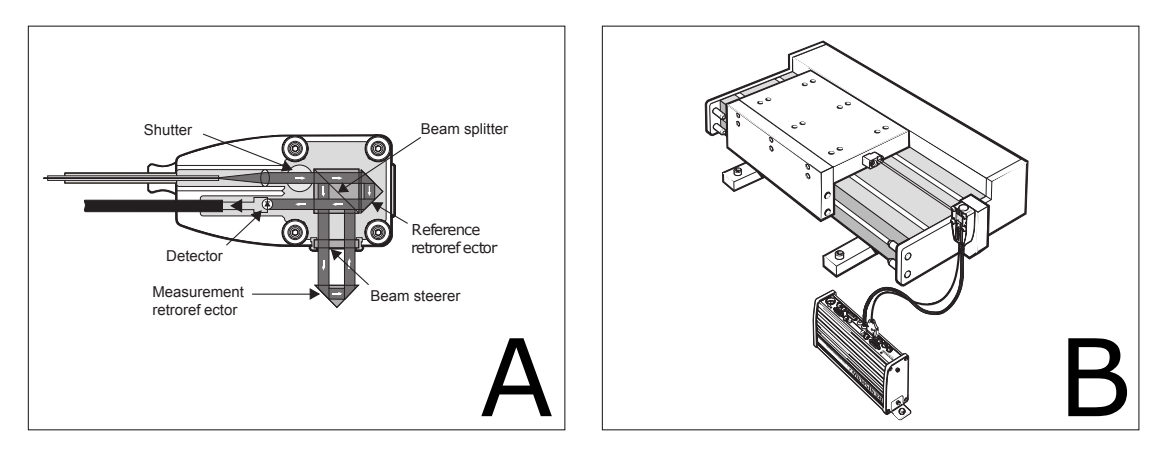

Abbildung 4.16.: A: Detektorkopf mit retroreflektierendem Aufbau. Ein Laserstrahl wird in 2 Teilstrahlen am Beamsplitter aufgeteilt und nach Reflexion wieder zusammengeführt. Dadurch entsteht eine Interferenz, mit der der zurückgelegte Weg des bewegten Reflektors berechnet werden kann. B: Typischer Messaufbau um den linearen Verschub eines Aufnehmers zu messen. Entnommen aus [\[Ren11\]](#page-112-0).

## **4.3.2. Messreihe 1**

Die erste Messreihe an der Kalibriermaschine wurde mit den selben Punktlasern wie in [Unterabschnitt 4.2.1](#page-53-0) durchgeführt. Weiters wurde die Sichtplatte an der Kalibriermaschine blank gelassen. Dadurch ergab sich ein hohes Reflexionsvermögen.

In [Abbildung 4.18](#page-66-0) ist die Messung der Auflösung gezeigt. Dies wurde mit folgenden Parametern erreicht:

- Abstand: 500 mm
- Gesichtsfeld: 67,2 mm
- Belichtungszeit: 0,05 ms
- Messfrequenz: 120 Hz
- Glättung: 500 ms
- Verstärkung: 0

<span id="page-65-0"></span>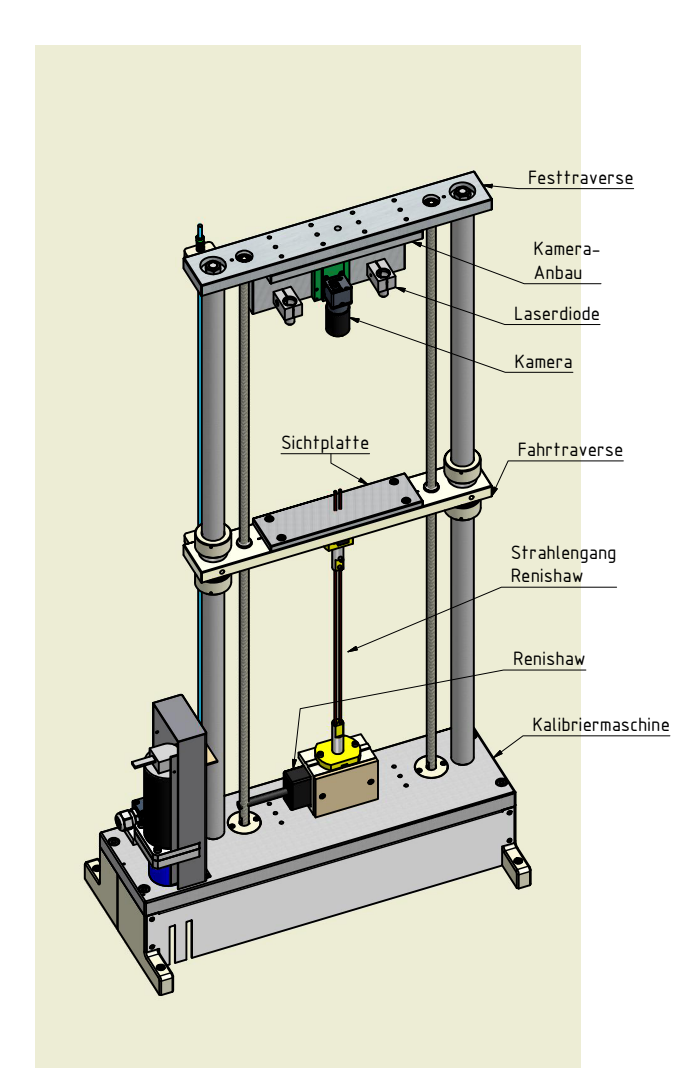

Abbildung 4.17.: Aufbau der Triangulationsmessung an der Kalibriermaschine. Die Kamera und die Laserdioden sind an der Festtraverse mit einen eigenen Anbau genau in Prüfachse montiert und sieht von oben auf die Fahrtraverse. Der Renishaw Laser-Interferometer ist an der Basis montiert und sieht von unten auf die Fahrtraverse.

<span id="page-66-0"></span>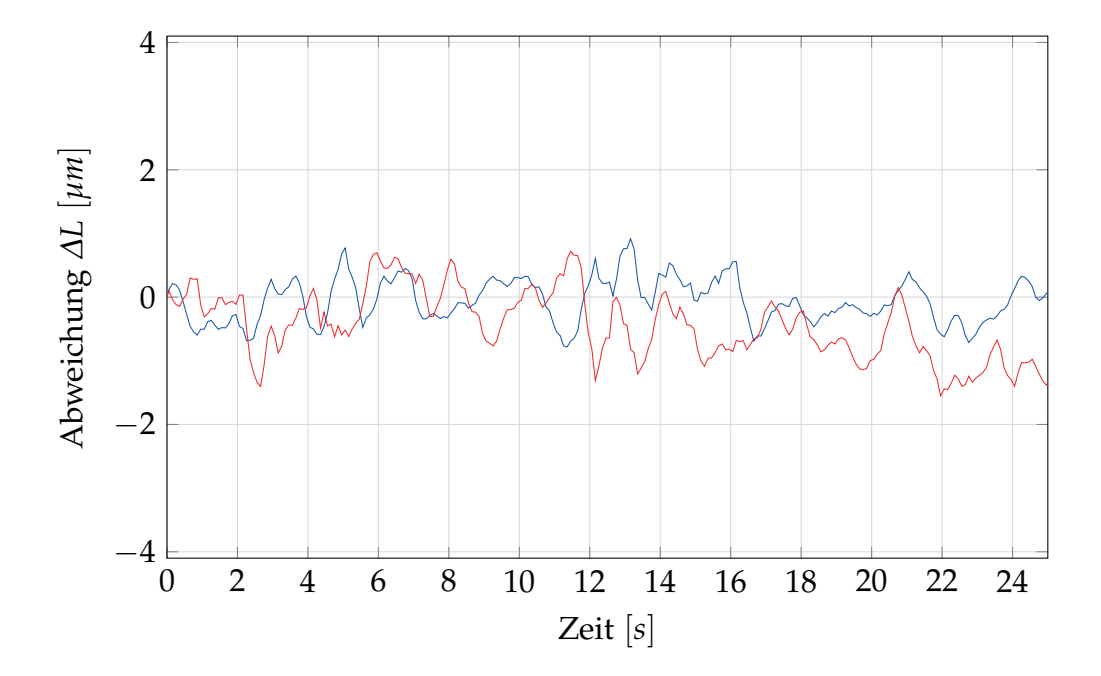

Abbildung 4.18.: Auflösungsmessung an der Kalibriermaschine für die Messreihe 1. Blau: Punkt 1, Rot: Punkt 2.

Diese Parameter wurden dann für die folgende Messreihe übernommen, die in [Abbildung 4.19](#page-67-0) dargestellt ist.

<span id="page-67-0"></span>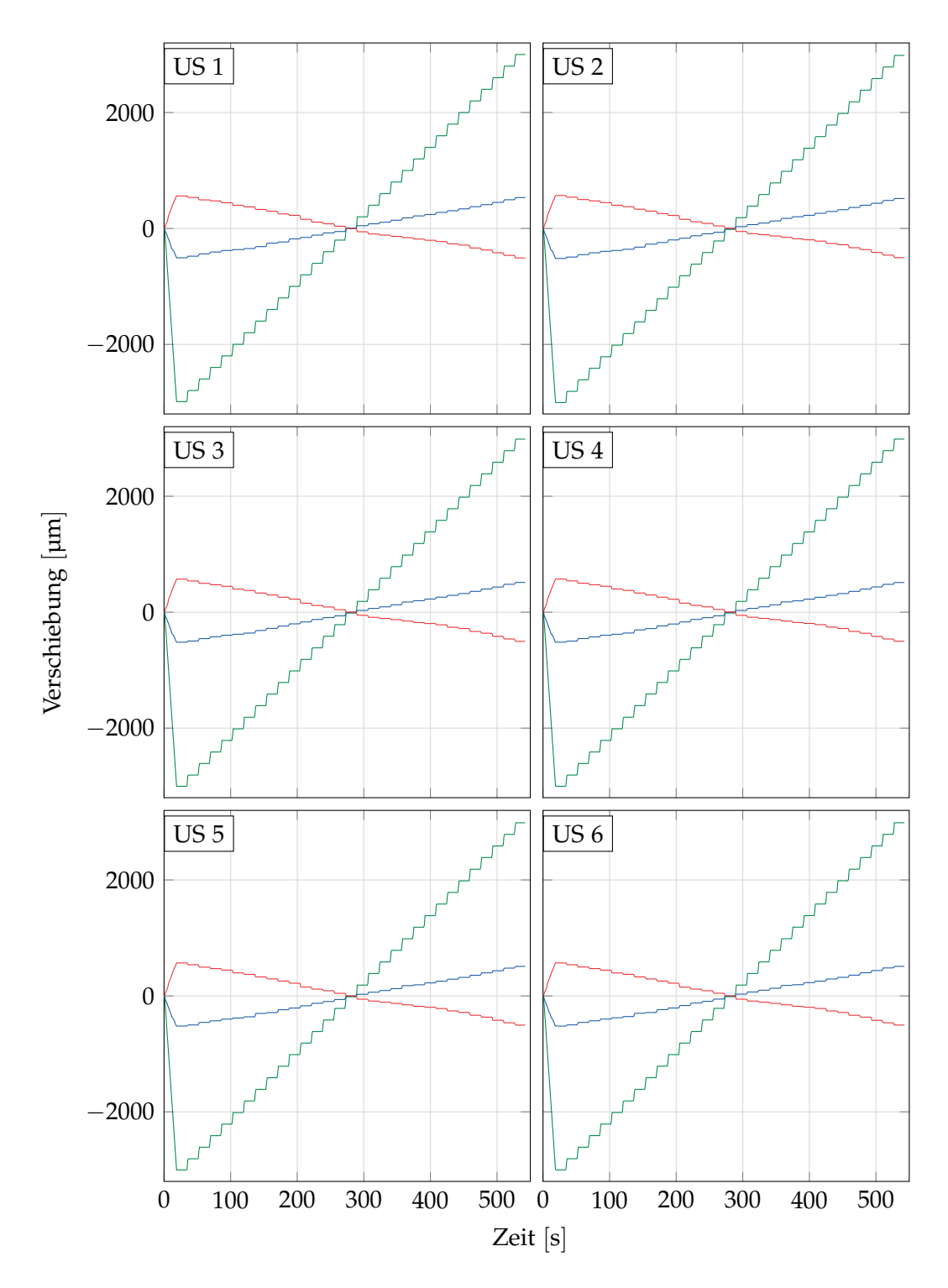

Abbildung 4.19.: Messreihe 1 mit der Kalibriermaschine. Grün: Renishaw, Blau: Punkt 1, Rot: Punkt 2

## **4.3.3. Zweiter Aufbau**

Der Aufbau blieb nahezu unverändert zum ersten Aufbau. Hier wurde die Sichtplatte nun schwarz lackiert, um den Einfluss der Oberfläche zu sehen. Durch das nun geringere Reflexionsvermögen wurden folgenden Parameter verwendet:

- Abstand: 500 mm
- Gesichtsfeld: 67,2 mm
- Belichtungszeit: 0,3 ms
- Messfrequenz: 120 Hz
- Glättung: 1000 ms
- Verstärkung: 0

### **4.3.4. Messreihe 2**

Durch die noch längere Glättung ist jetzt beinahe kein Rauschen mehr auf dem Signal, welches in [Abbildung 4.20](#page-69-0) zu sehen ist. Die Messkurven sind in [Abbildung 4.21](#page-70-0) abgebildet.

### **4.3.5. Aufbau Striche**

Hier wurde der mechanische Aufbau von der vorherigen Messung übernommen, einzig ein anderer Lasertyp wurde verwendet. Zum Einsatz kam ein FLEXPOINT® Laserdiodenmodul vom Typ *MVNano-660-1-10-F*, welcher von Blau Optoelektronik hergestellt wurde. Dieser besitzt eine Linienform. Durch die weite Auffächerung des Lasers besitzt dieser natürlich eine geringere Intensität. Folgende Parameter wurden verwendet:

- Abstand: 500 mm
- Gesichtsfeld: 67,2 mm

<span id="page-69-0"></span>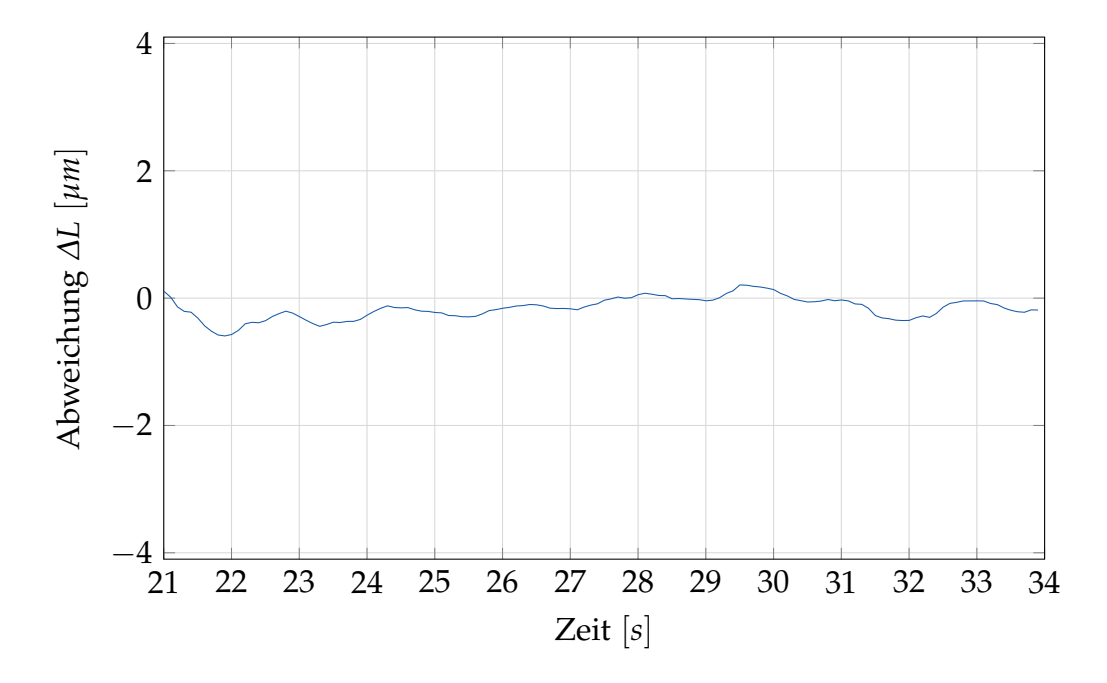

Abbildung 4.20.: Auflösungsmessung an der Kalibriermaschine für die Messreihe 2.

- Belichtungszeit: 10,06 ms
- Messfrequenz: 83,33 Hz
- Glättung: 1000 ms
- Verstärkung: 38

<span id="page-70-0"></span>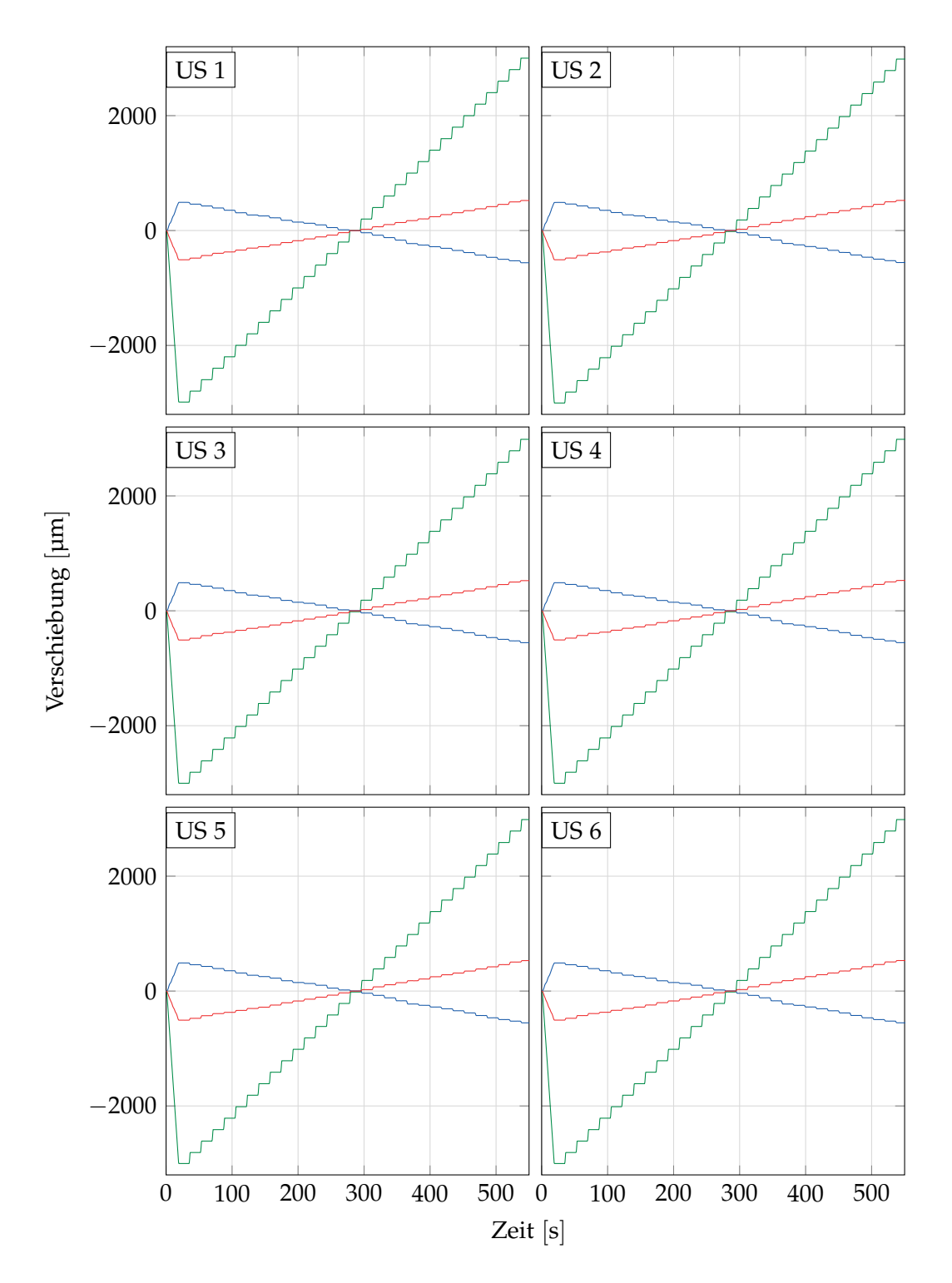

Abbildung 4.21.: Messreihe 2 mit der Kalibriermaschine. Grün: Renishaw, Blau: Punkt 1, Rot: Punkt 2

# **4.3.6. Messreihe Strich**

In [Abbildung 4.22](#page-72-0) ist die Laserlinie im Auswertebild dargestellt mit einem vergrößerten Ausschnitt der Kante. In [Abbildung 4.23](#page-72-1) ist die Auflösung gezeigt, die mit diesem Aufbau erreichbar ist. Für die Genauigkeitsmessung wurde wieder der selbe Stufentest mit den 31 Stufen gefahren und dieser ist in [Abbildung 4.24](#page-73-0) dargestellt.
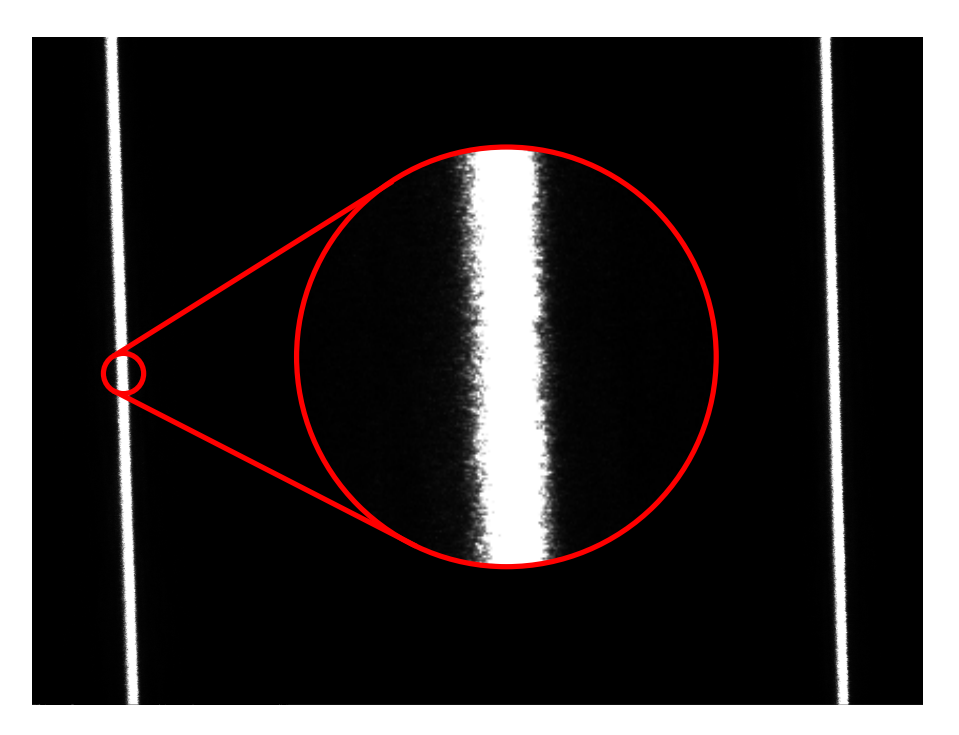

Abbildung 4.22.: Laserlinie im Auswertebild mit Vergrößerung um die Kantenstruktur besser sehen zu können.

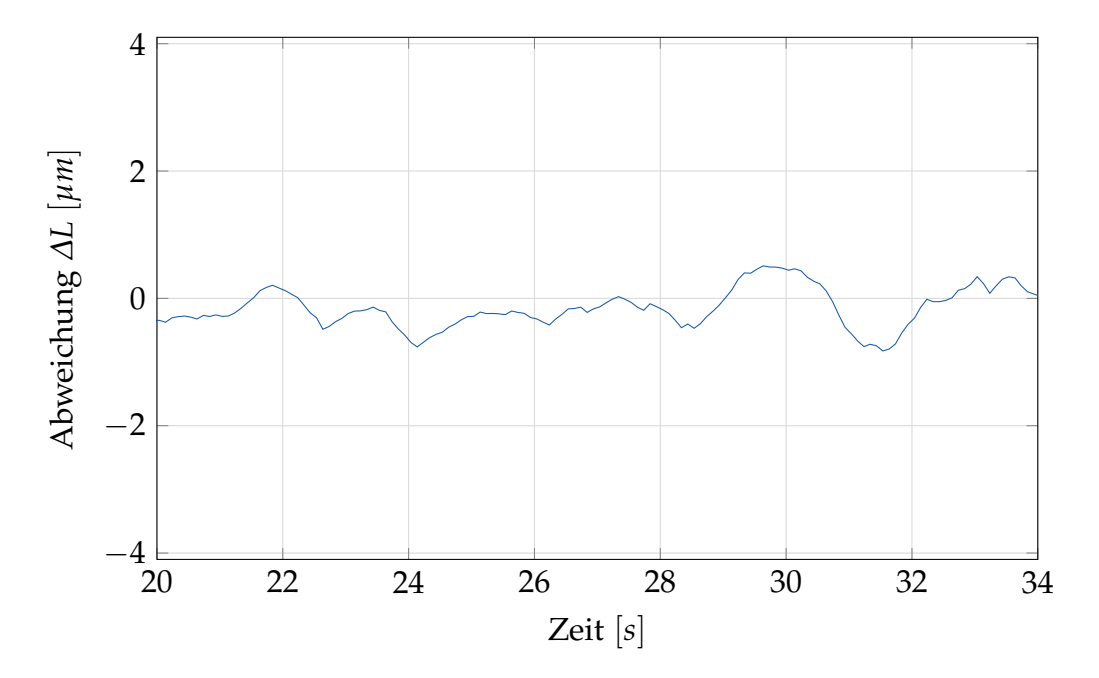

Abbildung 4.23.: Auflösungsmessung an der Kalibriermaschine für die Messreihe mit dem Linienlaser.

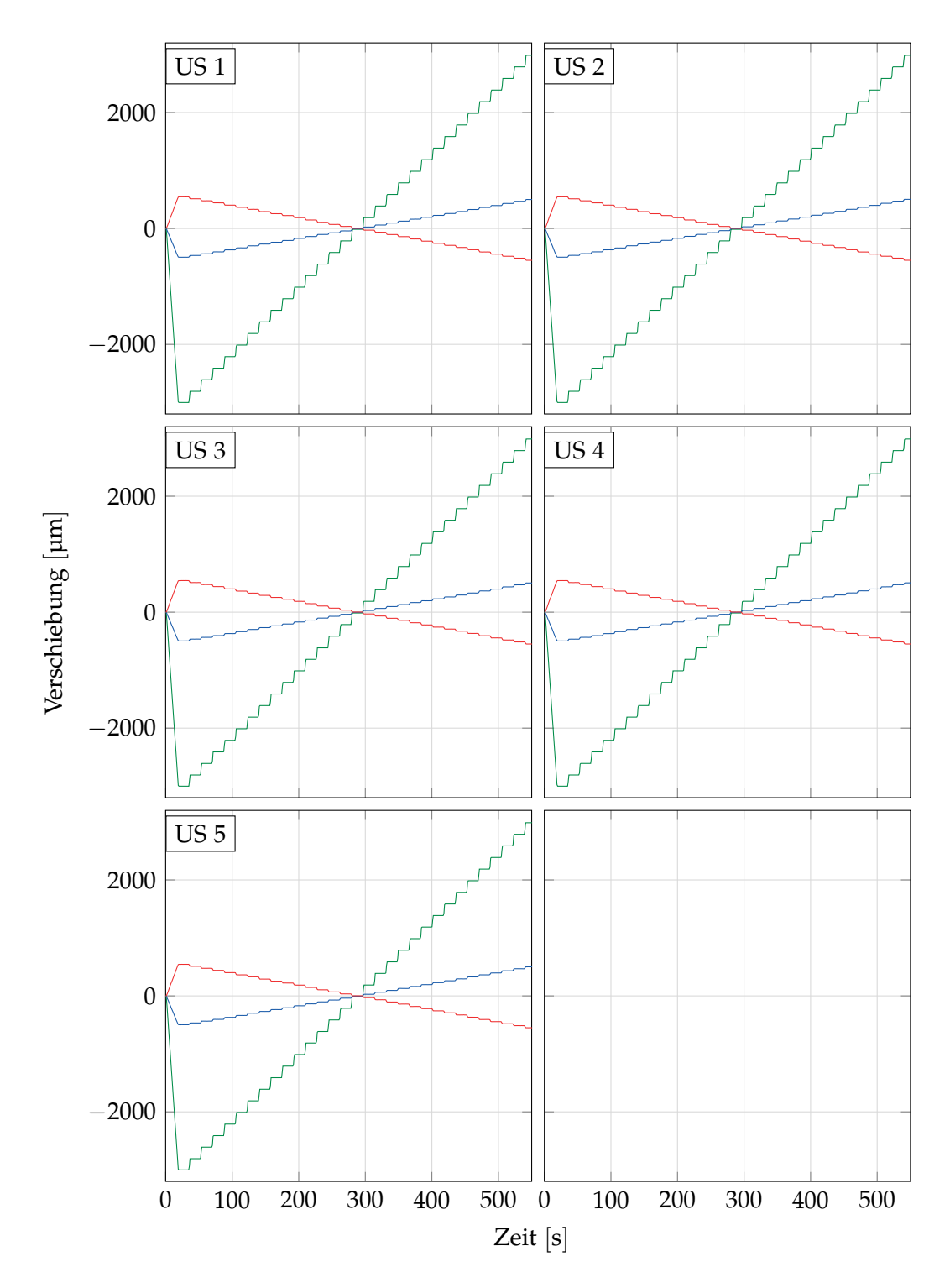

Abbildung 4.24.: Messreihe mit dem Linienlaser mit der Kalibriermaschine. Grün: Renishaw, Blau: Linie 1, Rot: Linie 2

In diesem Kapitel werden die Daten, die im [Kapitel 4](#page-44-0) gewonnen wurden analysiert. Hierbei werden die Versuche an der Prüfmaschine und der Kalibriermaschine getrennt behandelt.

# <span id="page-74-0"></span>**5.1. Messungen Prüfmaschine**

# **5.1.1. Auflösungsmessung**

Im ersten Versuchsaufbau [\(Abbildung 4.1\)](#page-45-0) wurden verschiedene Messungen zur Auflösung des Messsignals gemacht. Da ein Vorteil des FLEXPOINT<sup>®</sup> Laserdiodenmodul gegenüber dem elliptischen Modell sichtbar war, wurde dieser für die Messungen verwendet. In [Tabelle 4.2](#page-57-0) und [Abbildung 4.14](#page-61-0) zur Testreihe 5 wurden die Parameter zur Auflösung bestimmt.

Aufgrund der Daten wurde für die weiteren Versuche die Einstellungen aus der Unterserie 11 verwendet. Sie besitzt beim zweiten Laserpunkt eine Auflösung von 1,6 µm. Alle Versuche der Testreihe 6 sind also mit einer Belichtungszeit von 0,8 ms, einer Glättung von 200 ms und aktiviertem AOI durchgeführt worden.

### **5.1.2. Genauigkeitsbestimmung**

Hier werden die Ergebnisse aus der Testreihe 6 (siehe [Abbildung 4.15\)](#page-62-0) ausgewertet und ein Rückschluss auf die Genauigkeit der Messung gezogen. Wie wir in [\(3.19\)](#page-36-0) gezeigt haben, sollte die Verschiebung im Bild sich nur um einen konstanten Faktor von dem lateralen Versatz der Oberfläche unterscheiden.

| Serie | Punkt 1   |           |           |           | Punkt 2   |           |  |
|-------|-----------|-----------|-----------|-----------|-----------|-----------|--|
|       | Min       | Max       | Res       | Min       | Max       | Res       |  |
|       | $ \mu m $ | $ \mu m $ | $ \mu m $ | $ \mu m $ | $ \mu m $ | $ \mu m $ |  |
| US1   | $-6,22$   | 3,56      | 4,89      | -4,77     | 11,13     | 7,95      |  |
| US2   | $-0,68$   | 11,24     | 5,96      | -6,46     | 7,69      | 7,07      |  |
| US3   | $-4,10$   | 5,02      | 4,56      | -2,59     | 7,41      | 5,00      |  |
| US4   | -1,15     | 8,86      | 5,00      | -4,89     | 3,47      | 4,18      |  |
| US5   | $-2,74$   | 5,44      | 4,09      | $-4,29$   | 5,94      | 5,11      |  |
| US6   | -2,38     | 4,77      | 3,58      | $-5,50$   | 2,00      | 3,75      |  |
| US7   | -1,05     | 5,81      | 3,43      | -7,80     | 11,23     | 9,51      |  |
| US8   | -4,04     | 3,08      | 3,56      | -4,19     | 2,99      | 3,59      |  |
| US9   | -4,74     | 3,15      | 3,94      | $-1,88$   | 3,30      | 2,59      |  |
| US10  | $-4,00$   | 2,20      | 3,10      | $-4,02$   | 1,14      | 2,58      |  |
| US11  | -2,94     | 1,37      | 2,16      | -1,44     | 1,77      | 1,60      |  |
| US12  | $-1,30$   | 3,45      | 2,37      | -2,38     | 3,06      | 2,72      |  |
| US13  | $-0,56$   | 3,45      | 2,00      | -1,47     | 1,74      | 1,61      |  |

Tabelle 5.1.: Auflösungsbestimmung aus Testreihe 5 zur Bestimmung der optimalen Parameter für die Versuche.

Um die beiden Kurven miteinander vergleichen zu können, wurde die Prüfung als Stufentest gefahren. In 31 verschiedenen Abständen, die um den Ursprungspunkt (602 mm) liegen, sind jeweils über 15 Sekunden Daten aufgezeichnet worden. Diese "Plateaus" sollen zur Bestimmung der genauen Lage sowohl der Traverse als auch der Distanzmessung dienen. Mithilfe dieser Positionen kann dann eine Korrektur im Sinne eines Least-Square Verfahrens durchgeführt werden.

Nach dem Durchführen dieser Kalibrierung kann die Genauigkeit der Messung überprüft werden. Durch das Vergleichen mit den weiteren Kurven kann die Reproduzierbarkeit der Messung beurteilt werden.

Die Bestimmung der Plateaus erfolgt nach einem einfachen Schema. Aus den Messwerten der Traverse wird der Differenzenquotient gebildet. Ist dieser kleiner als eine Konstante, die kleiner als die Bewegung der Traverse, aber größer als die Signalunsicherheit ist, dann befindet sich die Traverse im Stillstand, also im Plateau. Zusätzlich werden nur solche Plateaus akzeptiert, die mehr als 50 aufeinanderfolgende Datenpunkte haben, um Ausreißer auszuschließen. Der Programmcode ist in [Abschnitt A.2](#page-116-0) angefügt. In [Abbildung 5.1](#page-77-0) wird die Auswertung dargestellt.

Dadurch, dass bei jedem Plateau über 15 Sekunden gemittelt wird, wird die Bestimmung der Verschiebung genauer als es die Auflösung eigentlich zulässt. Bei dem ersten Punkt schwankt die Standardabweichung der Orte zwischen 0,48 µm und 1,44 µm und liegt im Mittel bei 0,90 µm. Die Werte des zweiten Punktes besitzen eine Standardabweichung im Bereich von 0,28 µm bis 1,68 µm, und liegt im Mittel bei 0,74 µm.

Als Erstes wird die Korrektur um nur einen konstanten Faktor betrachtet. Der Programmcode zur Auswertung ist in [Abschnitt A.2,](#page-116-0) [Abschnitt A.3](#page-118-0) und [Abschnitt A.4](#page-120-0) gegeben, das Ergebnis ist in den Abbildungen [5.2](#page-78-0) und [5.3](#page-78-1) gezeigt. Die Messungen des Punktes 1 zeigen eine Spannweite von 110,7 µm und liegen im Mittel um −43,2 µm neben dem Traversenweg. Die Messwerte des Punktes 2 haben eine Streuung von 70,0 µm und liegen im Schnitt 5,5 µm neben der Nominale.

<span id="page-77-0"></span>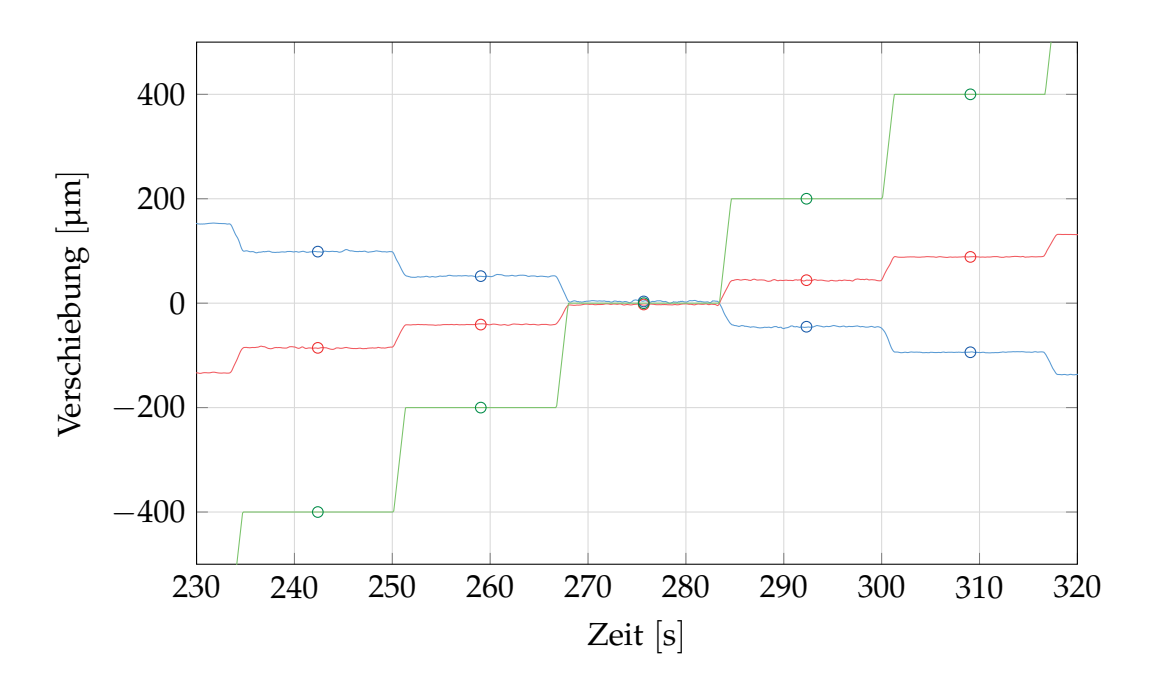

Abbildung 5.1.: Kurve mit den eingezeichneten Plateaus die vom Algorithmus aus [Abschnitt A.2](#page-116-0) gefunden wurden.

Der Korrekturfaktor wird hierbei für Punkt 1 zu -4,30 und für Punkt 2 auf 4,32 berechnet. Dies bedeutet, dass der Einfallswinkel beinahe identisch ist, und dass die Gesamtverstärkung gering ist.

Aufgrund der Ergebnisse ist eine Mittelpunktskorrektur sinnvoll. Dadurch eliminiert man den mittleren Fehler der Plateaus. Dies gelingt mit einer linearen Regression. Diese liefert uns die wie schon oben beschriebenen Korrekturfaktoren und korrigiert auch die mittlere Abweichung. Das Ergebnis der linearen Regression ist in [Abbildung 5.4](#page-79-0) zu sehen. Die maximale Abweichung liegt hier bei  $\pm 60$  µm.

Um die Reproduzierbarkeit zu sehen, wird dieselbe Korrektur auf die weiteren Tests angewendet, die durchgeführt wurden. Dies ist in [Abbildung 5.5](#page-80-0) dargestellt. Hier zeigt sich eine sehr hohe Übereinstimmung der Kurven. Die Punkte weichen im Mittel 0,7 µm voneinander ab mit einem Standardfehler von 11,3 µm. Der größte Ausreißer ist eine Abweichung von 42 µm.

Dieses Ergebnis lässt sich verbessern, indem zwar der selbe Korrekturfaktor verwendet wird, der Nullpunktsabgleich aber für jede Kurve separat durchge-

<span id="page-78-0"></span>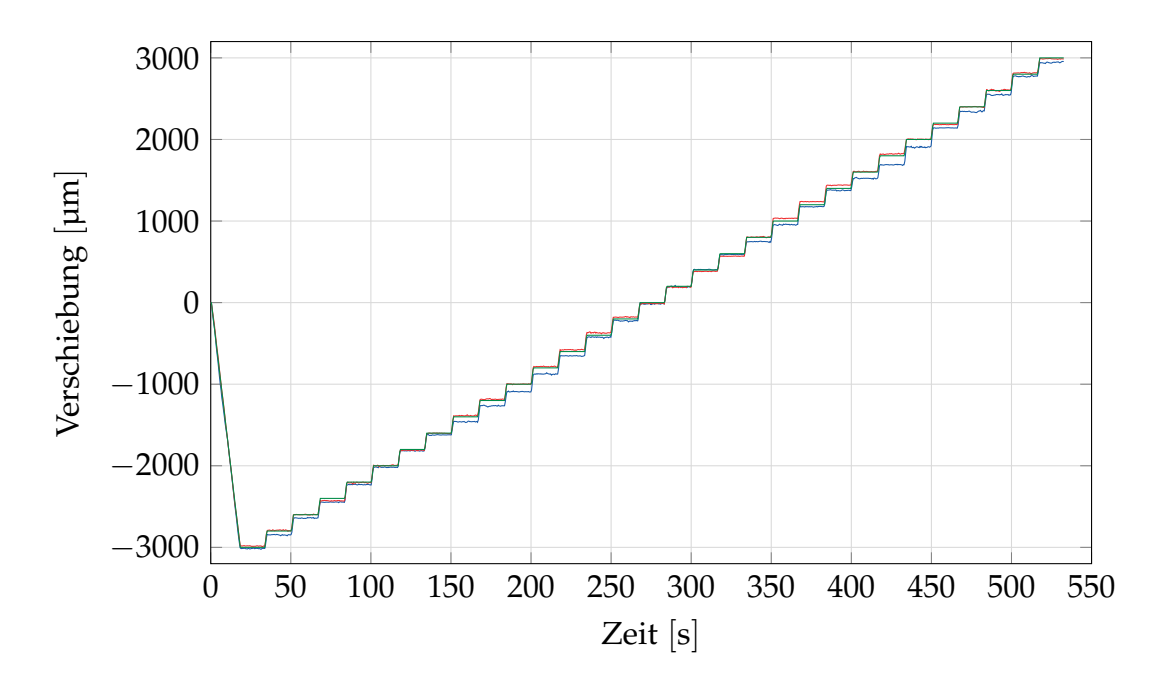

Abbildung 5.2.: Darstellung der drei Messkurven nach der Korrektur um einen konstanten Faktor.

<span id="page-78-1"></span>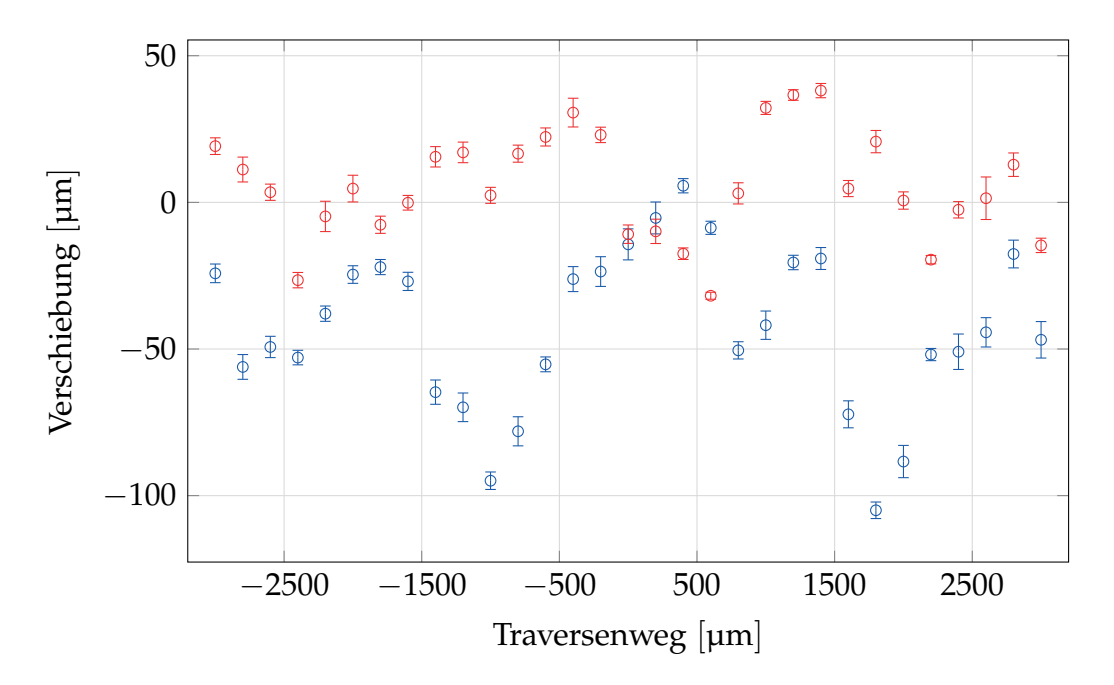

Abbildung 5.3.: Darstellung der Abweichung der zwei Distanzmessungen von der Traversenmessung nach konstanter Korrektur.

<span id="page-79-0"></span>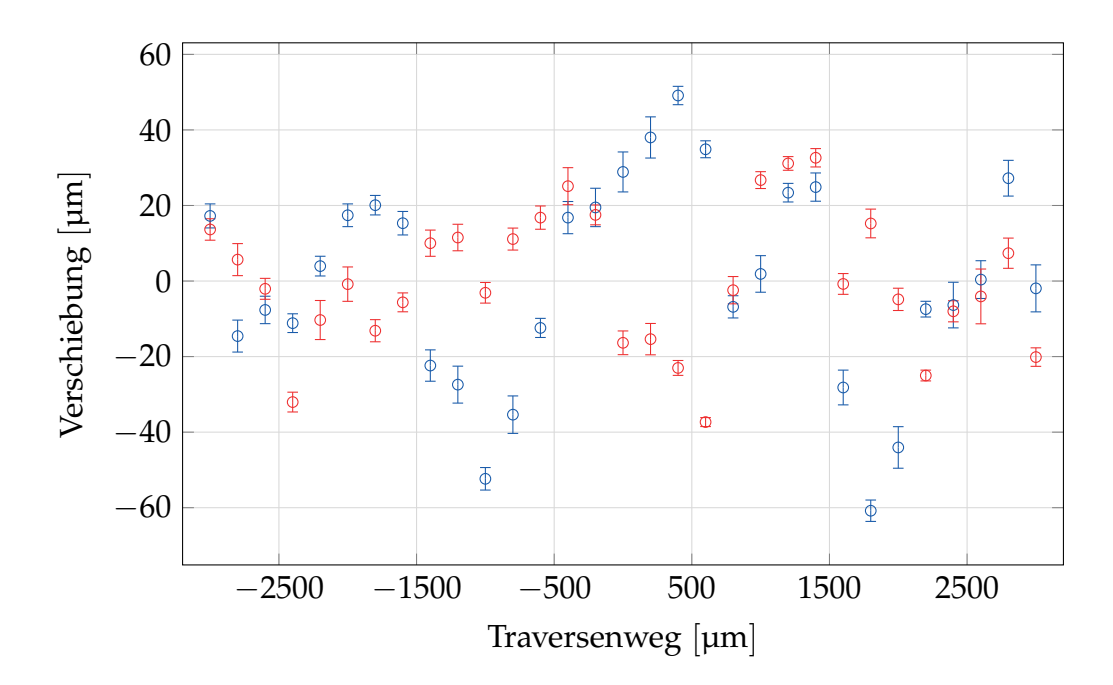

Abbildung 5.4.: Darstellung der Abweichung der zwei Distanzmessungen von der Traversenmessung nach linearer Regression.

führt wird. Dies trägt der Tatsache Rechnung, dass die Traverse ein gewisses Umkehrspiel besitzt und somit die Ausgangsposition der Messung leicht unterschiedlich sein kann. Die Kurven nach dieser Korrektur sind in [Abbildung 5.6](#page-81-0) zu sehen. Die Punkte zeigen im Mittel nun keine Abweichung voneinander und besitzen einem Standardfehler von 6,2 µm. Der größte Ausreißer ist eine Abweichung von 26 µm.

## **5.1.3. Fazit**

Die Auflösung der Messung ist mit 2 µm für diesen Zweck mehr als ausreichend, die Genauigkeit der Messung liefert jedoch ein Fragezeichen. Die Abweichung der Distanzmessung nach einer linearen Korrektur sind mit bis zu  $\pm 60$  µm nicht genau genug. Eine Messung der Reproduzierbarkeit zeigt aber, dass eine sehr starke Korrelation besteht. Dieses Ergebnis kann mehrere Gründe haben.

Erstens gab es keine Möglichkeit, die Ebenmäßigkeit der Oberfläche, auf der die optische Messung durchgeführt wurde, zu überprüfen. Es könnte also auch

<span id="page-80-0"></span>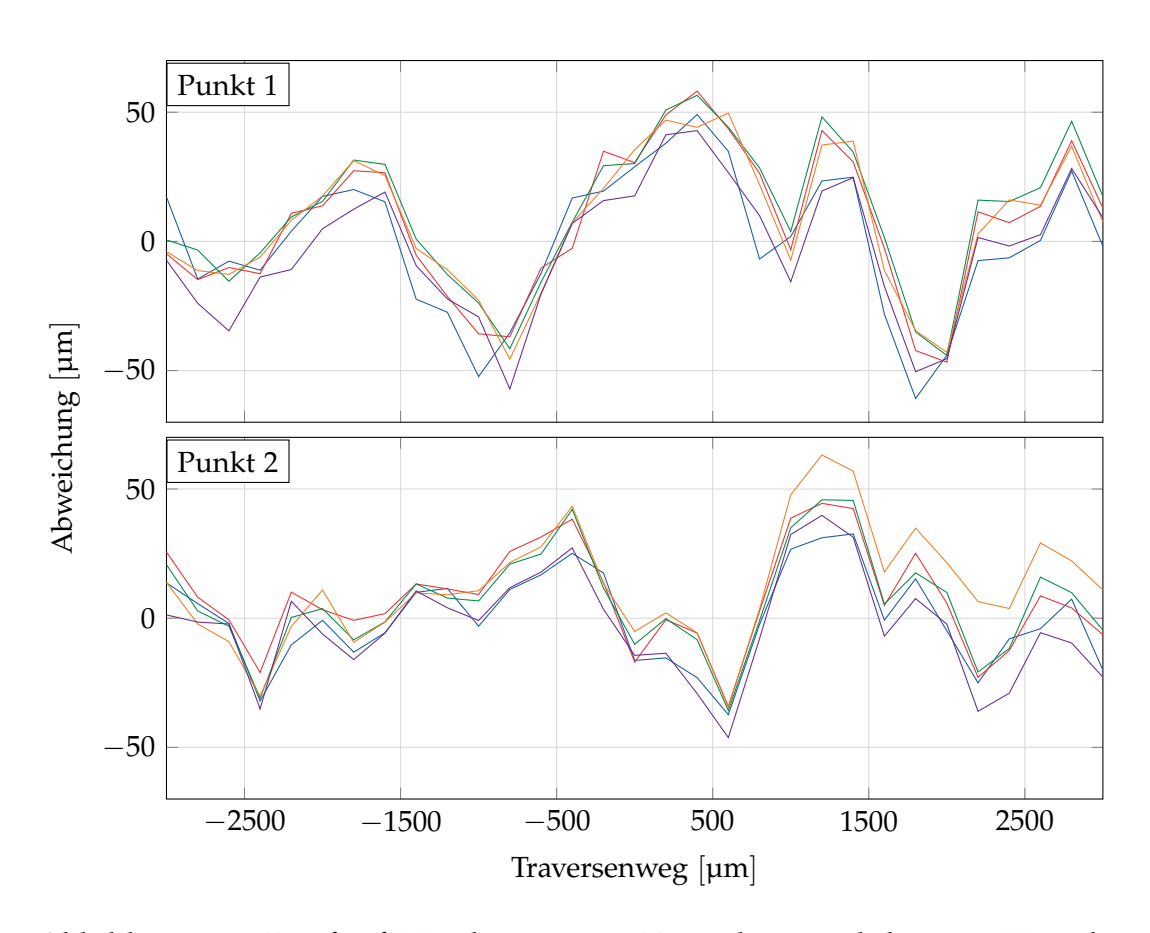

Abbildung 5.5.: Die fünf Messkurven aus Testreihe 6 nach linearer Korrektur. Die Korrektur wurde für die erste Kurve berechnet und auf die anderen 4 angewendet.

<span id="page-81-0"></span>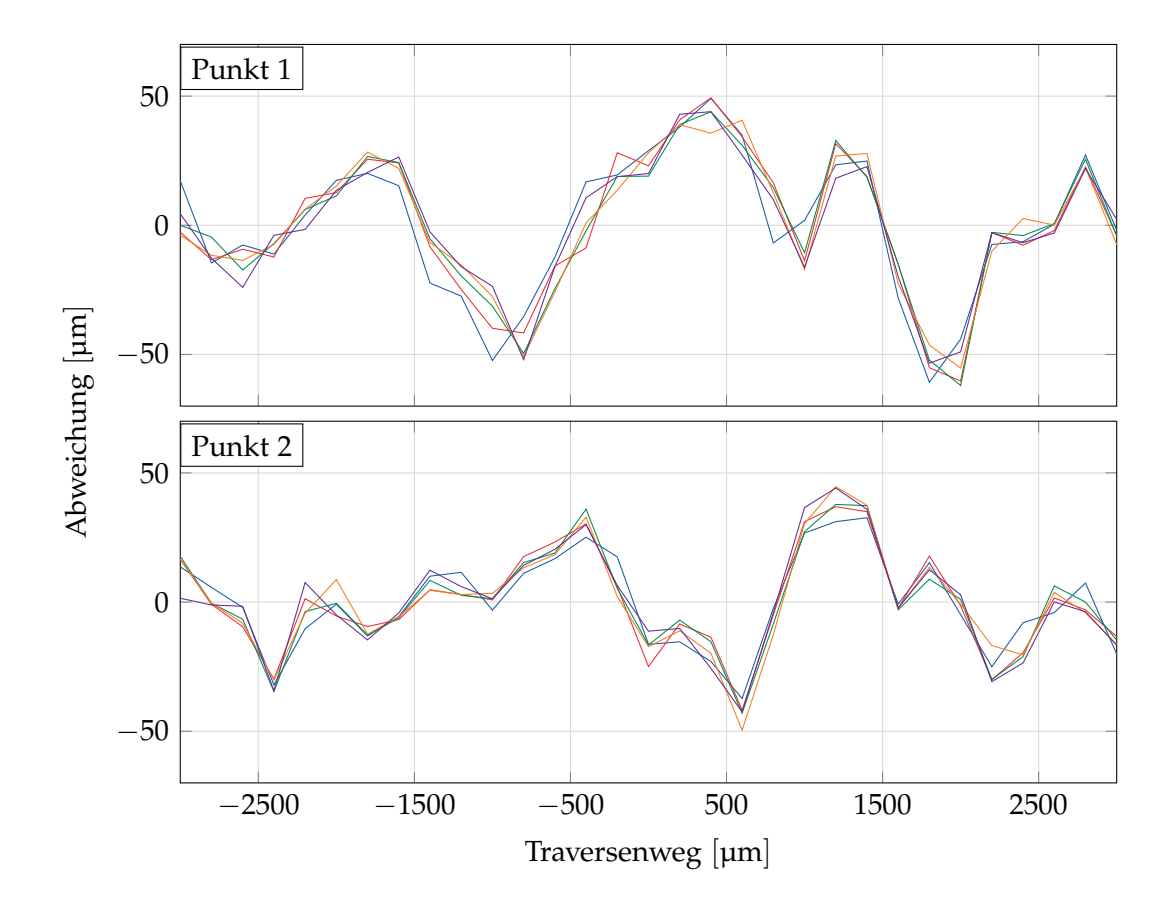

Abbildung 5.6.: Die fünf Messkurven aus Testreihe 6 nach linearer Korrektur. Die Korrektur wurde für die erste Kurve berechnet und auf die anderen vier angewendet. Die Nullpunkt-Korrektur wurde für jede Kurve individuell durchgeführt.

sein, dass hier einfach die Unebenheit der Oberfläche vermessen wurde. Die Oberfläche wurde mit einer CNC-Fräse bearbeitet und danach lackiert.

Weiters könnte es sich um Unsicherheiten bei der Traversenmessung handeln, die gewisse nicht lineare Abweichungen besitzen könnte.

Drittens kann der Einfluss der Oberfläche auf die Reflexion nicht eingeschätzt werden. Es kann sein, dass eine uneben Oberfläche den detektierten Punkt noch zusätzlich verformt und heller oder dunkler erscheinen lässt und so einen weiteren Fehler induziert.

Viertens wurde bei der Konstruktion das Abbesche Komparatorprinzip missachtet. Die optische Messung und die Traversenmessung sind nicht fluchtend angeordnet wodurch Kippfehler erster Ordnung an der Traverse auftreten können.

Die Punkte 2 und 4 können durch einen besseren Aufbau und bessere Überprüfung des Traversenwegs verbessert werden. Bei Punkt 1 war während dieser Arbeit technisch keine Verbesserung möglich. Sollte Punkt 3 zutreffen, dann würde das eine starke Limitation des Messsystems darstellen.

# <span id="page-82-0"></span>**5.2. Messungen Kalibriermaschine 1**

Die Benutzung der Kalibriermaschine stellt eine wesentliche Verbesserung der Traversenwegmessung dar. Auch wenn die Traversenwegmessungen sehr genau sind, und normalerweise nur die Bewegung an den Umkehrpunkten durch das Spiel der Gewinde kritisch ist, bringt die zusätzliche Überprüfung absolute Sicherheit. Alle Komponenten sind genau in der Messachse ausgerichtet, wodurch Kippfehler vermieden werden.

# **5.2.1. Auflösungsmessung**

Da gegenüber vorherigen Messungen die Kamera, das Objektiv und die Laser gleich geblieben sind, wird ein ziemlich ähnliches Ergebnis erwartet. Da es

sich um eine unlackierte Metallplatte handelt, wurde die Helligkeit ein wenig zurückgenommen. Als optimale Parameter wurden eine Belichtungszeit von 0,03 ms, eine Glättung von 500 ms und aktiviertes AOI bestimmt.

Tabelle 5.2.: Auflösungsbestimmung aus Messreihe 1 zur Bestimmung der optimalen Parameter für die Versuche.

| Serie Punkt 1                                              |  |  | Punkt 2 |  |  |
|------------------------------------------------------------|--|--|---------|--|--|
|                                                            |  |  |         |  |  |
| Min Max Res Min Max Res<br>  [µm] [µm] [µm] [µm] [µm] [µm] |  |  |         |  |  |
| KA1 $\vert$ -0,78 0,92 0,85 -1,55 0,72 1,14                |  |  |         |  |  |

# **5.2.2. Genauigkeitsbestimmung**

Für die Genauigkeitsbestimmung wurde genau der selbe Stufentest gefahren, wie er schon in [Unterabschnitt 4.2.3](#page-55-0) beschrieben wurde.

Als Erstes wird die Korrektur um nur einen konstanten Faktor betrachtet, das Ergebnis ist in den Abbildungen [5.7](#page-84-0) und [5.8](#page-84-1) gezeigt. Die Messungen des Punktes 1 zeigen eine Spannweite von 288,1 µm und liegen im Mittel um −18,4 µm neben dem Traversenweg. Die Messwerte des Punktes 2 haben eine Streuung von 536,8 µm und liegen im Schnitt −167,9 µm neben der Nominale.

Der Korrekturfaktor wird hierbei für Punkt 1 zu 5,69 und für Punkt 2 auf -5,57 berechnet. Auch hier ist der Einfallswinkel beinahe identisch und die Verstärkung gering.

Aufgrund der Ergebnisse ist auch hier eine Mittelpunktskorrektur sinnvoll. Daher wird wieder die lineare Regression eingesetzt, das Ergebnis ist in [Ab](#page-85-0)[bildung 5.9](#page-85-0) zu sehen. Die maximale Abweichung liegt hier für die einzelnen Punkte bei der halben Spannweite, respektive bei  $\pm 144$  µm und  $\pm 268$  µm.

Um die Reproduzierbarkeit zu sehen, wird die selbe Korrektur auf die weiteren Tests angewendet, die durchgeführt wurden. Dies ist in [Abbildung 5.10](#page-86-0) dargestellt. Hier zeigt sich eine sehr hohe Übereinstimmung der Kurven. Dieses

<span id="page-84-0"></span>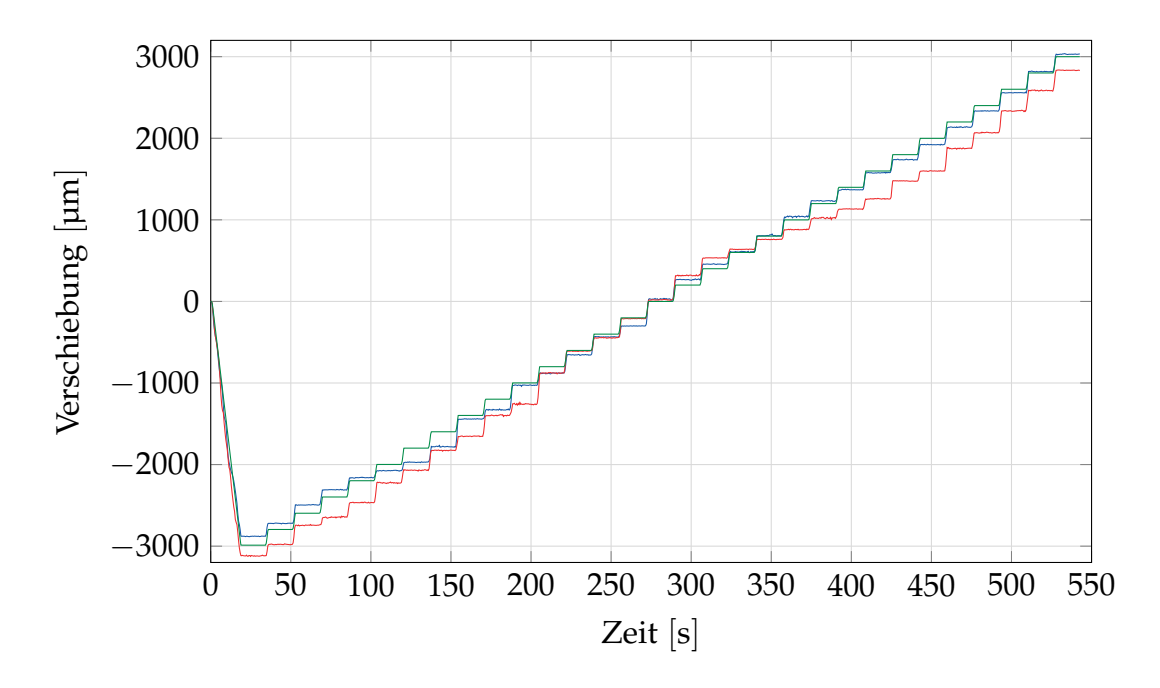

Abbildung 5.7.: Darstellung der drei Messkurven nach der Korrektur um einen konstanten Faktor. Man sieht hier schon starke Abweichungen der Kurven, vor allem von Punkt 2 (rote Kurve)

<span id="page-84-1"></span>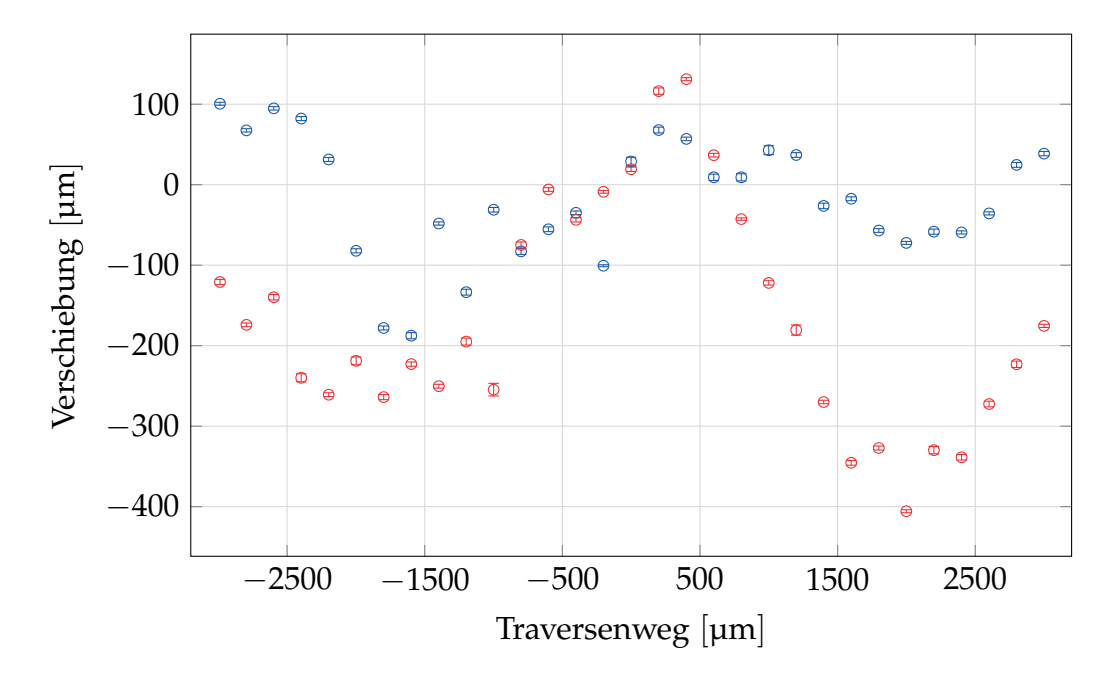

Abbildung 5.8.: Darstellung der Abweichung der zwei Distanzmessungen von der Traversenmessung nach konstanter Korrektur.

<span id="page-85-0"></span>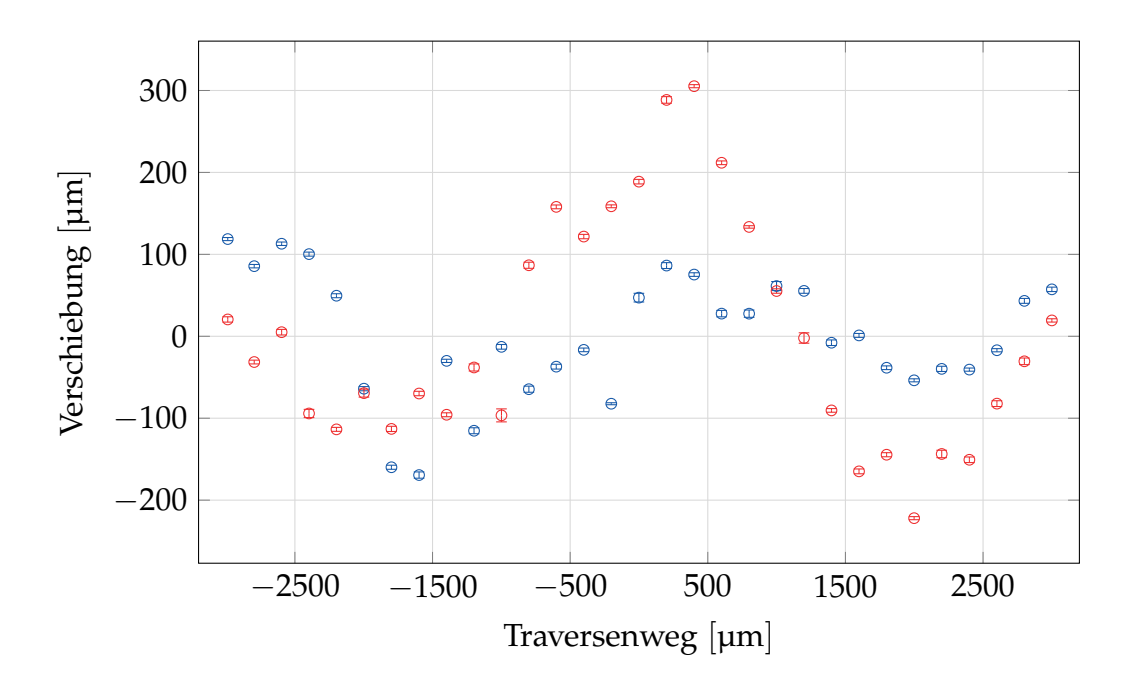

Abbildung 5.9.: Darstellung der Abweichung der zwei Distanzmessungen von der Traversenmessung nach linearer Regression.

Ergebnis lässt sich verbessern, indem zwar der selbe Korrekturfaktor verwendet wird, der Nullpunktsabgleich aber für jede Kurve separat durchgeführt wird. Hier kann noch immer eine gewisse Ungenauigkeit der Traverse ausgeglichen, da die Startposition von der Traverse angefahren wird, und dann alle Kanäle genullt werden. Dadurch kann ein genau gleicher Startpunkt trotz des Interferometers nicht garantiert werden, was den Nullpunkt-Abgleich rechtfertigt. Die Kurven nach dieser Korrektur sind in [Abbildung 5.11](#page-87-0) zu sehen. Punkt 1 zeigt nach dieser Korrektur noch immer eine mittlere Abweichung der Punkte von −7 µm und eine Standardabweichung von 23 µm. Der größte Ausreißer ist eine Abweichung von 85 µm. Die Messwerte von Punkt 2 zeigen nach dieser Korrektur keine mittlere Abweichung (10<sup>-14</sup> µm) mehr und streuen um 10 µm. Die maximale Abweichung zweier Messpunkte beträgt 55 µm.

#### **5.2.3. Fazit**

Obwohl der Traversenweg mit dem kommerziellen Renishaw-Interferometer überprüft wurde und die Ungenauigkeit dieser garantiert in einem vernach-

<span id="page-86-0"></span>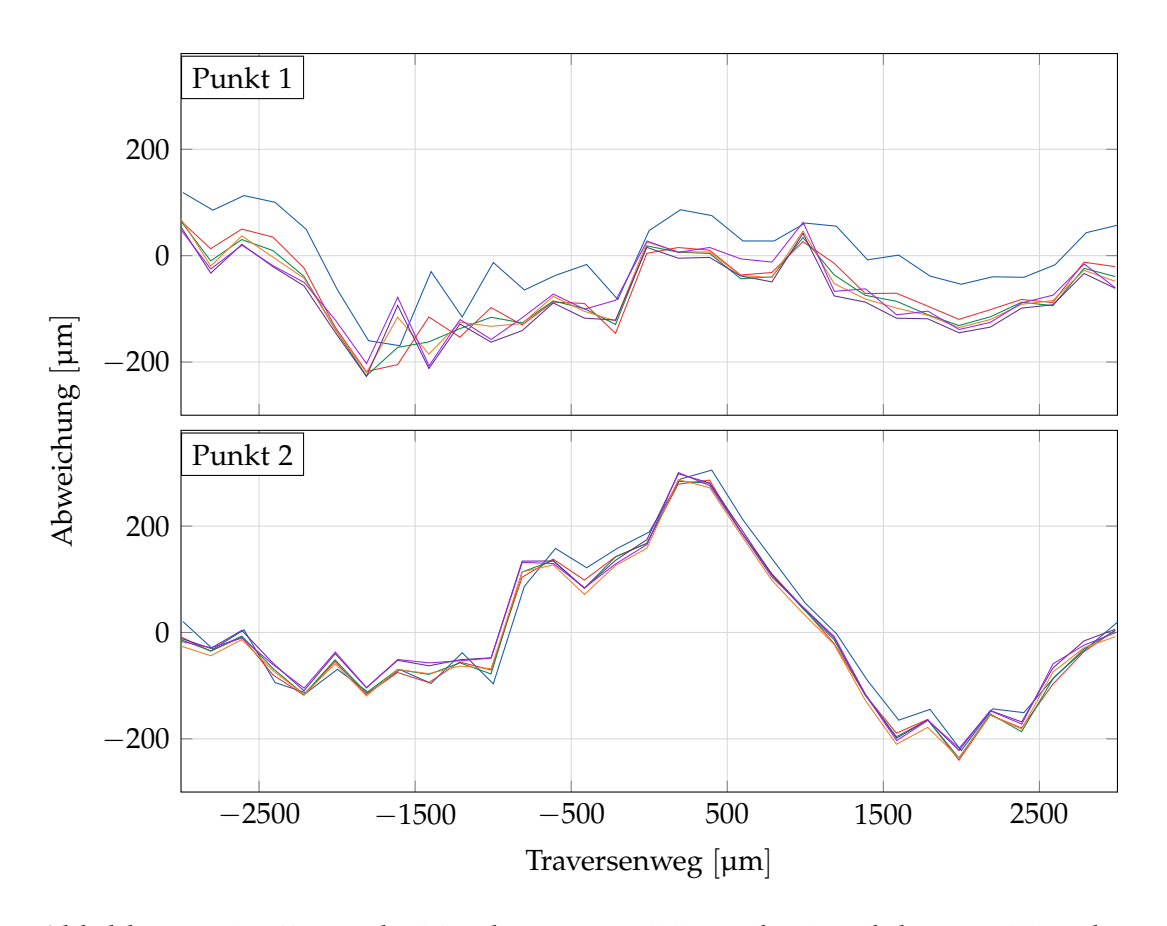

Abbildung 5.10.: Die sechs Messkurven aus Messreihe 1 nach linearer Korrektur. Die Korrektur wurde für die erste Kurve berechnet und auf die anderen fünf angewendet.

<span id="page-87-0"></span>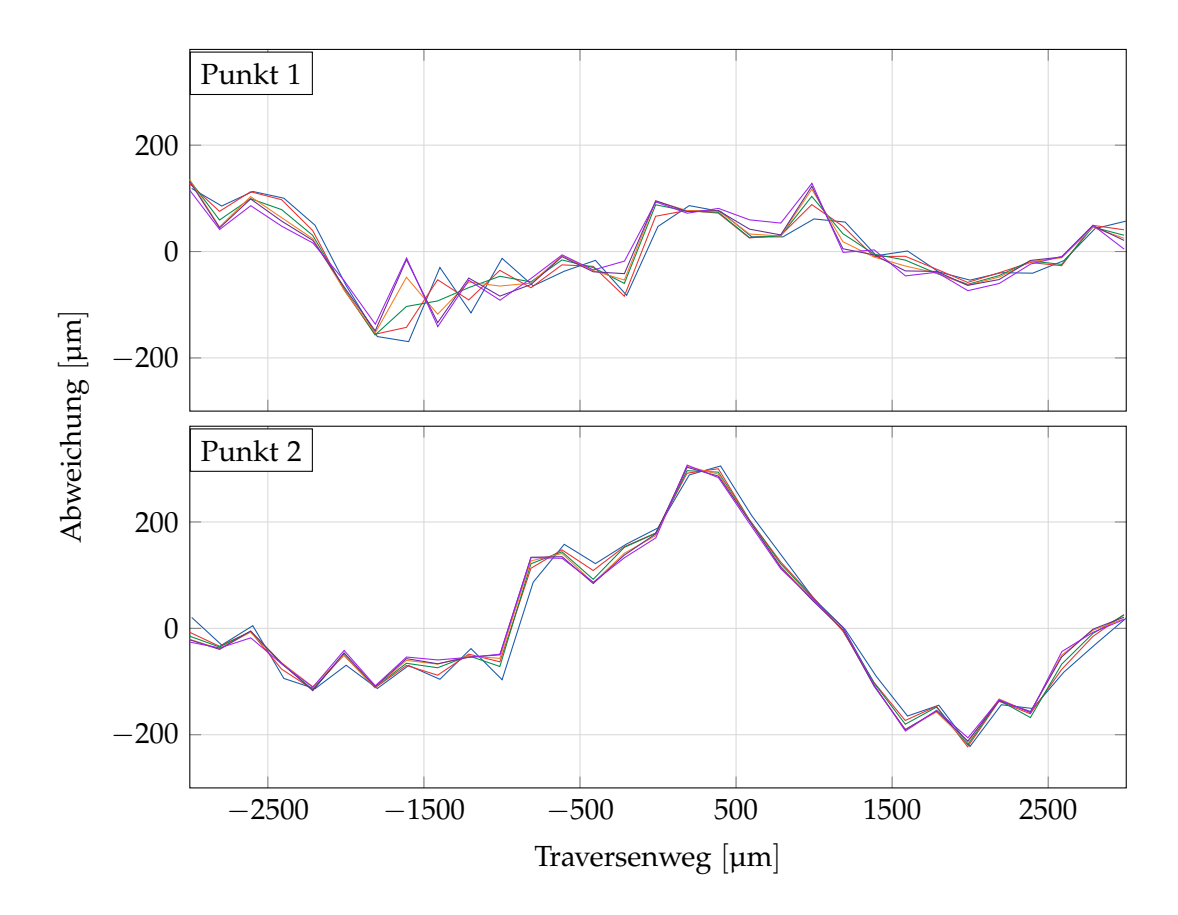

Abbildung 5.11.: Die sechs Messkurven aus Messreihe 1 nach linearer Korrektur. Die Korrektur wurde für die erste Kurve berechnet und auf die anderen fünf angewendet. Die Nullpunktskorrektur wurde für jede Kurve individuell durchgeführt.

lässigbaren Bereich liegt, haben sich die Ergebnisse nicht verbessert, sondern signifikant verschlechtert.

Während die Messungen an der Prüfmaschine eine Abweichung von ±50 µm vom Traversenweg aufweisen, hat sich dies bei der Messung an der Kalibriermaschine auf ±270 µm mehr als verfünffacht. Außerdem ist die Streuung der Punkt untereinander im Mittel von 6,2 µm auf 23 µm angewachsen.

Interessant ist auch zu beobachten, dass der Punkt, der größere Abweichungen zur Traverse aufweist (Punkt 2) reproduzierbarere Resultate bringt.

Mit diesen Ergebnissen kann eine ungenaue Traverse und Kippbewegungen dieser als Ursache für den Fehler ausgeschlossen werden.

Auch die Ebenmäßigkeit der Oberfläche der Sichtplatte kann nicht zu dieser Verschlechterung geführt haben. Die Sichtplatten aus den beiden Versuchen sind nach dem selben Verfahren und von der selben Fräse, die vom selben Arbeiter bedient wurde, gefertigt worden. Während der Fehler in den Messungen an der Prüfmaschine von  $\pm 50 \,\mu$ m schon hoch, aber noch realistisch für ein Bauteil sind, sind  $\pm 270 \,\mu m$  nicht mehr anzunehmen. Eine Verschlechterung der Bauteilqualität in diesem Maße ist nicht zu erwarten und noch dazu treten diese Schwankungen auf einer Strecke von ∼1 mm auf, was auch schon mit dem Auge eindeutig sichtbar wäre.

Die beiden Sichtplatten unterscheiden sich nur durch ihre Oberflächenbehandlung. Die eine war lackiert, während die andere aus blankem Metall ist. Dies hat natürlich starke Auswirkung auf das Reflexionsvermögen, was zu verschiedenen Belichtungszeiten führt. Es muss also davon ausgegangen werden, dass die Oberfläche einen entscheidenden Einfluss auf die Messung hat.

Bis jetzt wurde das Thema der Speckle vernachlässigt, da nur ein Einfluss auf die Erkennung des Punktes vermutet wurde, und damit ein Rauschen im Signal. Da die Erkennung gut funktionierte und das S/N-Verhältnis auch passend war, wurde diese Eigenschaft einfach ignoriert.

# **5.3. Messungen Kalibriermaschine 2**

Um zu sehen, welche Auswirkung die Oberfläche auf die Distanzmessung hat, wurde die zweite Messreihe gemessen. Dabei wurde die Sichtplatte lackiert und ein besonderes Augenmerk auf das Speckle-Muster der Punkte gelegt.

# **5.3.1. Auflösungsmessung**

Die Helligkeit ist aufgrund der lackierten Platte geringer. Es wurde mit einer Belichtungszeit von 0,3 ms gearbeitet und die Glättung wurde auf 1000 ms verlängert. Beides verringert das Rauschen zusätzlich.

Tabelle 5.3.: Auflösungsbestimmung aus Messreihe 2 zur Bestimmung der optimalen Parameter für die Versuche.

| Serie | Punkt 1                       |  | Punkt 2                                      |  |
|-------|-------------------------------|--|----------------------------------------------|--|
|       | Min Max Res                   |  | Min Max Res                                  |  |
|       | $[\mu m]$ $[\mu m]$ $[\mu m]$ |  | $[\mu m]$ $[\mu m]$ $[\mu m]$                |  |
|       |                               |  | D2A1 489,75 491,59 0,92 -509,29 -508,49 0,40 |  |

# **5.3.2. Genauigkeitsbestimmung**

Für die Genauigkeitsbestimmung wurde genau der selbe Stufentest wie in den vorherigen Messreihen gefahren.

Als Erstes wird die Korrektur um nur einen konstanten Faktor betrachtet, das Ergebnis ist in den Abbildungen [5.12](#page-90-0) und [5.13](#page-90-1) gezeigt. Die Messungen des Punktes 1 zeigen eine Spannweite von 268,8 µm und liegen im Mittel um 160,5 µm neben dem Traversenweg. Bei Messwerte des Punktes 2 haben eine Spannweite von 169,8 µm und liegen im Schnitt 3,3 µm neben der Nominale.

Der Korrekturfaktor wird hierbei für Punkt 1 zu -5,61 und für Punkt 2 auf 5,77 berechnet. Dies ist beinahe ident zu den vorherigen Messungen.

<span id="page-90-0"></span>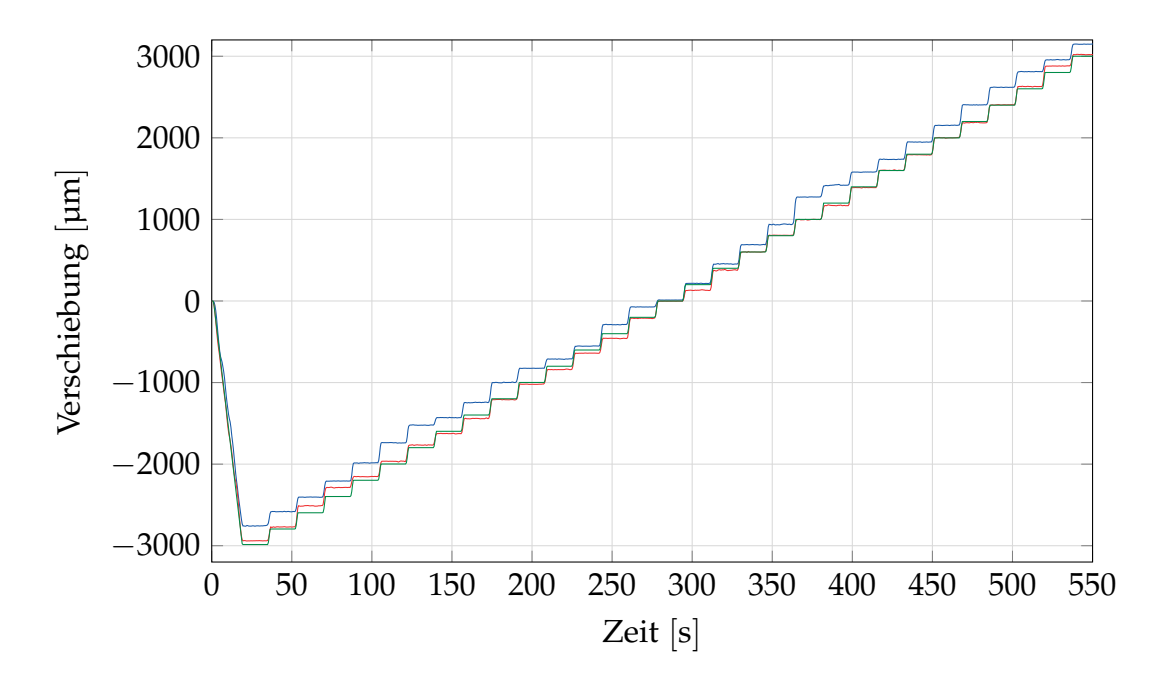

Abbildung 5.12.: Darstellung der drei Messkurven nach der Korrektur um einen konstanten Faktor.

<span id="page-90-1"></span>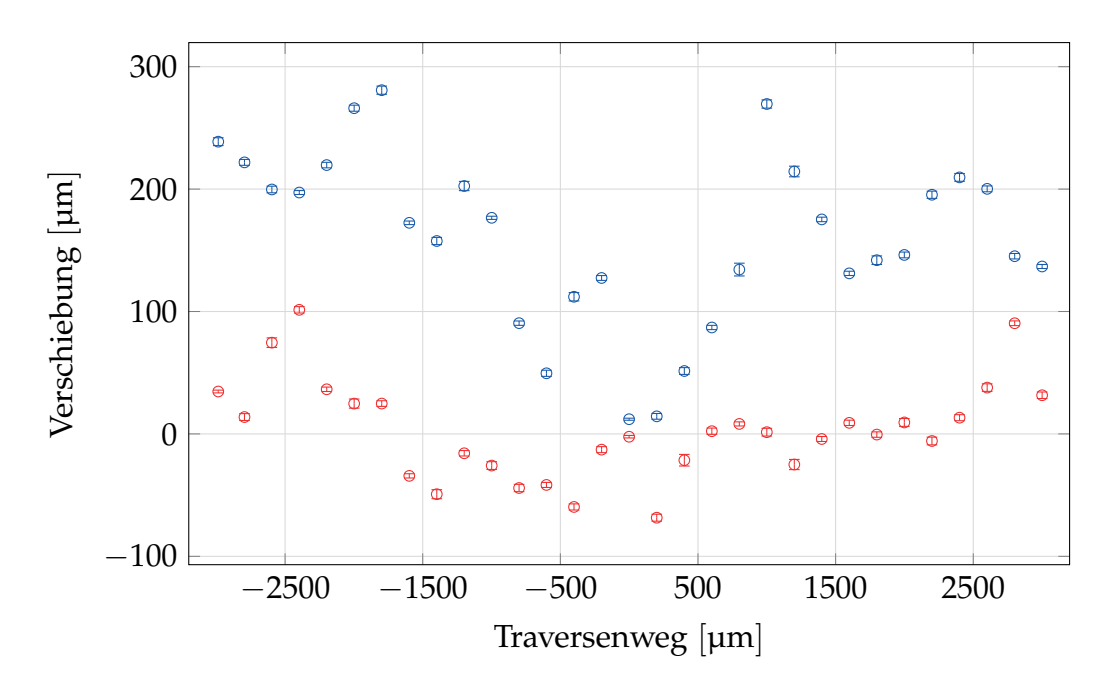

Abbildung 5.13.: Darstellung der Abweichung der zwei Distanzmessungen von der Traversenmessung nach konstanter Korrektur.

<span id="page-91-0"></span>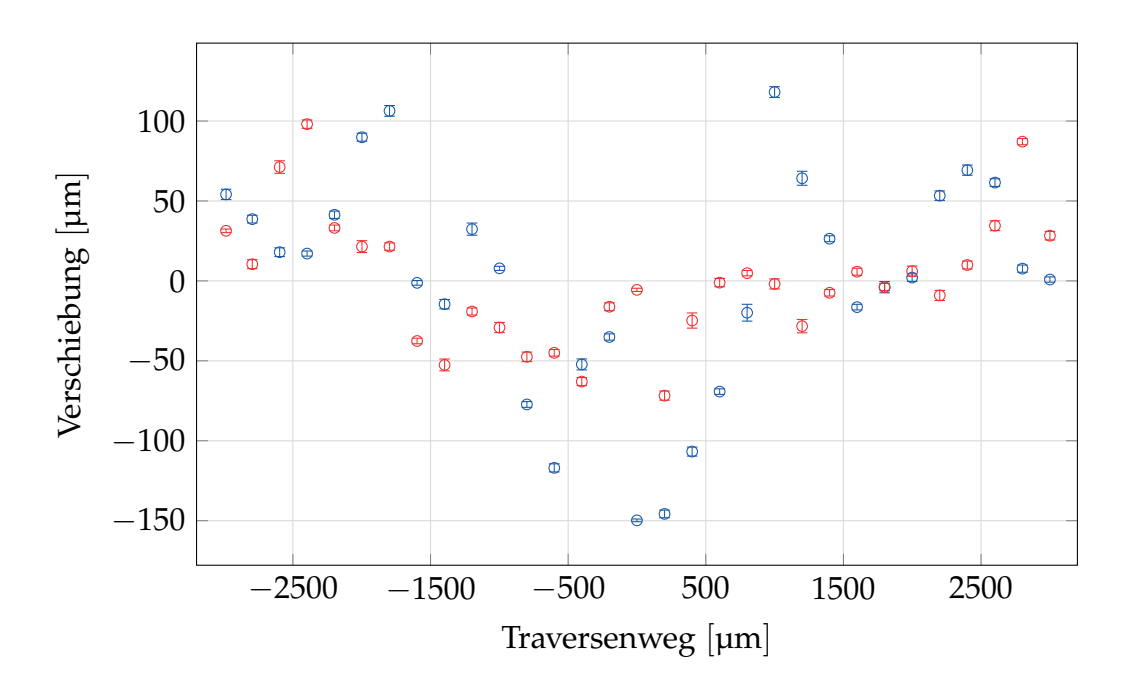

Abbildung 5.14.: Darstellung der Abweichung der zwei Distanzmessungen von der Traversenmessung nach linearer Regression.

Wie bei den vorherigen Messungen wird auch hier eine Mittelpunkt-Korrektur vorgenommen. Daher wird wieder die lineare Regression eingesetzt, das Ergebnis ist in [Abbildung 5.14](#page-91-0) zu sehen. Die maximale Abweichung liegt hier für die einzelnen Punkte bei der halben Spannweite, respektive bei ±134 µm und  $\pm 80$  µm.

Um die Reproduzierbarkeit zu sehen, wird die selbe Korrektur auf die weiteren Tests angewendet, die durchgeführt wurden. Dies ist in [Abbildung 5.15](#page-92-0) dargestellt. Hier zeigt sich wieder eine sehr hohe Übereinstimmung der Kurven. Dieses Ergebnis lässt sich verbessern, indem der Nullpunkt-Abgleich für jede Kurve separat durchgeführt wird. Die Kurven nach dieser Korrektur sind in [Abbildung 5.16](#page-93-0) zu sehen. Punkt 1 zeigt nach dieser Korrektur eine mittlere Abweichung der Punkte von 5 µm bei einer Standardabweichung von 8 µm. Der größte Ausreißer ist eine Abweichung von 27 µm. Die Messwerte von Punkt 2 zeigen nach dieser Korrektur keine mittlere Abweichung mehr und streuen um 4,6 µm. Die maximale Abweichung zweier Messpunkte beträgt 22 µm.

<span id="page-92-0"></span>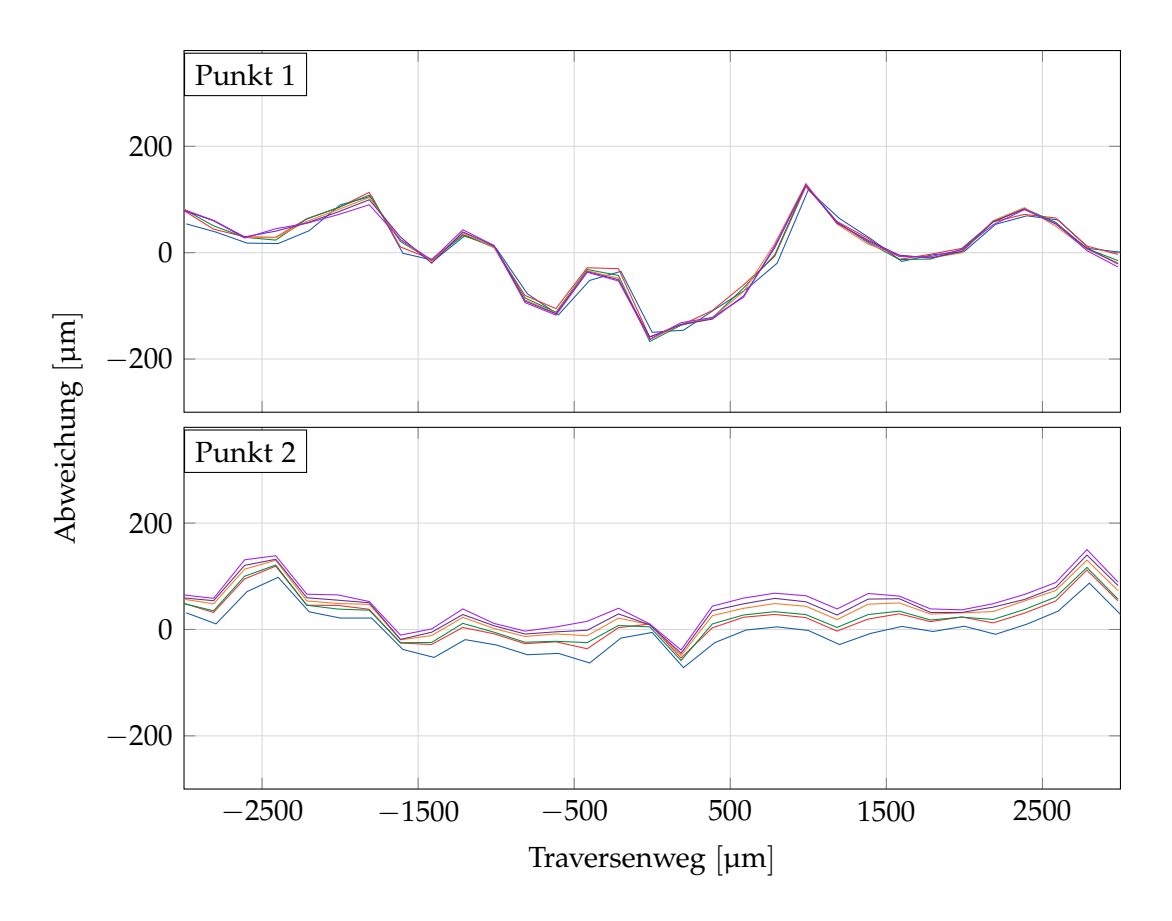

Abbildung 5.15.: Die sechs Messkurven aus Messreihe 2 nach linearer Korrektur. Die Korrektur wurde für die erste Kurve berechnet und auf die anderen fünf angewendet.

<span id="page-93-0"></span>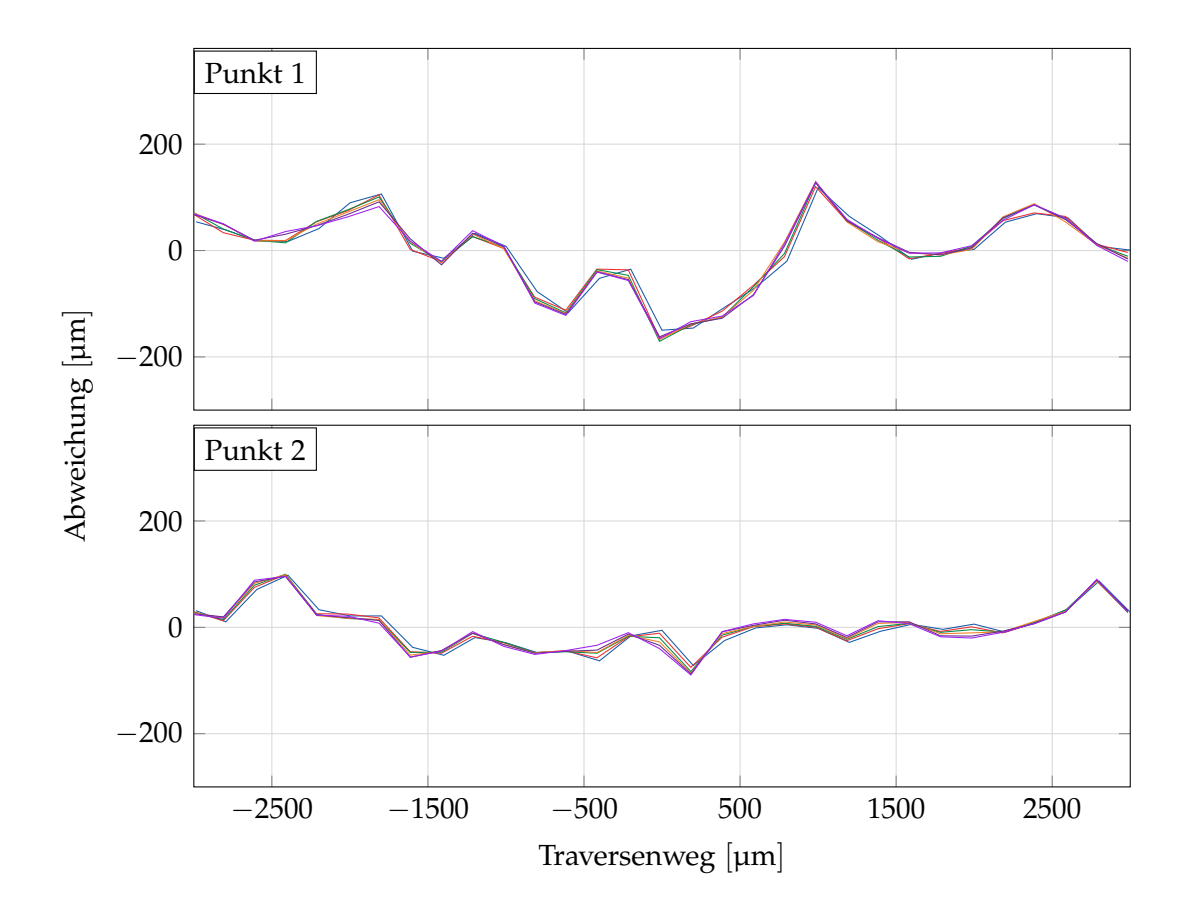

Abbildung 5.16.: Die sechs Messkurven aus Messreihe 2 nach linearer Korrektur. Die Korrektur wurde für die erste Kurve berechnet und auf die anderen fünf angewendet. Die Nullpunkt-Korrektur wurde für jede Kurve individuell durchgeführt.

<span id="page-94-0"></span>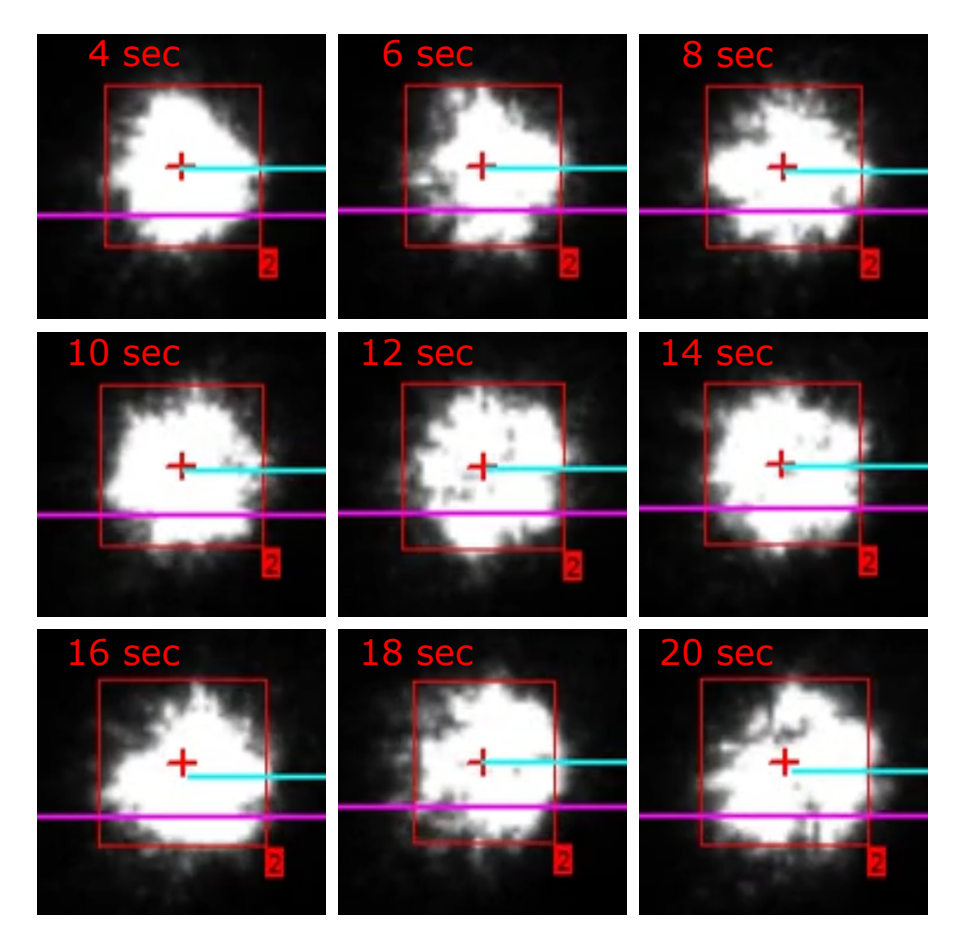

Abbildung 5.17.: Veränderung der Form des Punktes durch unterschiedliche Speckle-Intensitäten im Laufe der Messung. Im Bild wird jeweils die Prüfzeit angezeigt, die Aufnahme wurde während der Anfahrphase der ersten Stufe aufgenommen.

# **5.3.3. Laser-Speckles**

Während der Messung wurde das Video-Bild aufgezeichnet und auf Veränderung des Punktes analysiert. Dabei wurde festgestellt, das die Speckle-Intensität sehr stark schwankt. Dies hat einen starken Einfluss auf die Form der Messpunkte und damit auch auf den Schwerpunkt, der als Messwert herangezogen wird. Eine Abbildung der Speckle-Muster ist in [Abbildung 5.17](#page-94-0) über den Verlauf einer Prüfung gezeigt.

# **5.3.4. Fazit**

Diese zweite Messreihe an der Kalibriermaschine zeigt, dass die Oberfläche einen entscheidenden Einfluss auf das Messergebnis hat. Dabei ist aber nicht deren Unebenheit entscheidend, sondern die Veränderung des Speckle-Musters durch die Bewegung des Punktes bei einer Verschiebung. Diese ist rein von der Oberflächenrauigkeit abhängig, und da diese nicht bekannt ist, nicht korrigierbar.

Dies zeigt sich auch an den Messungen. Diese weisen eine Abweichung bis 200 µm vom wahren Wert auf, sind jedoch perfekt reproduzierbar. Auch eine Kalibrationskurve schafft hier keine Abhilfe, da das Speckle-Bild abhängig von der Probenoberfläche ist, und somit für jede Probe neu kalibriert werden müsste.

Als Lösungsansatz muss eine Methode gefunden werden, die die Speckles selbst reduziert, oder deren Einfluss auf das Messergebnis mindert. Zwei Lösungsvorschläge wurden in Betracht gezogen:

- 1. Vergrößerung der Punkte: Dies würde eine größere Punktfläche ergeben. Durch eine geeignet gewählte Belichtungszeit wäre die innere Fläche gesättigt, und die Speckle-Veränderung hätte nur am Rand einen Einfluss. Dementsprechend würde sich das weniger auf den Schwerpunkt auswirken und eine geringere Unsicherheit bewirken.
- 2. Verwenden eines Linienlasers: Hier wird eine Linie und deren Verschiebung detektiert. Gemessen wird am Übergang von der Linie auf das Material. Aufgrund der großen abgedeckten Länge kompensiert sich das kohärente Rauschen in gewissen Maße.

Aufgrund der höheren subjektiven Erfolgsaussicht und der Erfahrung, dass der Linien-Algorithmus der *videoXtens*-Software stabiler funktioniert als der Punkt-Algorithmus, wurde die Methode 2 ausgewählt.

# <span id="page-96-0"></span>**5.4. Messung Kalibriermaschine Strich**

Da die Messungen mit einem Punktlaser nicht zufriedenstellend waren wurde auf einen Linienlaser vom Typ *MVNano-660-1-10-F* umgestiegen. Dieser besitzt eine ganz andere Abstrahlcharakteristik als der Punktlaser, weswegen zur optimalen Auflösung völlig andere Kameraparameter notwendig waren. Es wurde der Linien-Algorithmus der *videoXtens*-Software verwendet.

## **5.4.1. Auflösungsmessung**

Aufgrund der großen Auffächerung des Laserstrahls ist seine Intensität viel geringer. Deshalb wurde eine Belichtungszeit von 10,06 ms verwendet und zusätzlich eine Verstärkung von 38. Dadurch musste auch die Messfrequenz auf 83,33 Hz gesenkt werden. Die Glättung von 1000 ms wurde beibehalten.

Tabelle 5.4.: Auflösungsbestimmung aus Messreihe 2 zur Bestimmung der optimalen Parameter für die Versuche.

| Serie $ $ | Punkt 1                                       |                         |  | Punkt 2                                                                                 |  |  |
|-----------|-----------------------------------------------|-------------------------|--|-----------------------------------------------------------------------------------------|--|--|
|           |                                               | Min Max Res Min Max Res |  |                                                                                         |  |  |
|           | ${\rm [µm]}$                                  |                         |  | $\lceil \mu m \rceil$ $\lceil \mu m \rceil$ $\lceil \mu m \rceil$ $\lceil \mu m \rceil$ |  |  |
|           | KS1   -496,83 -495,32 0,75 544,39 546,45 1,03 |                         |  |                                                                                         |  |  |

## **5.4.2. Genauigkeitsbestimmung**

Hier handelt es sich wieder um den selben Stufentest. Als Erstes wird die Korrektur um nur einen konstanten Faktor betrachtet, das Ergebnis ist in den Abbildungen [5.18](#page-97-0) und [5.19](#page-98-0) gezeigt. Die Messungen der ersten Linie zeigen eine Spannweite von 67,5 µm und liegen im Mittel um −15,7 µm neben dem Traversenweg. Die Messwerte der zweiten Linie haben eine Spannweite von 69,2 µm und liegen im Schnitt 10,2 µm neben der Nominale.

<span id="page-97-0"></span>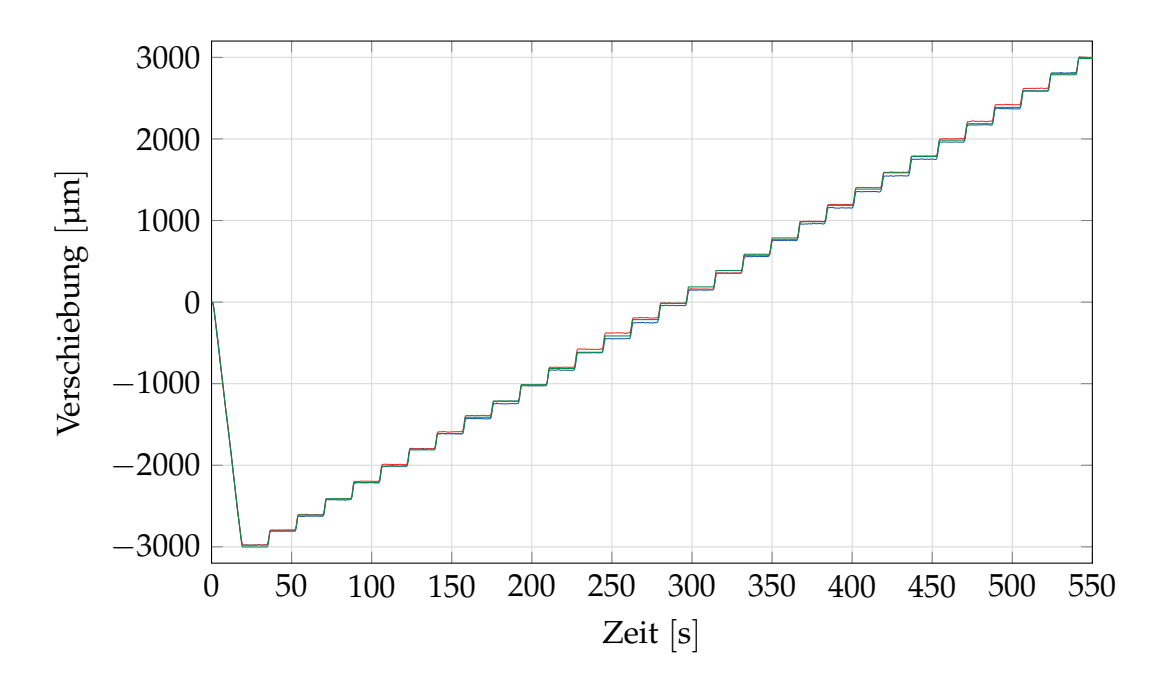

Abbildung 5.18.: Darstellung der drei Messkurven nach der Korrektur um einen konstanten Faktor.

Der Korrekturfaktor wird hierbei für Linie 1 zu 5,99 und für Linie 2 zu -5,46 berechnet. Diese Werte liegen recht weit auseinander, was auf eine leichte Schrägstellung der Kamera bei der Montage hindeutet. Dies hat aber keinen negativen Einfluss auf die Messung.

Wie bei den vorherigen Messungen wird auch hier eine Mittelpunktskorrektur vorgenommen. Daher wird wieder die lineare Regression eingesetzt, das Ergebnis ist in [Abbildung 5.20](#page-98-1) zu sehen. Die maximale Abweichung liegt hier für die einzelnen Punkte bei der halben Spannweite, respektive bei ±33,7 µm und  $\pm$ 34,6 µm.

Um die Reproduzierbarkeit zu sehen, wird dieselbe Korrektur auf die weiteren Tests angewendet, die durchgeführt wurden. Dies ist in [Abbildung 5.21](#page-99-0) dargestellt. Hier zeigt sich wieder eine sehr hohe Übereinstimmung der Kurven. Dieses Ergebnis lässt sich verbessern, indem der Nullpunktsabgleich für jede Kurve separat durchgeführt wird. Die Kurven nach dieser Korrektur sind in [Abbildung 5.22](#page-100-0) zu sehen. Die erste Linie zeigt nach dieser Korrektur eine mittlere Abweichung der Punkte von 1 µm bei einer Standardabweichung von

<span id="page-98-0"></span>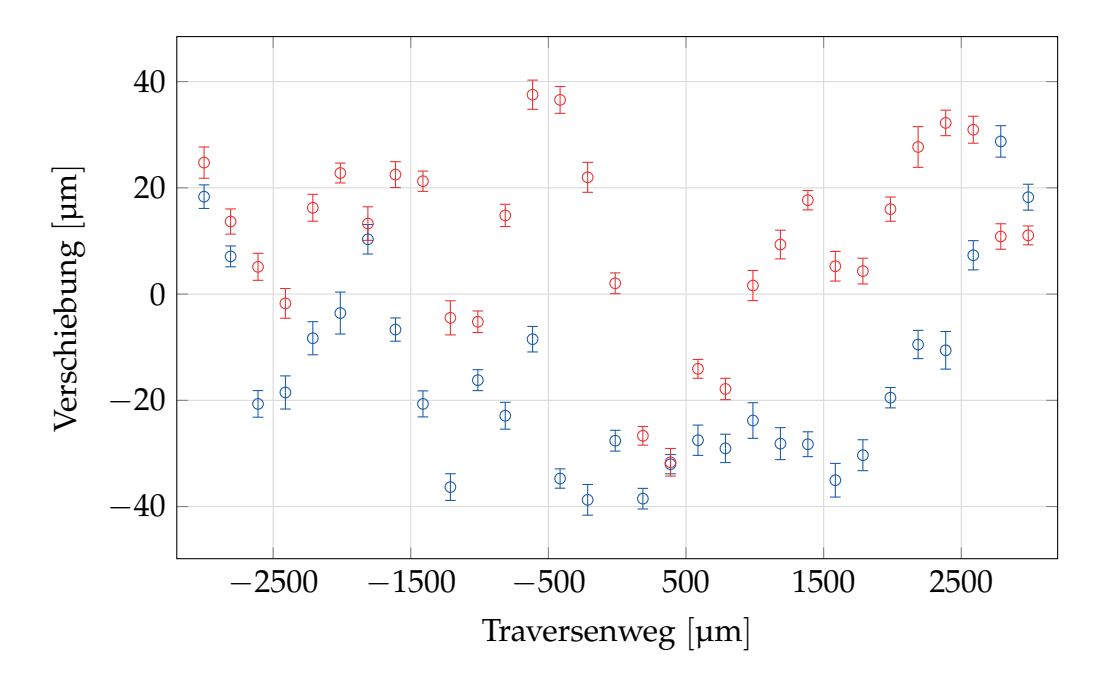

Abbildung 5.19.: Darstellung der Abweichung der zwei Distanzmessungen von der Traversenmessung nach konstanter Korrektur.

<span id="page-98-1"></span>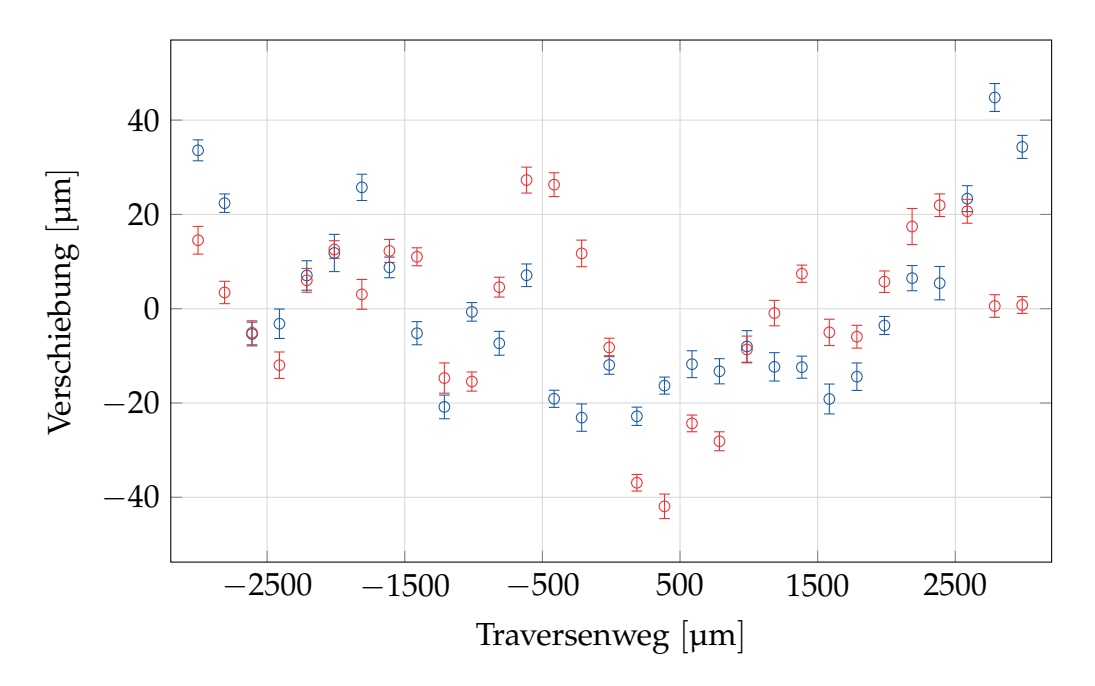

Abbildung 5.20.: Darstellung der Abweichung der zwei Distanzmessungen von der Traversenmessung nach linearer Regression.

<span id="page-99-0"></span>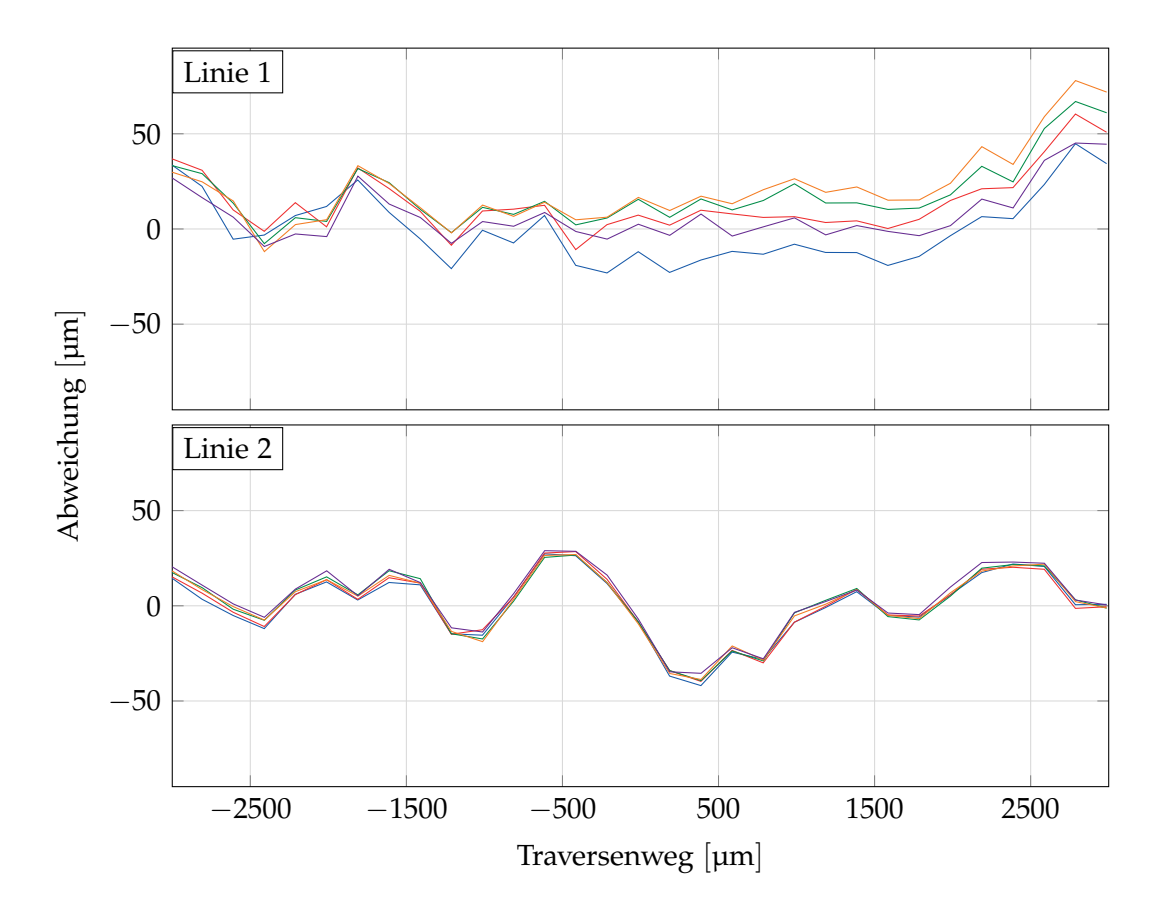

Abbildung 5.21.: Die fünf Messkurven aus Messreihe Strich nach linearer Korrektur. Die Korrektur wurde für die erste Kurve berechnet und auf die anderen vier angewendet.

8 µm. Der größte Ausreißer ist eine Abweichung von 32 µm. Die Messwerte der zweiten Linie zeigen nach dieser Korrektur keine mittlere Abweichung mehr und streuen um 3,2 µm. Die maximale Abweichung zweier Messpunkte beträgt  $19 \mu m$ .

## **5.4.3. Fazit**

Die Linienerkennung der *videoXtens*-Software funktioniert gut an den Laserlinien. Die Messung der Distanz der Traverse zeigt die erwartete Verbesserung. Die Auflösung des Signals ist kleiner als 1 µm und damit weit ausreichend, die Abweichung vom tatsächlichen Wert konnte auf ±30 µm reduziert werden.

<span id="page-100-0"></span>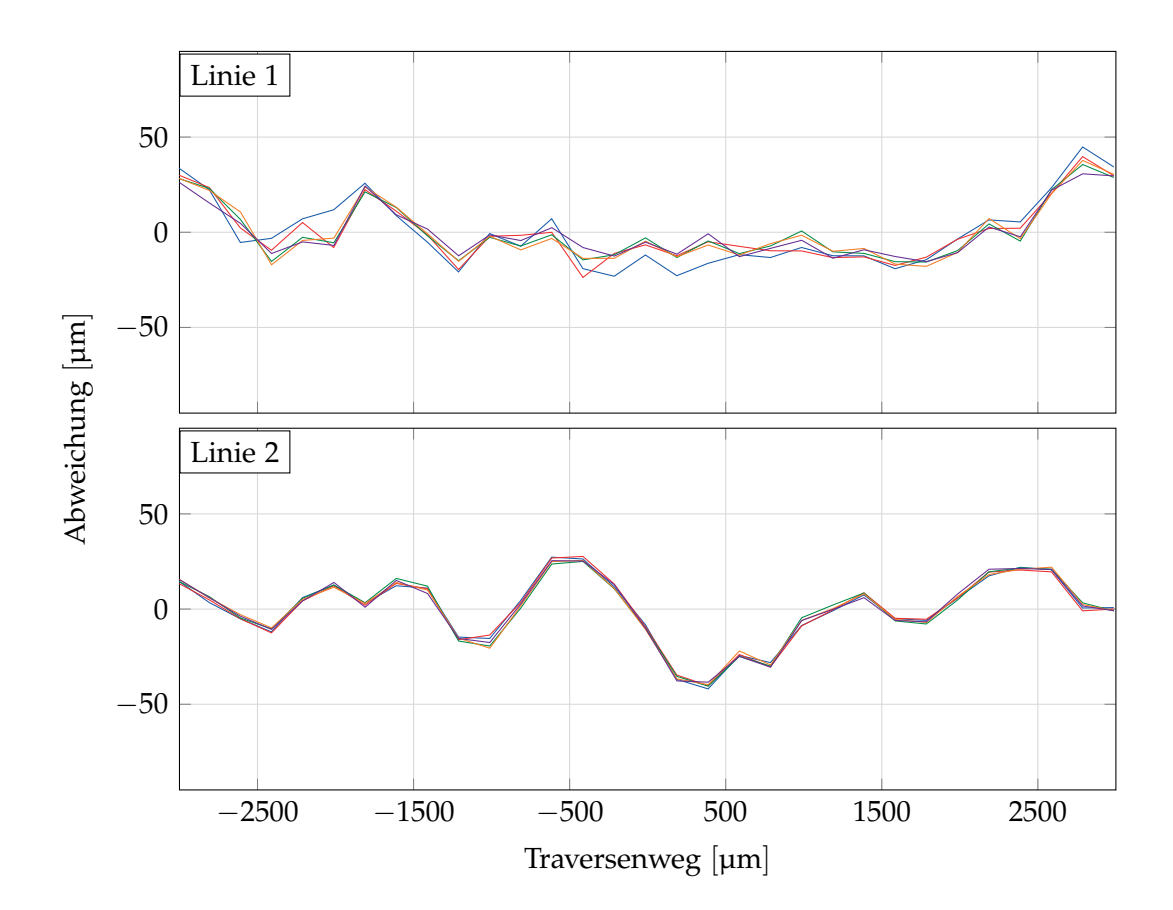

Abbildung 5.22.: Die fünf Messkurven aus Messreihe Strich nach linearer Korrektur. Die Korrektur wurde für die erste Kurve berechnet und auf die anderen vier angewendet. Die Nullpunktskorrektur wurde für jede Kurve individuell durchgeführt.

Auffällig bei dieser Messung (und auch bei den vorherigen) ist, dass sich die Kurven von der ersten Messmarke zu der von der zweiten Messmarke in Genauigkeit und Reproduzierbarkeit leicht unterscheiden. Obwohl darauf geachtet wurde, dass die Fokussierungen und Intensitäten möglichst gleich sind, war das noch nicht genau genug. Für gleichbleibende Ergebnisse muss auf eine genaue Abstimmung der Laser aufeinander geachtet werden.

Die anvisierte Genauigkeit, die zum Beispiel für eine E-Modul-Messung benötigt wird, wurde noch um den Faktor 3 verfehlt. Angesichts des Verbesserungspotentials, das noch in der Methode steckt (siehe hierfür auch [Abschnitt 6.2\)](#page-105-0) kann dies aber als ein gutes Ergebnis betrachtet werden.

# **6. Zusammenfassung und Ausblick**

In diesem Kapitel wird eine Zusammenfassung der Arbeit und der Ergebnisse gegeben. Ebenso werden Verbesserungen aufgezeigt, die unmittelbar auf die entwickelte Methode angewendet werden können. Am Ende wird ein Ausblick gegeben, wie diese Methode in der Materialprüfung eingesetzt werden kann und welche Verbesserungen sie bringen könnte.

# **6.1. Zusammenfassung**

Ziel dieser Arbeit war es, eine Methode zu finden, die Fehler in der Dehnungsmessung mit dem *videoXtens* durch Abstandsänderungen kompensieren kann. In dieser Arbeit wird die Kompensation durch direkte Messung des Abstandes gewählt. Dadurch lassen sich die Fehler, die bei der Messung entstehen durch einfache trigonometrische Formeln zurückrechnen, wie in [Abschnitt 3.2](#page-29-0) dargelegt wurde.

Nach Recherchen zur Abstandsmessung (welche in [Kapitel 2](#page-20-0) zusammengefasst sind) wurde die Triangulationsmethode ausgewählt. Hauptgrund dafür war, dass für diese Methode schon fast alle erforderlichen Komponenten in den Messköpfen zur Dehnungsmessung verbaut sind. Nur ein zusätzlicher Laser muss integriert werden. Außerdem zeigen kommerziell erhältlich Systeme dass die benötigte Genauigkeit erreicht werden kann.

Zur Überprüfung wurde ein einfacher Prototyp gebaut, der an eine Prüfmaschine in Zugrichtung montiert werden kann, damit eine gemessene Verschiebung

#### *6. Zusammenfassung und Ausblick*

mit dem Traversenweg als Referenz verglichen werden kann. Diese Messungen sind in [Abschnitt 4.2](#page-53-0) dargestellt. Die Auswertung in [Abschnitt 5.1](#page-74-0) zeigt eine maximale Abweichung der Messpunkte um 60 µm aber eine sehr hohe Reproduzierbarkeit. So weichen die Messpunkte bei wiederholter Messung um Mittel nur um 11 µm voneinander ab. Als mögliche Ursachen wurde hier die Unebenheit der Probe oder eine Ungenauigkeit der Traversenwegmessung, die indirekt über die Spindeldrehung gemessen wird, vermutet.

Um diese Vermutungen zu Überprüfen, wurde von der Prüfmaschine auf die hauseigene Kalibriermaschine von Messphysik Materials Testing GmbH gewechselt. Dort wird der Traversenweg mittels eines Laser-Interferometer überwacht, wie in [Unterabschnitt 4.3.1](#page-63-0) dargelegt. Die Messkurven sind in [Abschnitt 4.3](#page-63-1) dargestellt.

Die erste Messreihe an der Kalibriermaschine war signifikant schlechter als die Messungen an der Prüfmaschine, wie in der Auswertung [\(Abschnitt 5.2\)](#page-82-0) dargelegt wurde. Da der Traversenweg als Fehlerquelle ausgeschlossen war, wurde als Ursache die Oberfläche der Sichtplatte vermutet. Diese war im Gegensatz zu den bisherigen Tests aus blankem Metall.

Die nächste Testreihe wurde deshalb mit einer lackierten Platte durchgeführt und ein besonderes Augenmerk auf das Speckel-Muster der Messpunkte gelegt. Das Ergebnis wurde nicht besser. Es zeigte sich, dass das kohärente Rauschen einen starken Einfluss auf die Form des Punktes hat, was man besonders deutlich in [Abbildung 5.17](#page-94-0) sehen kann.

Um ein stabileres Messergebnis zu bekommen wurde vom Punktlaser auf einen Linienlaser gewechselt. An der Detektion der Linie sollte sich mit zunehmender Anzahl der Messzeilen das Rauschen kompensieren. Die Messergebnisse sind in [Unterabschnitt 4.3.6](#page-71-0) zu sehen und tatsächlich zeigt die Auswertung in [Abschnitt 5.4](#page-96-0) eine substantielle Verbesserung. Die Auflösung der Messung ist besser als 1 µm und die Genauigkeit steigerte sich auf 30 µm. In [Abbildung 6.1](#page-104-0) sind noch einmal die Messungen im Vergleich dargestellt.

<span id="page-104-0"></span>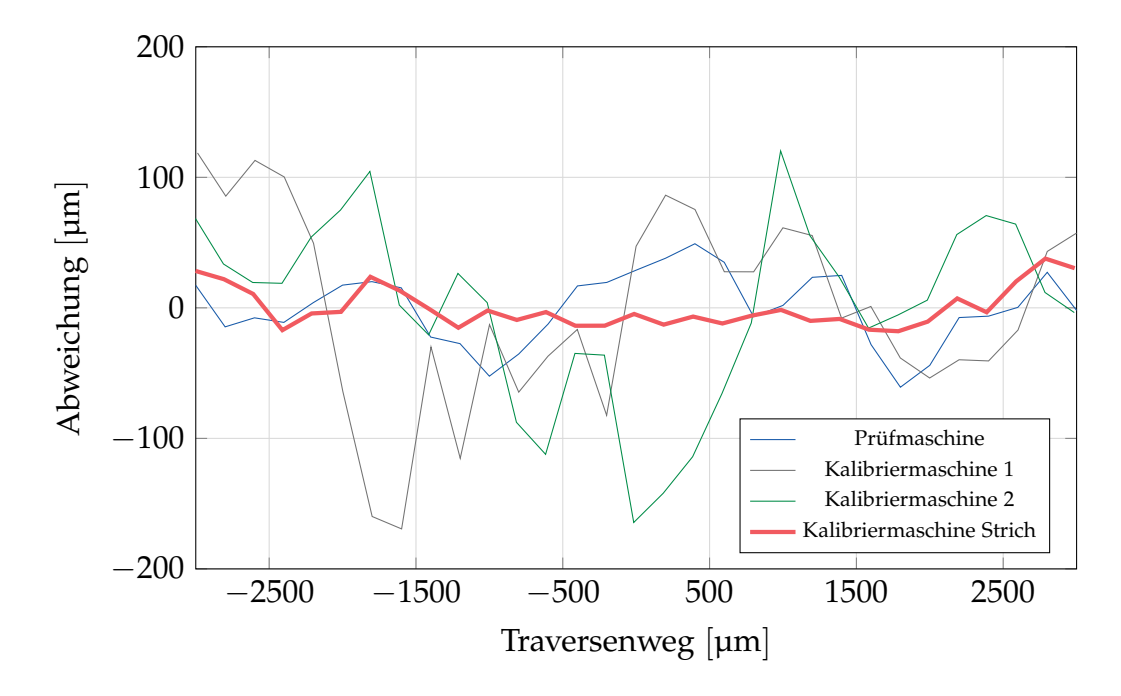

Abbildung 6.1.: Darstellung der 4 Messergebnisse nach der Auswertung. Dargestellt ist die Abweichung der Distanzmessung von der Traversenbewegung über die Traversenbewegung.

# <span id="page-105-0"></span>**6.2. Bewertung**

Wie in [Unterabschnitt 3.2.3](#page-32-0) berechnet wurde, wird eine Genauigkeit der Distanzmessung von 10 µm erforderlich sein, um den Fehler bei einem videoXtens HP der durch Out-of-plane Bewegungen entsteht auf 1 µm zu beschränken. Dieser Wert wurde um den Faktor 3 verfehlt. Trotzdem wird diese Arbeit aus mehreren Gründen als erfolgreich gewertet, die hier näher dargelegt werden sollen.

Zum einen ist der Wert von 10 µm schon ein oberer Grenzwert. Dies wird benötigt um bei Kunststoffen den E-Modul nach der DIN EN ISO 527-1 zu messen. Eine striktere Anforderung in der Materialprüfung gibt es nicht. Auch wenn diese nicht erfüllt werden kann, ist diese Methode trotzdem für viele andere Anwendungen interessant.

Das Potential dieser Messmethode ist mit dieser Arbeit auch noch nicht ausgeschöpft, es existieren noch einige Hebel, an denen man ansetzen kann, um das Ergebnis zu verbessern. Hier werden noch einige Punkte aufgelistet, die die Messung positiv beeinflussen werden:

- 1. Optimierung der Kamera-Parameter
- 2. Aufeinander abgestimmte Lasermodule
- 3. Erhöhung der Messzeilen
- 4. Ausnutzen eines größeren Verstärkungsfaktors
- 5. Anpassen des Auswerte-Algorithmus

Punkt 4 wird im Folgenden noch einmal besonders betrachtet. Wird durch eine einfache Konstruktion wie in [Abbildung 3.5](#page-35-0) dargestellt der Einfallswinkel erhöht, lässt sich mit einfachen Mitteln die Messung verstärken. Bei diesen Tests wurde aufgrund des geringen Sichtfelds und in Voraussicht der engen Montageverhältnisse im *videoXtens*-Messkopf nur ein Einfallswinkel von ungefähr 6° erreicht. Mit der Montage eines Spiegels ist ein Winkel von 30° leicht realisierbar. Vorausgesetzt dass dabei nicht ein anderer Messfehler auftritt, zum Beispiel schlechtere Erkennung der Linie, würde dies die Messung um einen

| Kurve                                    | E-Modul [MPa] |
|------------------------------------------|---------------|
| Original                                 | 130,25        |
| Ohne Korrektur                           | 87,01         |
| Korrektur mit Ergebnissen aus der Arbeit | 127,74        |
| Mögliche Korrektur mit Umlenkspiegel     | 130,09        |

<span id="page-106-0"></span>Tabelle 6.1.: E-Module berechnet aus dem Spannungs-Dehnungs-Diagramm einer CFK-Probe.

Faktor von 5, 5 verbessern. Die Genauigkeit der Messung würde dann 5,5 µm betragen.

In [Abbildung 6.2](#page-107-0) ist eine theoretische Berechnung basierend auf einer echten Messung abgebildet, die zeigt, welche Auswirkungen eine Verschiebung der Probe während eines Versuches um 0,5 mm zur Kamera hin zur Folge hätte, und wie eine Korrektur der Kurve mit dem Aufbau aus dieser Arbeit wirken würde. Verwendet wurde hierfür die Messkurve aus [Abbildung 5.22.](#page-100-0) Hier wurde der E-Modul einer kohlefaserverstärkten Probe mit einem *videoXtens* HP gemessen. Aus dieser wurde der Verlauf der Kurven bei einer lateralen Bewegung von 0,5 mm zur Kamera hin berechnet, und danach die Korrektur unseres Prototypen angewandt. Es ist auch der noch nicht getestete Aufbau mit einem Umlenkspiegel und Einfallswinkel von 30° dargestellt.

Der E-Modul dieser Probe berechnet sich im Spannungs-Dehnungs-Diagramm aus der Steigung der Kurve. Diese wird im Bereich von 0,05 % und 0,25 % berechnet, was hier bei 50 mm Ausgangsmesslänge 25 µm bis 125 µm entspricht. Die berechneten E-Module sind in [Tabelle 6.1](#page-106-0) angegeben. Die unkorrigierte Messung ist mit einer Abweichung von 30,4 % unbrauchbar, während beide Korrekturen ein gutes Ergebnis liefern. Die Korrektur mit den Ergebnissen aus der Arbeit zeigt eine Abweichung von 2 %, die fiktive Korrektur mit einem Umlenkspiegel einen Fehler von 0,12 %, der unter jeglicher Messtoleranz liegt.

<span id="page-107-0"></span>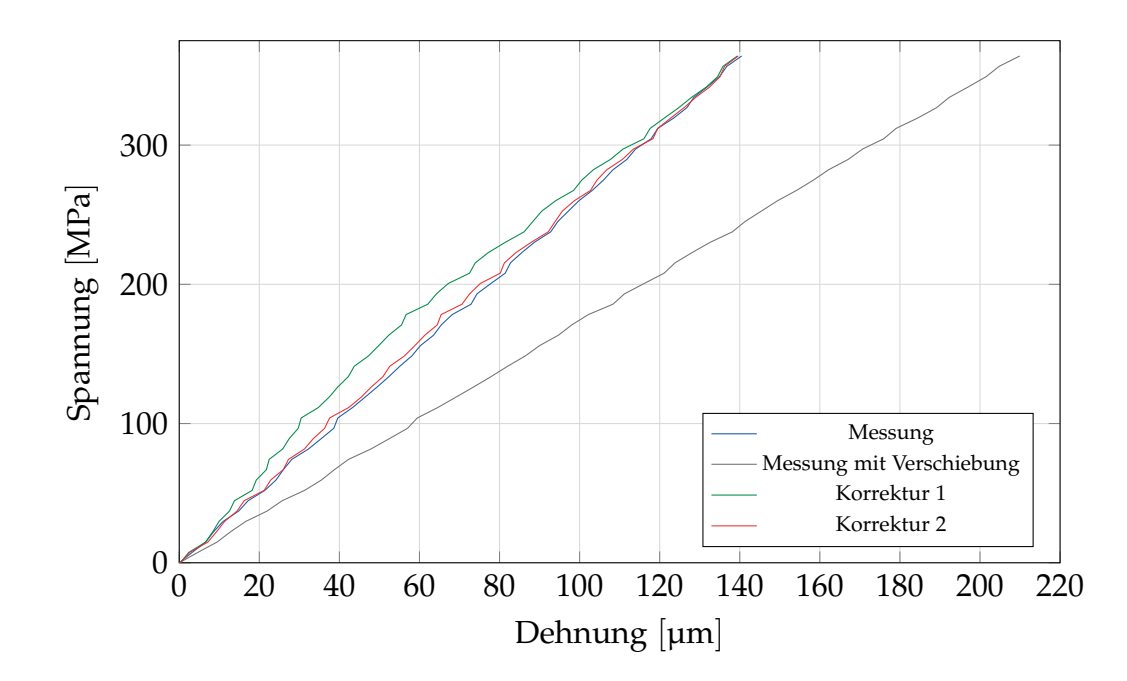

Abbildung 6.2.: Spannungs-Dehnungs-Diagramm einer typischen E-Modul Messung einer CFK-Probe mit circa 130 GPa E-Modul. Angegeben ist die tatsächliche Messung, die Kurve, die bei einer Verschiebung von 0,5 mm während der Prüfung aufgezeichnet werden würde, und zwei Korrekturen. Korrektur 1 zeigt die Genauigkeit, die in dieser Arbeit erreicht wurde, Korrektur 2 zeigt das theoretische Ergebnis mit einem zusätzlichen Umlenkspiegel.
### **6.3. Ausblick**

Dank der guten Messergebnisse und der einfachen Integrationsmöglichkeit in bestehende Systeme wird dieses Messprinzip über kurz oder lang seinen Weg in die Materialprüfung finden. Einige Hürden gibt es auf diesen Weg noch zu überwinden.

Als ersten Schritt wird man versuchen, den Einfluss des kohärenten Rauschens auf die Lagemessung zu reduzieren. Dies kann sowohl durch Reduzieren der Speckles an sich, oder durch Anpassen des Algorithmus auf diese spezielle Applikation passieren.

Als zweiter wichtiger Schritt folgt die Integration in das mechanische Messgerät und dem Prüfablauf. Eine Auswertung im selben Bild sowohl mit Dehnungsmarken als auch Abstandsmarken kann sich natürlich gegenseitig beeinflussen. Denkbar wäre hier eine eigene Kamera für die Abstandsmessung oder eine verzahnte Messmethode, wo ein Bild zur Dehnungsmessung verwendet wird, und das darauffolgende für Distanzmessung. Hier müssten die gegenseitigen Marken durch geeignete Bandpassfilter jeweils ausgeblendet werden. Die erste Option besticht hier durch die einfachere Ausführung und die doppelte Messgeschwindigkeit, braucht aber dementsprechend mehr Platz. Die zweite Methode spart eine zusätzliche Kamera, erfordert aber einen komplexeren Aufbau.

In [Abbildung 6.3](#page-109-0) ist ein weiterer Vorteil dargestellt, nämlich die Herstellungskosten der Systeme für Messungen mit Distanzkorrektur. Als Grundsystem ist ein videoXtens HP mit 100 % angegeben, und im Vergleich dazu die beiden bestehenden Systeme mit denen abstandskorrigiert gemessen werden kann (beidseitig und telezentrisch), und dazu noch die Kosten eines kommerziellen Triangulationsmessgerätes kombiniert mit dem Grundsystem. Dort sind aber noch nicht die Kosten der nötigen Anpassungen und Schnittstellen berücksichtigt. Daneben sind die Kosten einer Integration des Prototypen mit einer zusätzlichen Kamera dargestellt, welche auf einer qualifizierten Schätzung beruhen.

<span id="page-109-0"></span>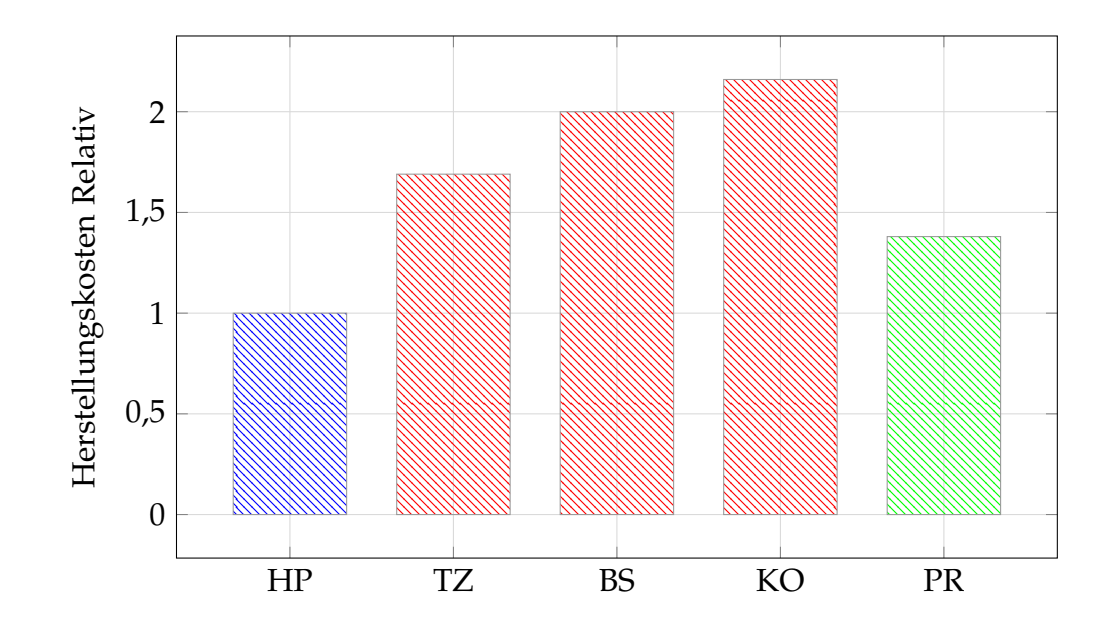

Abbildung 6.3.: Vergleich der Herstellungskosten zwischen dem Basisgerät videoXtens HP und den Lösungen mit telezentrischen Objektiven (TZ), beidseitigem Aufbau (BS), kommerziellen Abstandsmessung (KO) und dem integrierten Prototypen (PR).

# **Literatur**

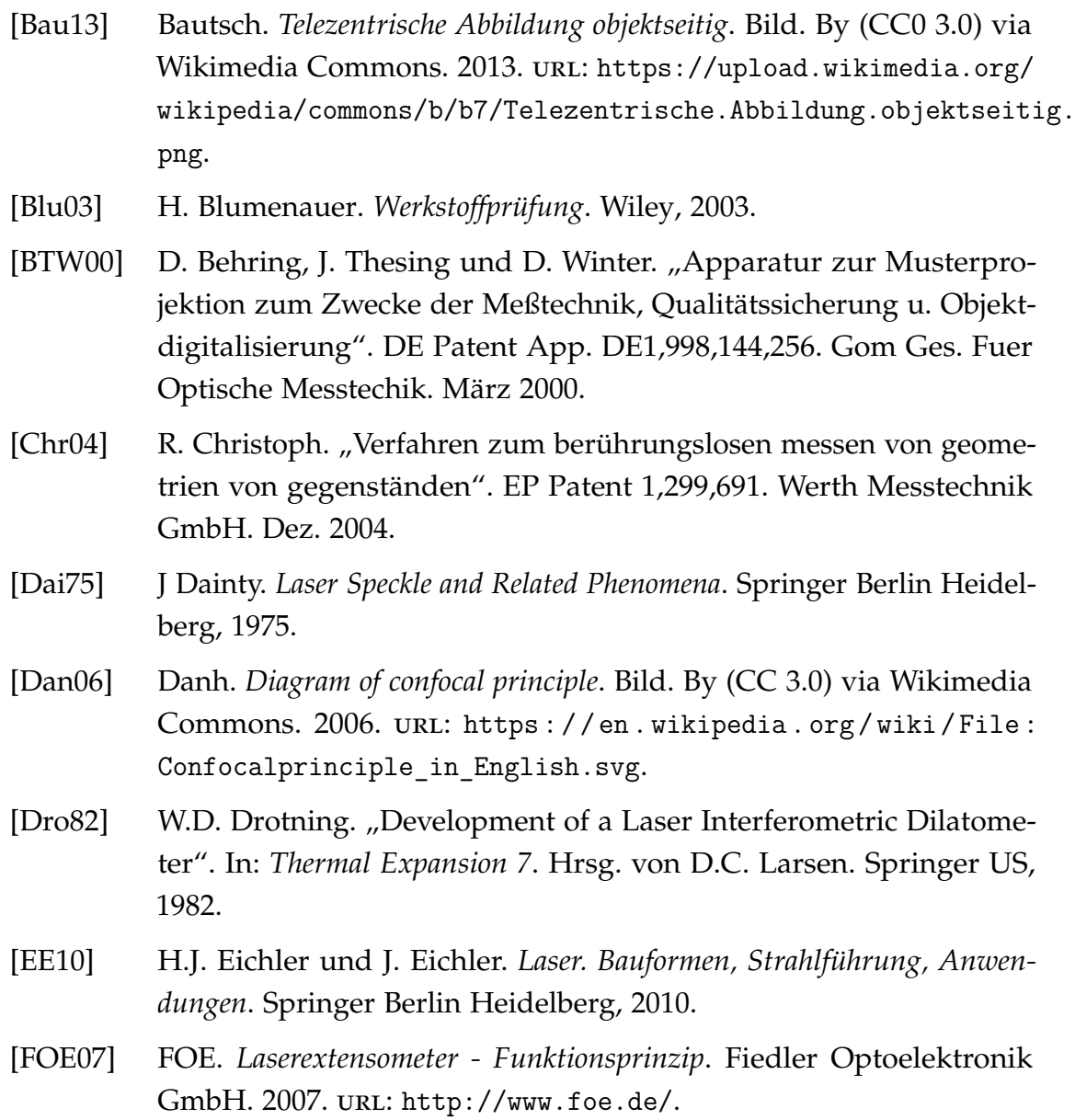

#### *Literatur*

- [Har07] P. Hariharan. *Basics of Interferometry*. 2. Aufl. Academic Press, 2007.
- [HBM15] HBM. *Hochgenau ist hocheffizient: Warum besonders genaue Kraftaufnehmer neue Anwendungsgebiete ermöglichen*. Hottinger Baldwin Messtechnik GmbH. 2015. url: <http://www.hbm.com/>.
- [HL97] G. Häusler und G. Leuchs. "Physikalische Grenzen der optischen Formerfassung mit Licht". In: *Physikalische Blätter* 53.5 (1997), S. 417– 422.
- [HM06] E. Hering und R. Martin. *Photonik. Grundlagen, Technologie und Anwendung*. Springer-Verlag Berlin Heidelberg, 2006, S. 82.
- [Kam00] M. Kamegawa. "Elongation measurement using a laser non-contact extensometer". EP Patent 0,694,756. Shimadzu Corporation. Nov. 2000.
- [KK89] D.L. Kent und R.N. Khan. "Laser strain extensometer for material testing". US Patent 4,869,110. Systems Integration Technology Inc. Sep. 1989.
- [KL83] G. Krankenhagen und H. Laube. *Werkstoffprüfung: von Explosionen, Brüchen und Prüfungen*. Rowohlt, 1983.
- [Maa97] Hans-Gerd Maas. "Mehrbildtechniken in der digitalen Photogrammetrie". Habilitationsschrift. Institut für Geodäsie und Photogrammetrie, ETH Zürich, 1997. isbn: 3906467007.
- [Mal15] S. Mallick. *Blob Detection Using OpenCV ( Python, C++ )*. 2015. URL: <http://www.learnopencv.com/>.
- [Mal94] R. Malz. "Verfahren zum Aufnehmen eines dreidimensionalen Bildes eines Objektes nach dem aktiven Triangulationsprinzip und Vorrichtung hierzu". Reinhard Malz. Feb. 1994.
- [Mes15] Messpysik. *Laser Speckle Extensometer 1C*. Messpysik Materials Testing GmbH. 2015. url: <http://www.messphysik.com/>.
- [Paw06] J. Pawley, Hrsg. *Handbook of Biological Confocal Microscopy*. 3. Aufl. Springer US, 2006.
- [Pfe93] T. Pfeifer. *Optoelektronische Verfahren zur Messung geometrischer Grössen in der Fertigung: Grundlagen, Verfahren, Anwendungsbeispiele*. Expert-Verlag, 1993. Kap. 1.3.3, S. 18.
- [Ren11] Renishaw. *RLE fibre optic laser encoder*. Installation guide. Renishaw plc. 2011.
- [Spi13] O. Spinka. "Ortsbestimmung und Bestimmung der Verschiebung von Orten durch berührungslose Abstandsmessung bei einer Materialprüfung". DE Patent 102,010,038,062. Messphysik Materials Testing Gmbh. Aug. 2013.
- [Tes15] Zwick Material Testing. *videoXtens High precision without contact!* Product Information. 2015. url: <http://www.zwick.com/>.
- [Tho+98] B.L. Thomas u. a. "Laser aligned five-axis position measurement device". American Research Corporation Of Virginia. Aug. 1998.

# **Anhang A.**

# **Programmcode Matlab**

### **A.1. Code zur Auflösungsbestimmung**

```
1 clear all
2 close all
\overline{3}4 % Aufloesungsbestimmung zur Testreihe 5
5
6 names = dir('../KSA*);
7 \text{ s1} = ' \ldots / ';
s len = length (names);
9 DATA = cell (len, 1);
10
11 for ii = 1: len
12 A = importdata (strcat (s1, names (ii). name));
13 DATA\{ i i \} = A. data;
14 end
15
16 D = cell (len, 7);
17
18 for ii = 1: len
D{i i, 1} = strcat ('KS', int2str(ii));
20 D{i, 2} = '&';
21 D{ii,3} = min(DATA{ii}(:,3));
22 D{i : 4} = '&';
```

```
23 D{ i i, 5 } = max(DATA{ i i }(:,3));D{ i i, 6} = '&';25 D{ i i, 7 } = (D{ i i, 5 } - D{ i i, 3 })/2;26 D{i_1,8} = '&';27 D{ii, 9} = min(DATA{ii}(:, 4));
28 D{i_1, 10} = '&';D{ i i, 11 } = max(DATA{ i i }):30 D{i_1, 12} = '&';31 D{ii, 13} = (D{ii}, 11} - D{ii}, 9)/2;
32 \qquad D{i i, 14} = ' \ \backslash \';
33 end
34
35 fileID = fopen ('aufl_KSA .txt ','w') ;
36 formatSpec = \frac{1}{6}%s %3.2f %s %3.2f %s %3.2f %s %3.2f %s %3.2
     \rightarrow f %s %3.2f %s \r\n';
37
38 for ii = 1: len
39 fprintf (fileID, formatSpec, D{ii, :});
40 end
41
42 fclose (fileID);
```
#### **A.2. Funktion zur Bestimmung der Plateaus**

```
1 function pcoords = plateaus (filename)
2
3 A = importdata (filename);4
5 t = A. data(:,1);
6 x0 = A . data (: ,2) ; % traverse data in microm
7 x1 = A . data (: ,3) ; % point 1 data in microm
8 x2 = A . data (: ,4) ; % point 2 data in microm
 9
10 %% find plateaus
11
12 % approximate derivative of traverse
13 dx0 = diff(x0);14 %all values smaller than e -1 ( plateau )
15 \text{ d}x0 = abs(dx0) < 5e-01;16 % shift logical values by one index
17 lsdx0 = circshift (ldx0, 1);
18 %the boundaries of the connected regions
19 \text{ } 1x0 = 1dx0 \sim 1sdx0;
20 % indices of region boundaries
21 \text{ i}1 = \text{find}(1x0);2223 % checks if first value is plateau value , if true , discard
     ,→ first index
24 if (ldx0(1)), i1 = i1(2:end); end
2526 % add last index as boundary
27 \text{ i}1 = [\text{ii}]; \text{length}(\text{dx0})];28 d1 = diff ( i1 ) ; % difference of indices
29
30 iA = zeros (1 ,2) ; % Array for plateau boundaries
31 jj = 1; % running index
32
33 % arrange the boundries in the array
34 for ii = 1: length (d1)
```
*Anhang A. Programmcode Matlab*

```
35 if ( (d1(ii) > 50) & & (mod (ii, 2) \sim 0) )
iA (jj,1) = i1 (ii);37 \quad iA(jj,2) = i1(ii+1)-1;38 jj = jj+1;
39 end
40 end
41
42 %% Statistical calculations
43
44 np = length ( iA ) ; % number of plateaus
45 pcoords = zeros (np, 7);
46
47 for ii = 1:np
48 pcoords (ii, 1) = mean ( t (iA (ii, 1) : iA (ii, 2) ) );
p\text{coordinates (}ii, 2) = \text{mean}(\ x0(iA(ii, 1):iA(ii, 2)));50 pcoords (ii, 3) = mean ( x1 (iA (ii, 1) : iA (ii, 2)) );
51 pcoords (ii, 4) = mean ( x2(iA(ii, 1): iA(ii, 2)) );
52 pcoords (ii, 5) = std ( x0 (iA (ii, 1) : iA (ii, 2)) );
53 pcoords (ii, 6) = std( x1(iA(ii,1):iA(ii,2)) );
54 pcoords (ii, 7) = std ( x2(iA(ii, 1):iA(ii, 2)) );
55 end
56
57
58 end
```
#### **A.3. Funktion Fit der Kurven**

```
1 function [c2, pp2] = plat_error(c1, pp1)\overline{2}3 %at least the data must be submitted
4 if ( nargin<1 || isempty (c1) ), error ('Not enough input
     ,→ arguments ') , end
5
6 %if no polynomial is provided , calculate one
7 % standard is linear regression
  if ( nargin < 2 \mid | isempty (pp1) )
9 %get polynom coeffs
10 p1 = polyfit(ct(:,3), c1(:,2), 1);p2 = polyfit(ct(:, 4), c1(:, 2), 1);12 % copy data
c2 = c1;14 % correct data
15 c2(:,3) = c1(:,3) *p1(1) + p1(2);
16 c2(:,4) = c1(:,4)*p2(1) + p2(2);
17 c2(:,6) = abs(c1(:,6)*p1(1));
18 c2(:,7) = abs(c1(:,7) * p2(1));19 % prepare output polynomial
20 pp2 = [p1;p2];
2122 %if polynomial is provided , use this one
23 elseif ( length(pp1) > 1 )
24 %get polynom coeffs
p1 = pp1(1,:);p2 = pp1(2,:);27 % copy data
28 c2 = c1;
29 % correct data
30 c2(:,3) = polyval(p1, c1(:,3));
31 c2(:,4) = polyval(p2,c1(:,4));
32 c2(:,6) = c2(:,3)./c1(:,3).*c1(:,6);
33 c2(:,7) = c2(:,3)./c1(:,3).*c1(:,6);
34 % prepare output polynomial
```
*Anhang A. Programmcode Matlab*

```
35 pp2 = pp1;
36
37 % otherwise the order of the polynomial is given
38 elseif ( length (pp1) == 1)
39 %for 0 make a linear fit withou zero correction .
40 if (pp1 == 0)41 p1 = c1(:,3) \cdot c1(:,2);42 p2 = c1(:,4)\cdot c1(:,2);43 % copy data
c2 = c1 ;
45 % correct data
46 c2(:,3) = c1(:,3) *p1;
c2(:, 4) = c1(:, 4) * p2;48 c2(:,6) = abs(c1(:,6) * p1);49 c2(:,7) = abs(c1(:,7) * p2);50 % prepare output polynomial
51 pp2 = [p1;p2];
52 % calculate the polynomial with the given length
53 else
54 if (pp1 < 0) || (mod (pp1,1) ~=0)
55 error ('Input must be a positiv integer ')
56 end
57 %get polynom coeffs
58 p1 = polyfit(ct(:,3), c1(:,2), pp1);p2 = polyfit(ct(:, 4), c1(:, 2), pp1);60 % correct data
61 c2(:,3) = polyval(p1, c1(:,3));
62 c2(:, 4) = polyval(p2, c1(:, 4));63 c2(:,6) = c2(:,3)./c1(:,3).*c1(:,6);
64 c2(:,7) = c2(:,3)./c1(:,3).*c1(:,6);
65 % prepare output polynomial
66 pp2 = [p1;p2];67 end
68 else
69 error ('Unknown error ')
70 end
71 end
```
### **A.4. Konstante Korrektur**

```
1 close all
2 clear all
3
4 names = dir('../KS_*) ;
5 \text{ s1} = ' \ldots / ';
6 len = length (names);
7
8 % needed cells
9 \text{ CI} = \text{cell}(\text{len}, 1);10 C2 = cell (len, 1);
11 P1 = cell (len, 1);
12 P2 = cell(len, 1);
13 D = cell (len, 1);
14
15 % import Data
16 for ii = 1: len
17 A = importdata (strcat (s1, names (ii). name));
18 D{ii} = A.data;
19 end
2021 %get the plateaus
22 for ii = 1: len
23 C1{ii} = plateaus (strcat (s1, names (ii). name));
24 end
25
26 % correction
27 for ii = 1: len
28 [ C2 { i i } P2 ] = plat_error ( C1 { i i } , 0 ) ;29 end
30
31 d_out = D{1};32 \text{ d }_{2} out (:, 3) = d_{2} out (:, 3) * P2(1);
33 d_out(:,4) = d_out(:,4) * P2(2);34
35 % save output
```
*Anhang A. Programmcode Matlab*

```
36 fid = fopen ('c-data.dat', 'wt');
37 formatSpec = \sqrt[3]{3.2f \t}_{3.2 f \t}_{3.2 f \t}_{3.2 f \t}_{3.2 f \t}_{3.2 f \t}_{3.2 f \t}_{3.2 f \t}_{3.2 f \t}_{3.2 f \t}_{3.2 f \t}_{3.2 f \t}_{3.2 f \t}_{3.2 f \t}_{3.2 f \t}_{3.2 f \t}_{3.2 f \t}_{3.2 f \t}_{3.2 f \t}_{3.2 f \t}_{3.2 f \t}_{3.2 f \t}_{3.2 f \t}_{3.2 f \t}_{3.2 f \t}_{3.2 f \t}_{3.2 f \t}_{3.2 f \t}_{338
39 fprintf (fid, 'Zeit\tx0\tx1\tx2 \n');
40 for ii = 1: size (d_out, 1)41 fprintf (fid, formatSpec, d_out (ii, :));
42 end
43
44 fclose(fid);
45
46 c_out = C2{1};
47 \text{ c}\_\text{out}(:,3) = c\_\text{out}(:,3) - c\_\text{out}(:,2);48 c_out(:, 4) = c_out(:, 4) - c_out(:, 2);
49
50 fid = fopen('c-plat.dat', 'wt');
51
52 formatSpec = \frac{3}{3}.2f\t%3.2f\t%3.2f\t%3.2f\t%3.2f\t%3.2 f\t%3.2
        \hookrightarrow f \ln';
53 fprintf (fid, 'Zeit\tx0\tx1\tx2\ts0\ts1\ts2 \n');
54
55 for ii = 1:size (c_out, 1)
56 fprintf ( fid , formatSpec , c_out ( ii ,:) ) ;
57 end
58
59 fclose(fid);
60
61 %% Calculations
62
63 minr1 = min(c_out(:,3));
64 maxr1 = max(c_out(:,3));
65 sp1 = maxr1 - minr1;
66 minr2 = min(c_out(:, 4));
67 maxr2 = max(c_out(:, 4));
68 sp2 = maxr2 - minr2;
69 mean1 = mean(c_out(:,3));
70 mean2 = mean (c_out (:,4));
```